**IBM 4610 SureMark Fiscal Printer Hungary – Models KR3/KR5 (Duna RS-485) - Version 18 and KD3/KD5 (Jacare RS-232) - Version 19 Programming Guide Supplement**

# **Summary of Changes**

Changes resulting in document revisions will be summarized in this table in chronological sequence. Revision numbers and letters will highlight the text changed in new document versions.

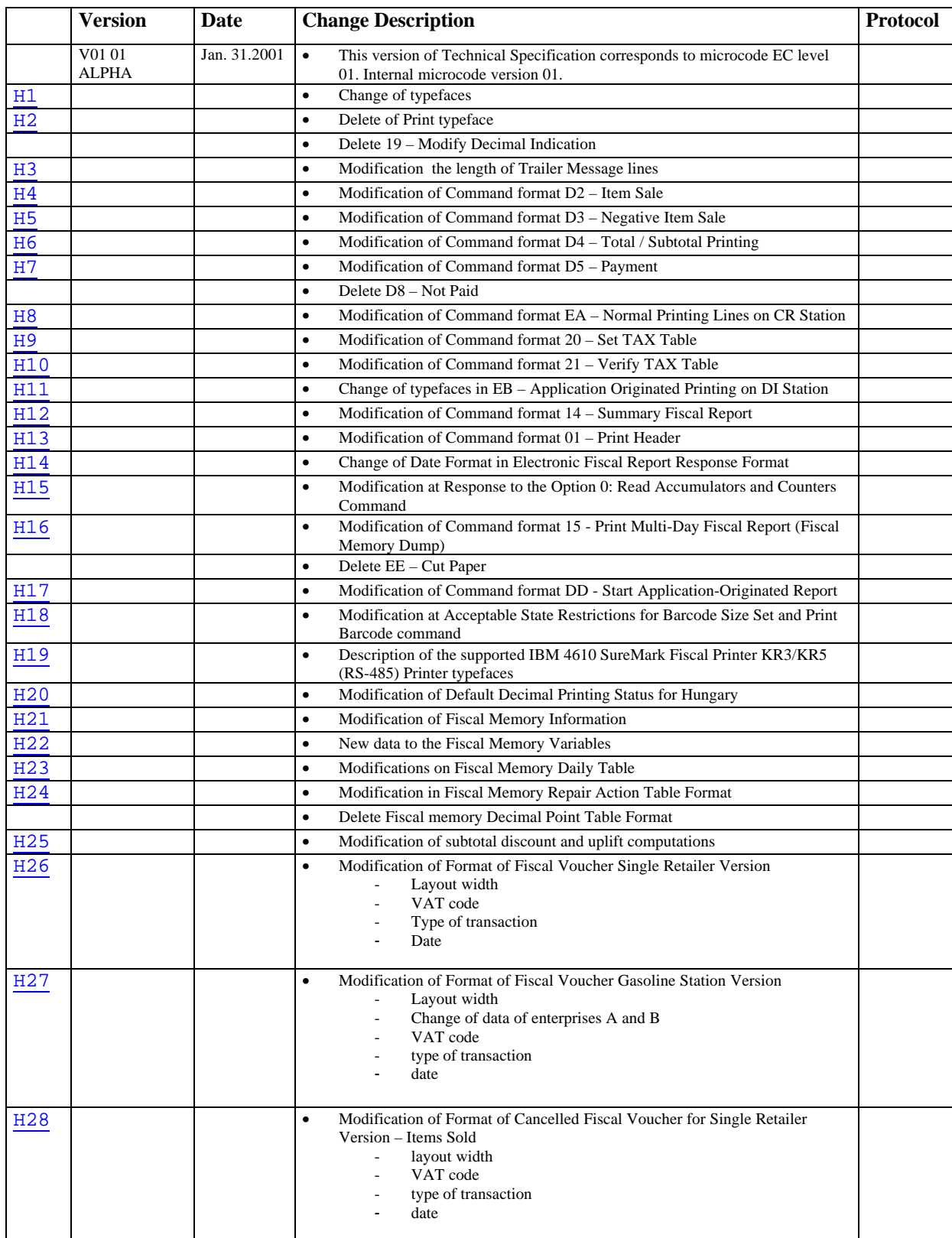

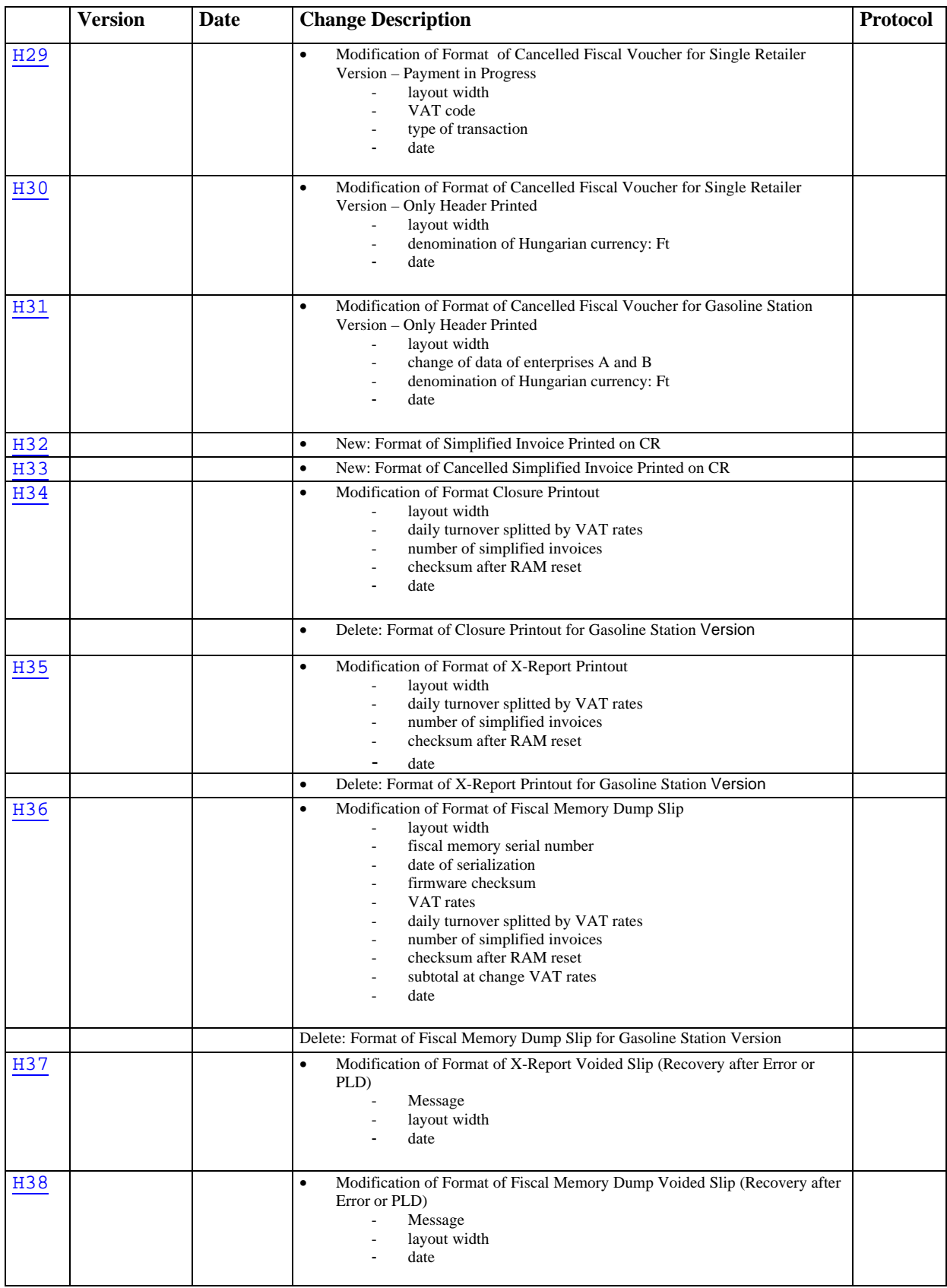

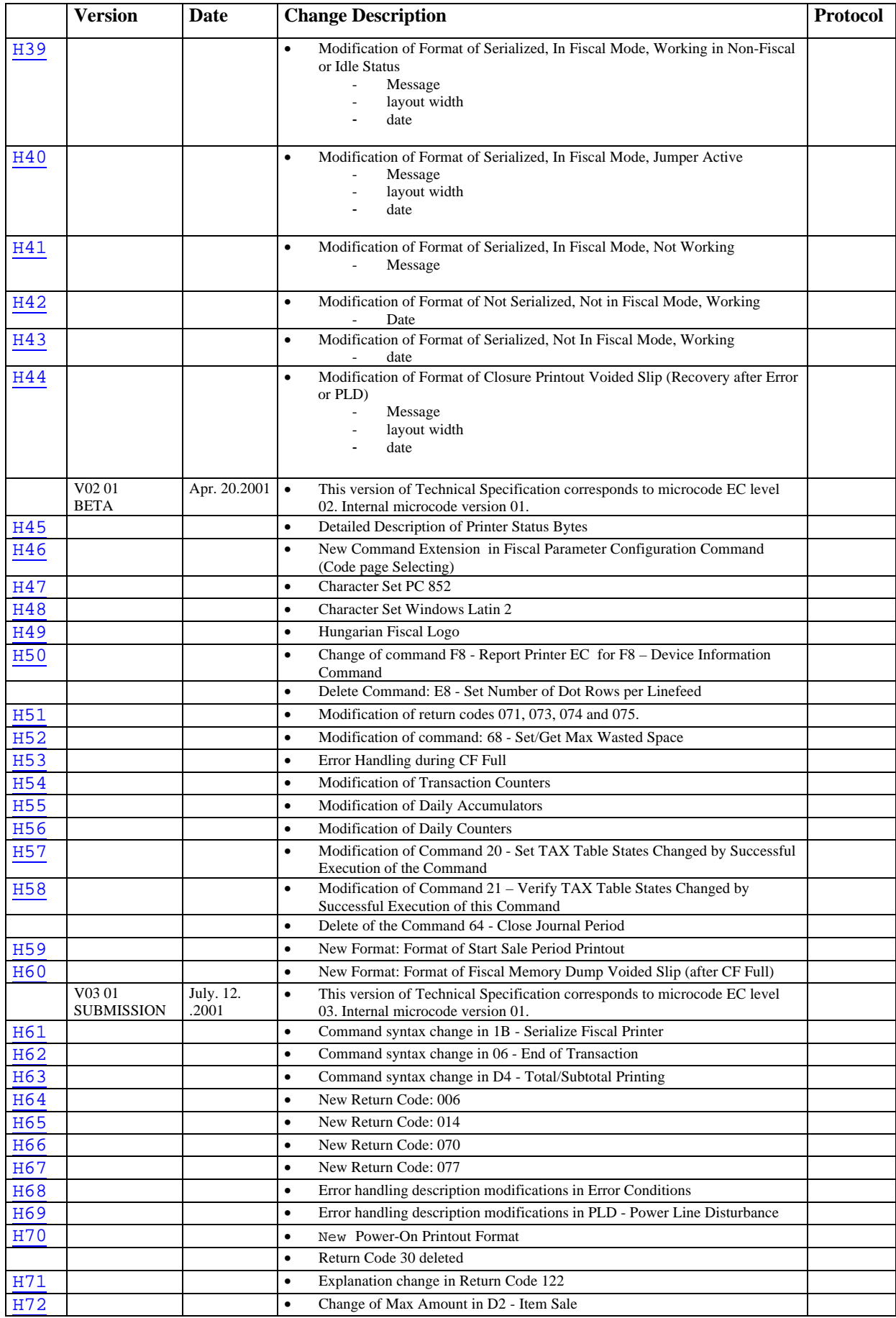

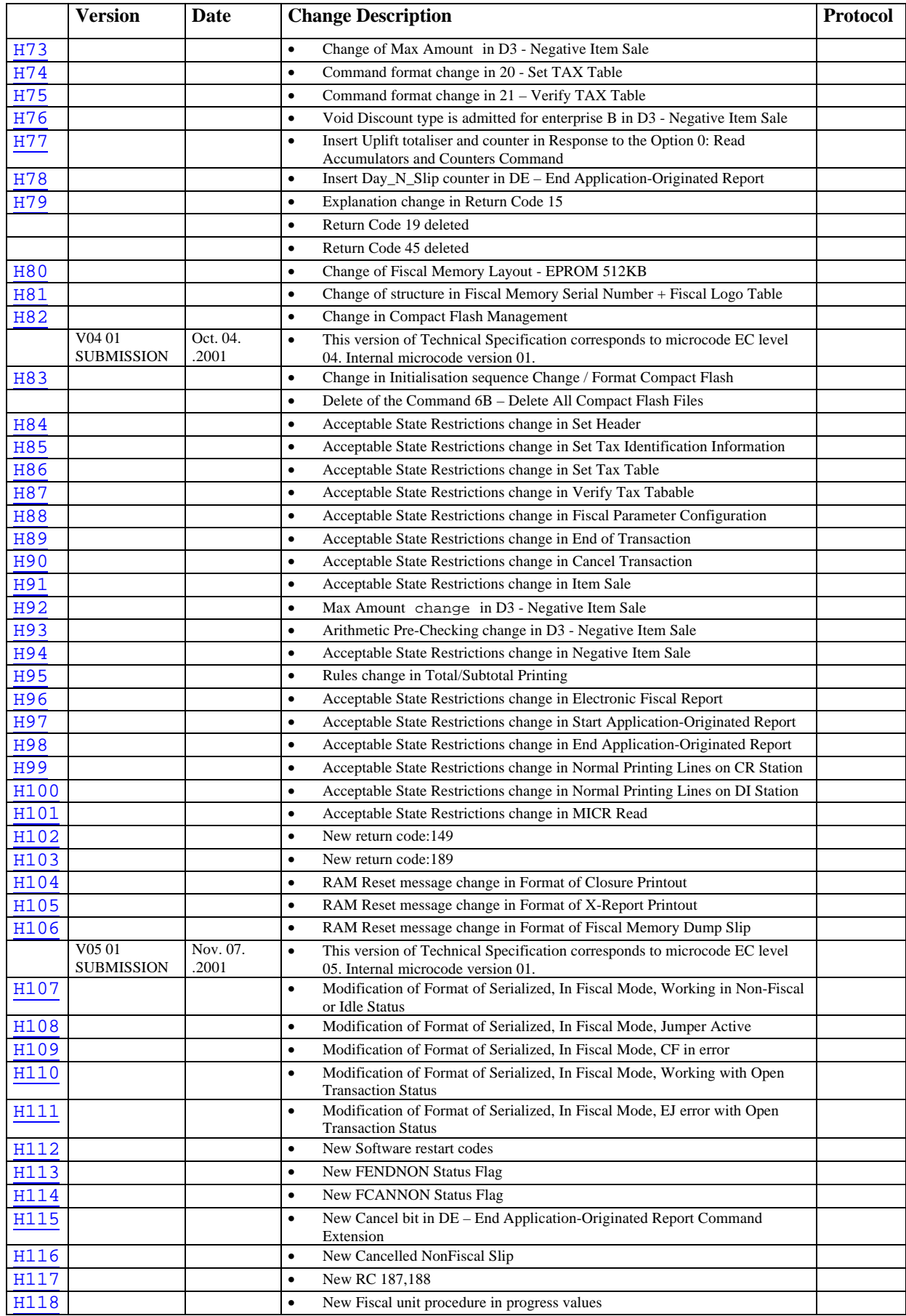

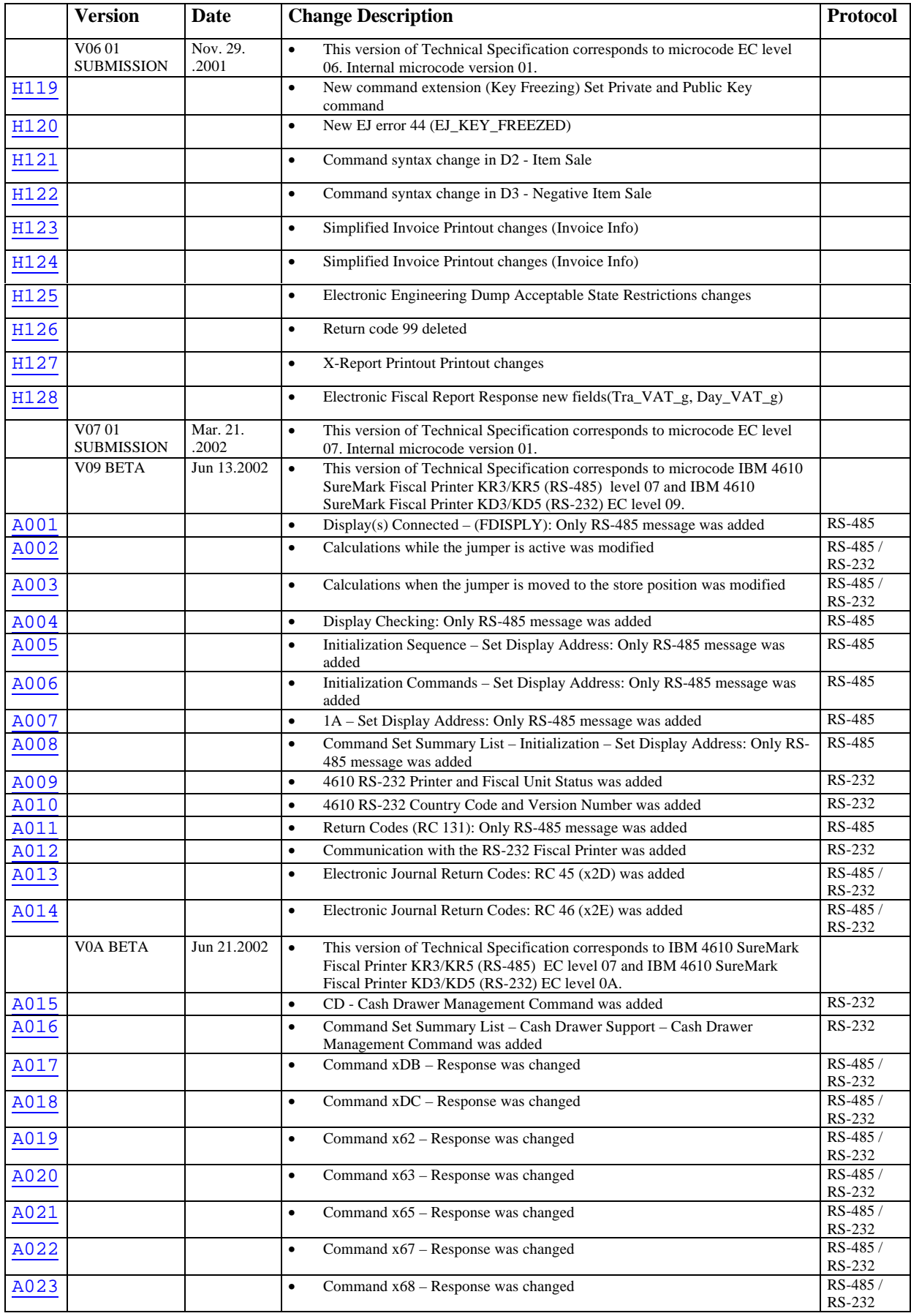

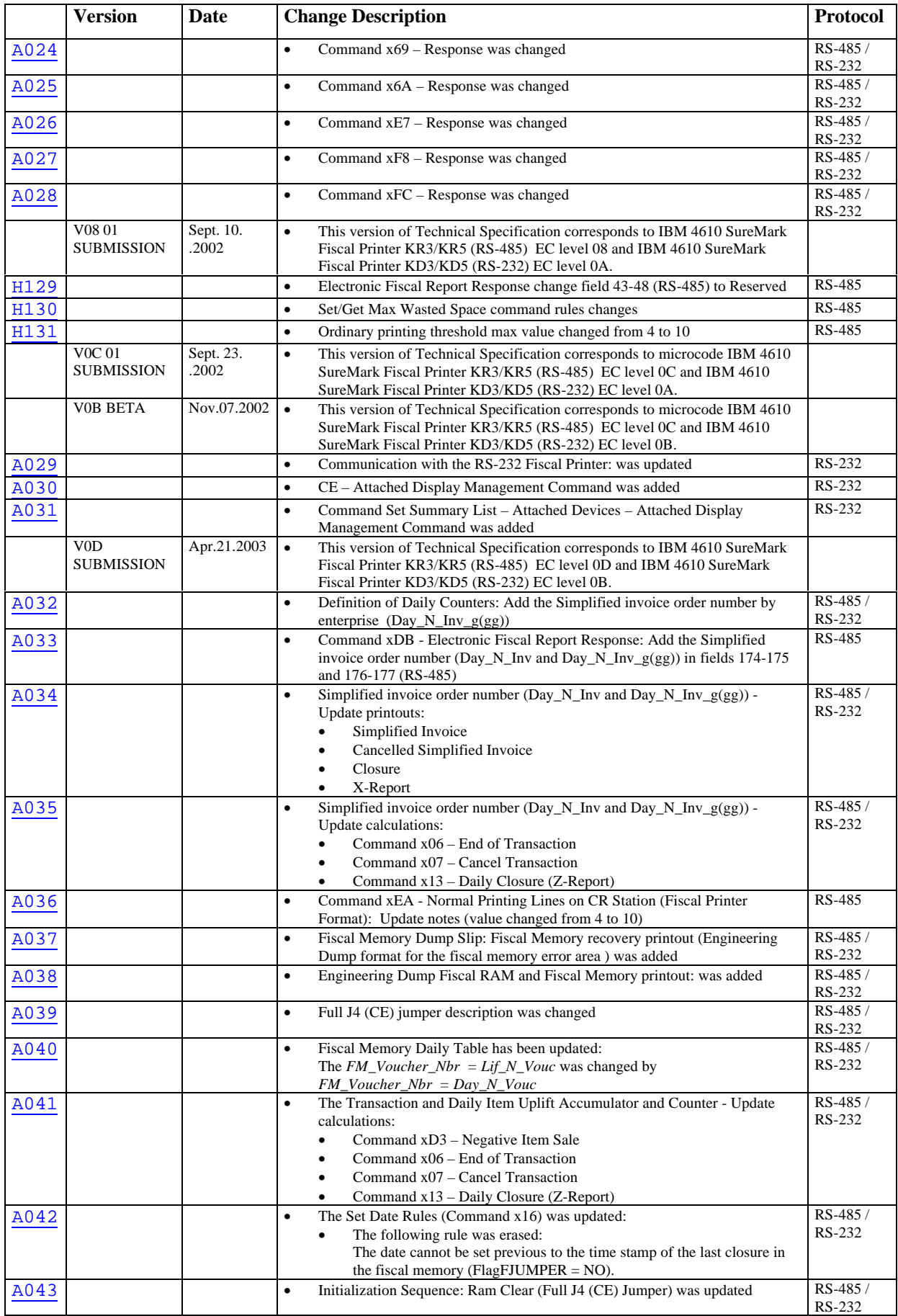

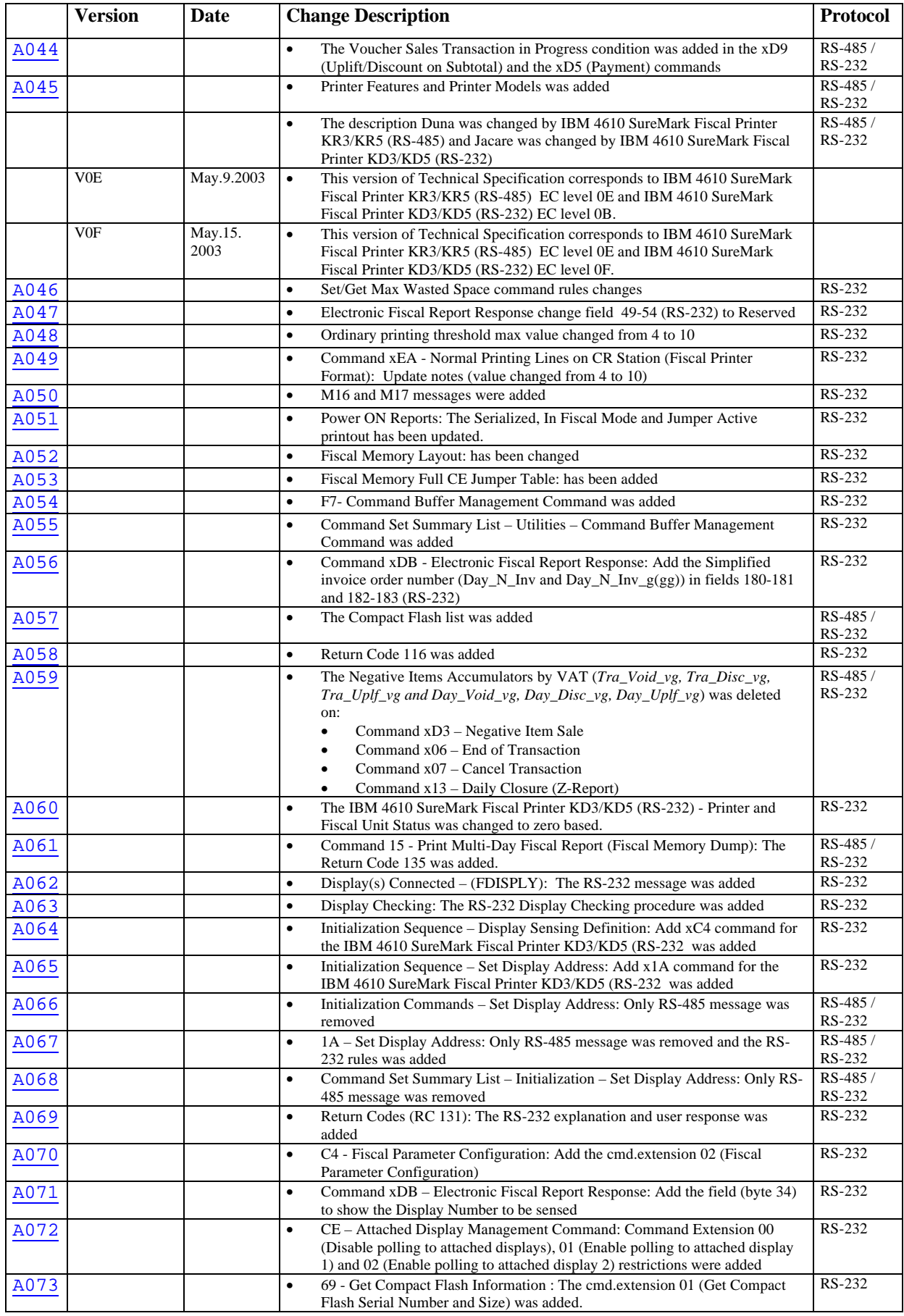

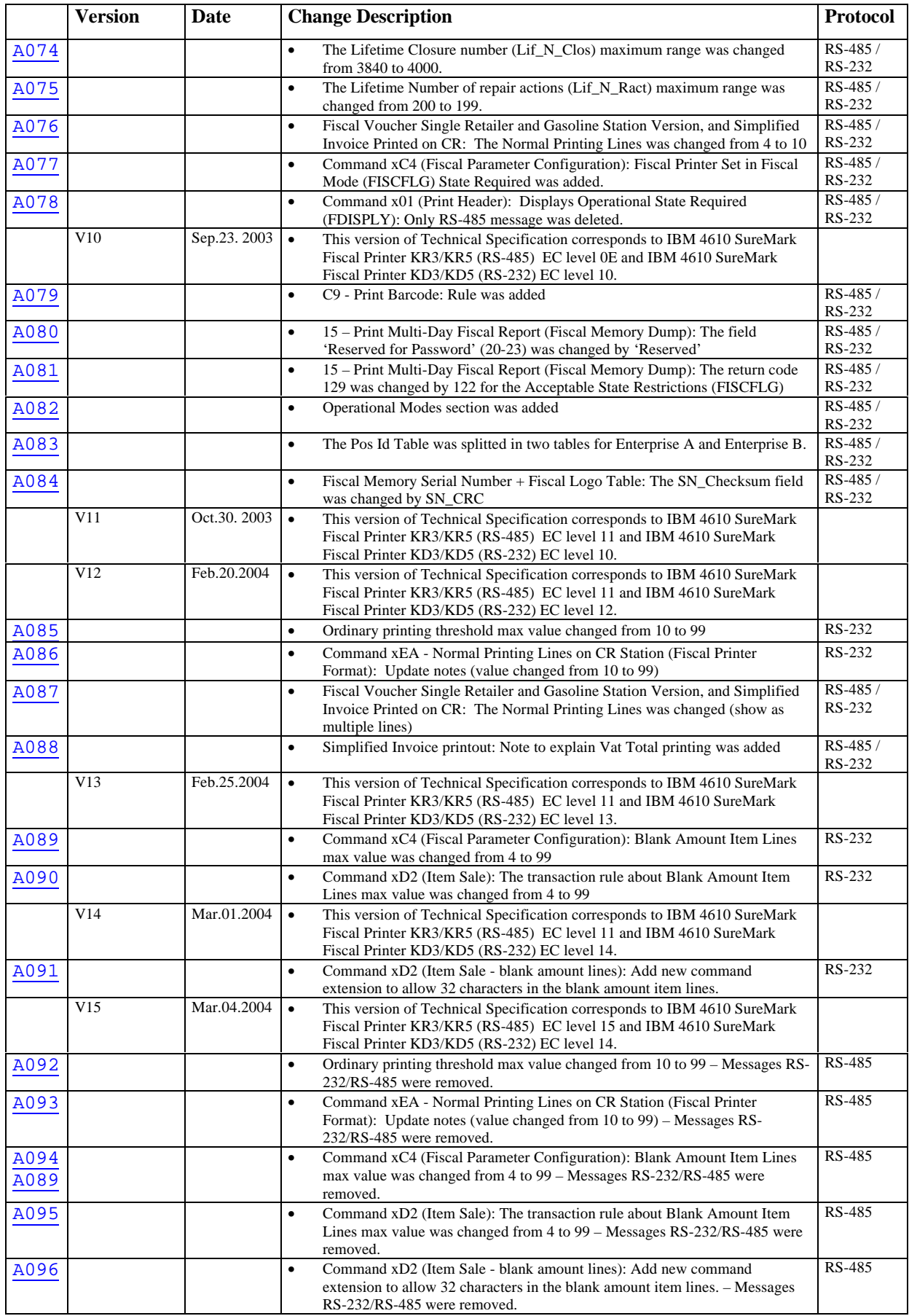

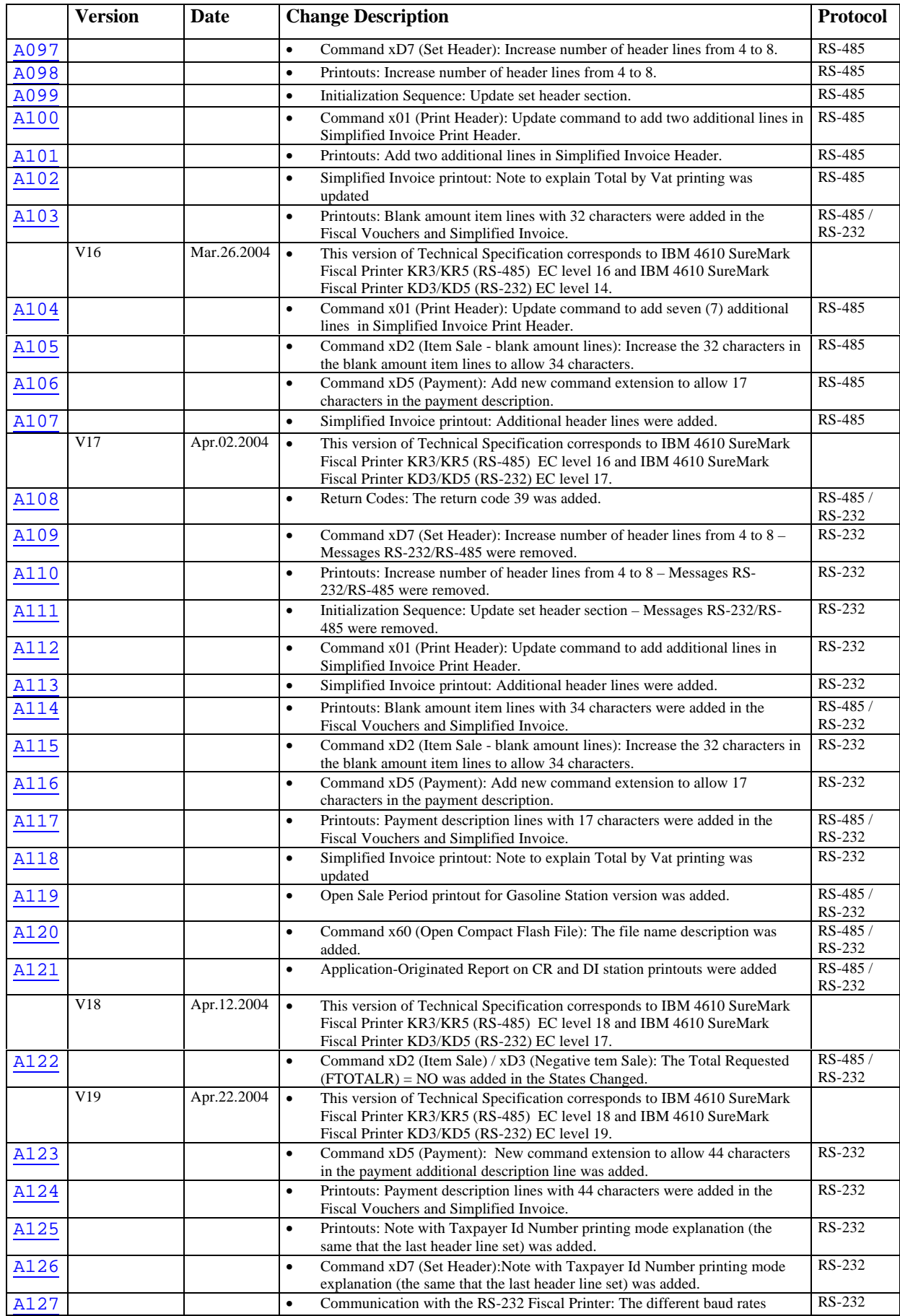

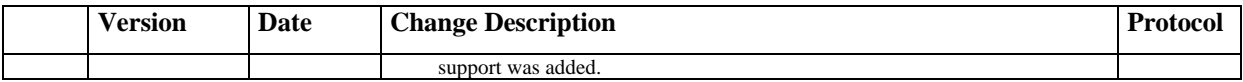

# **Contents**

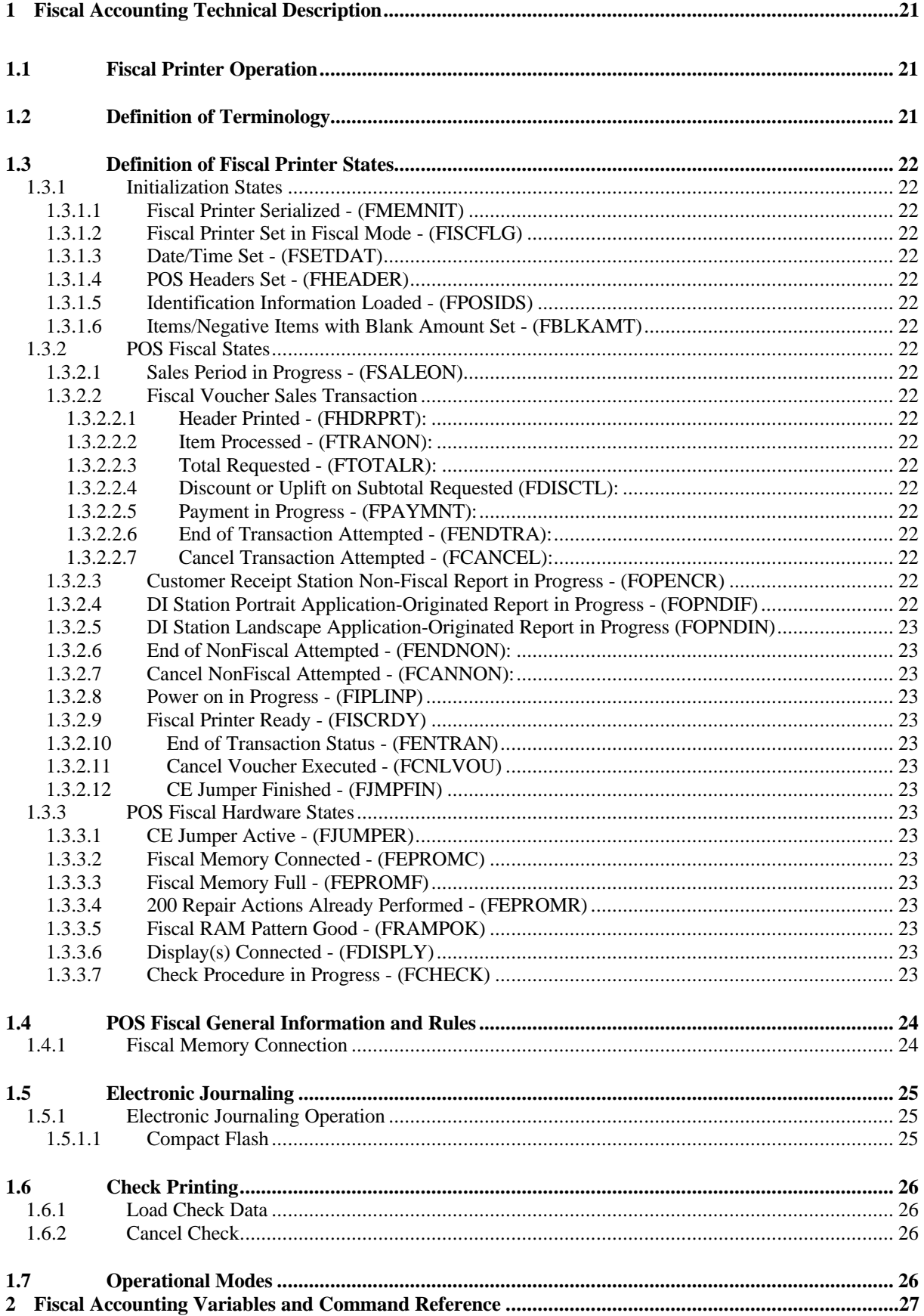

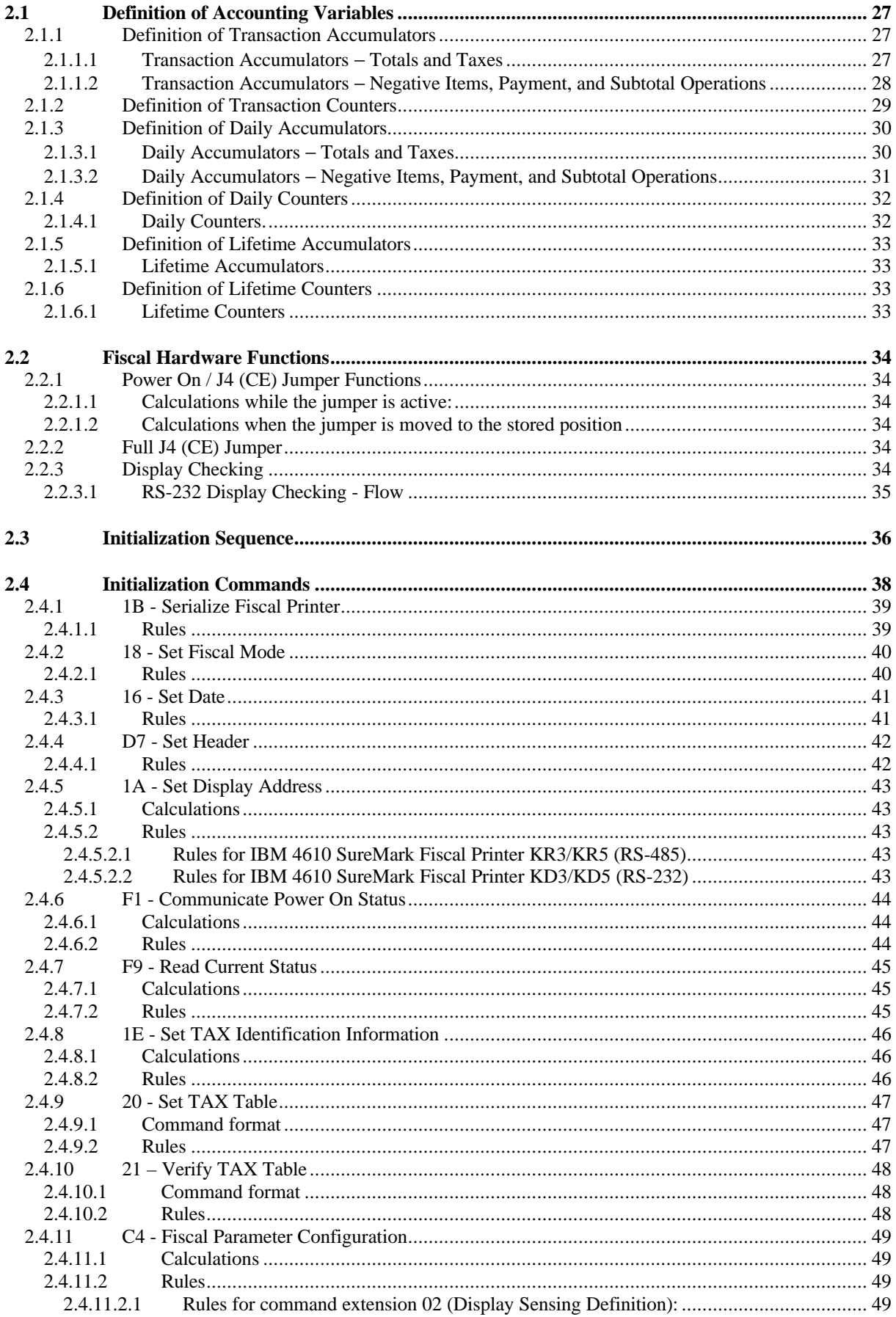

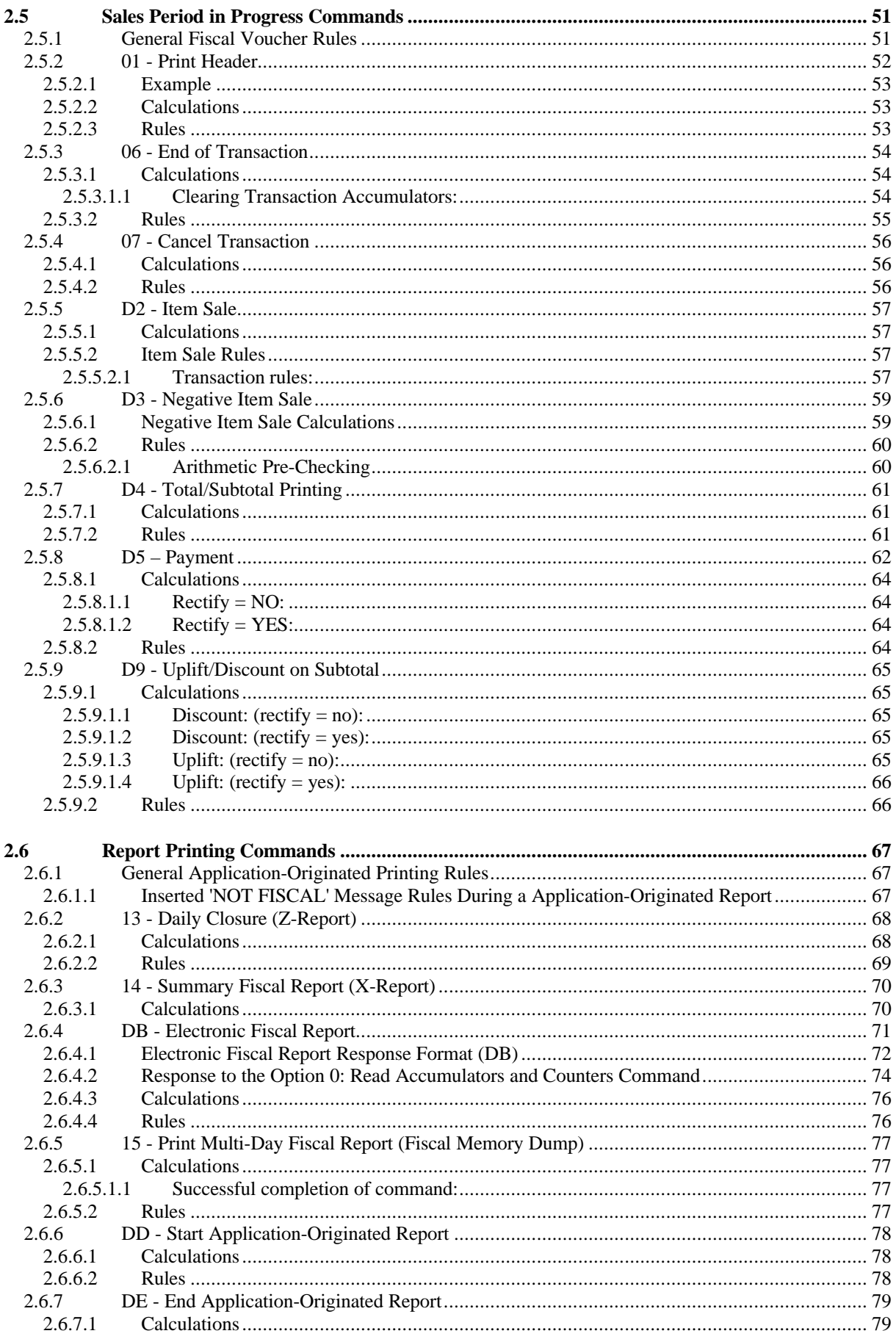

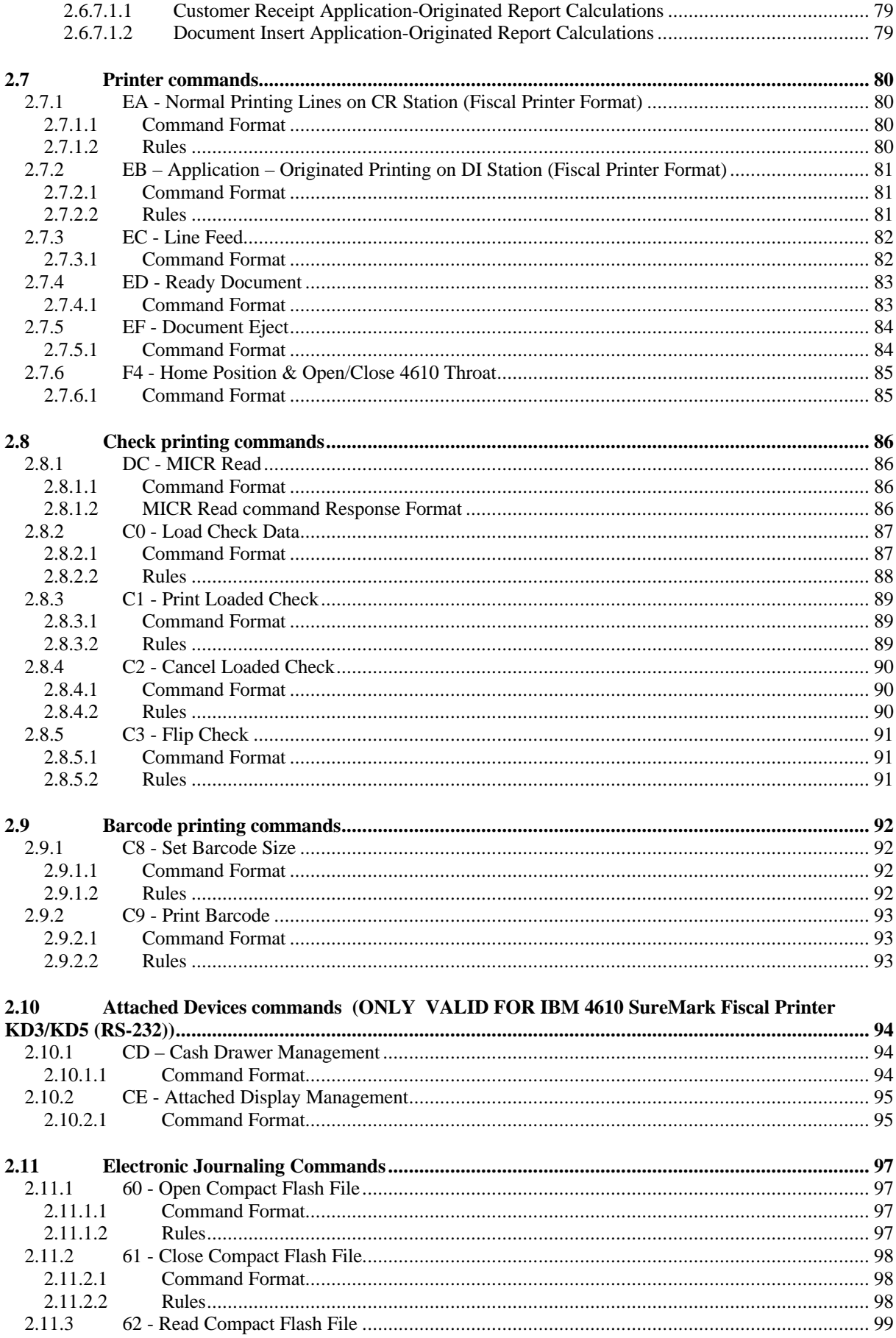

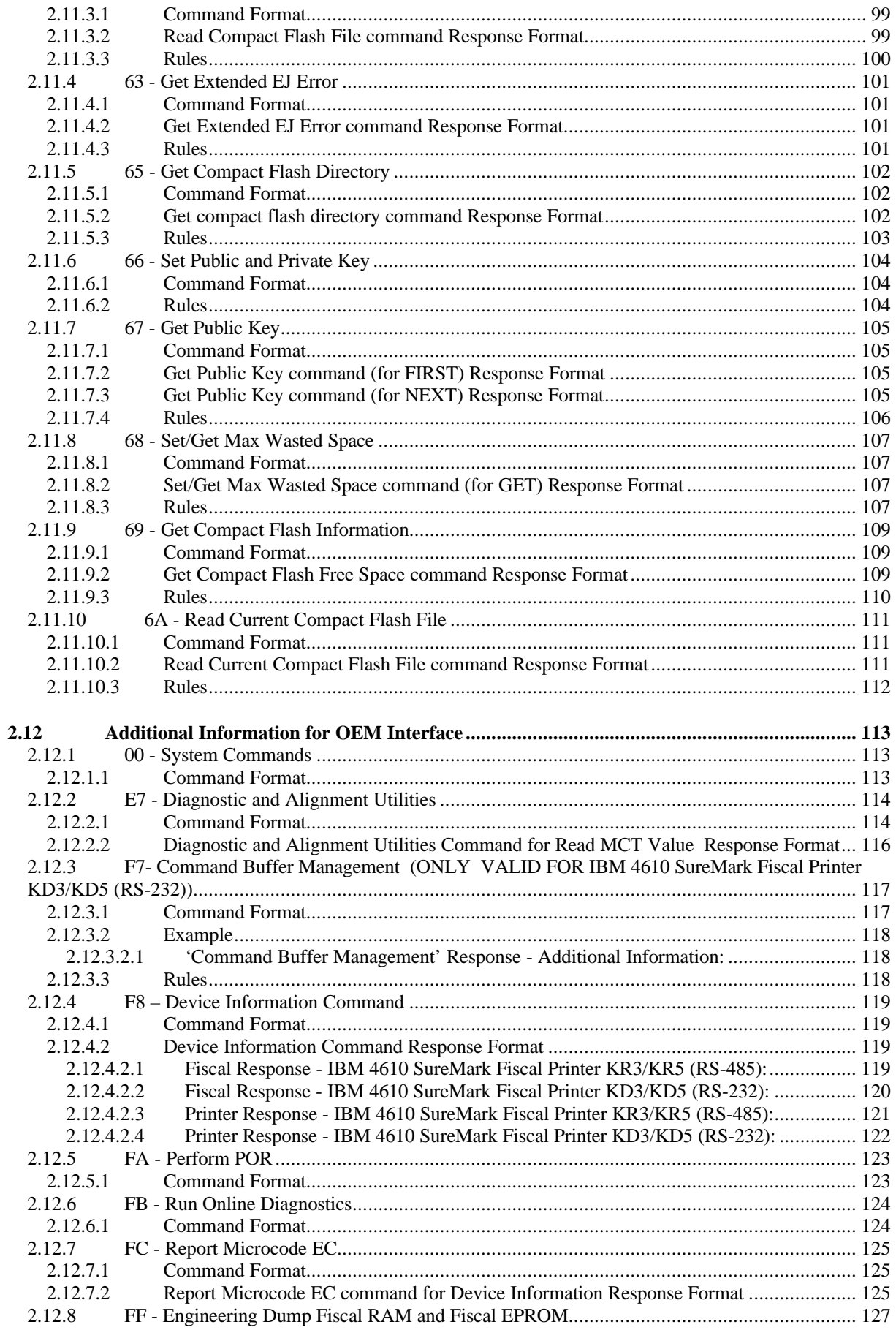

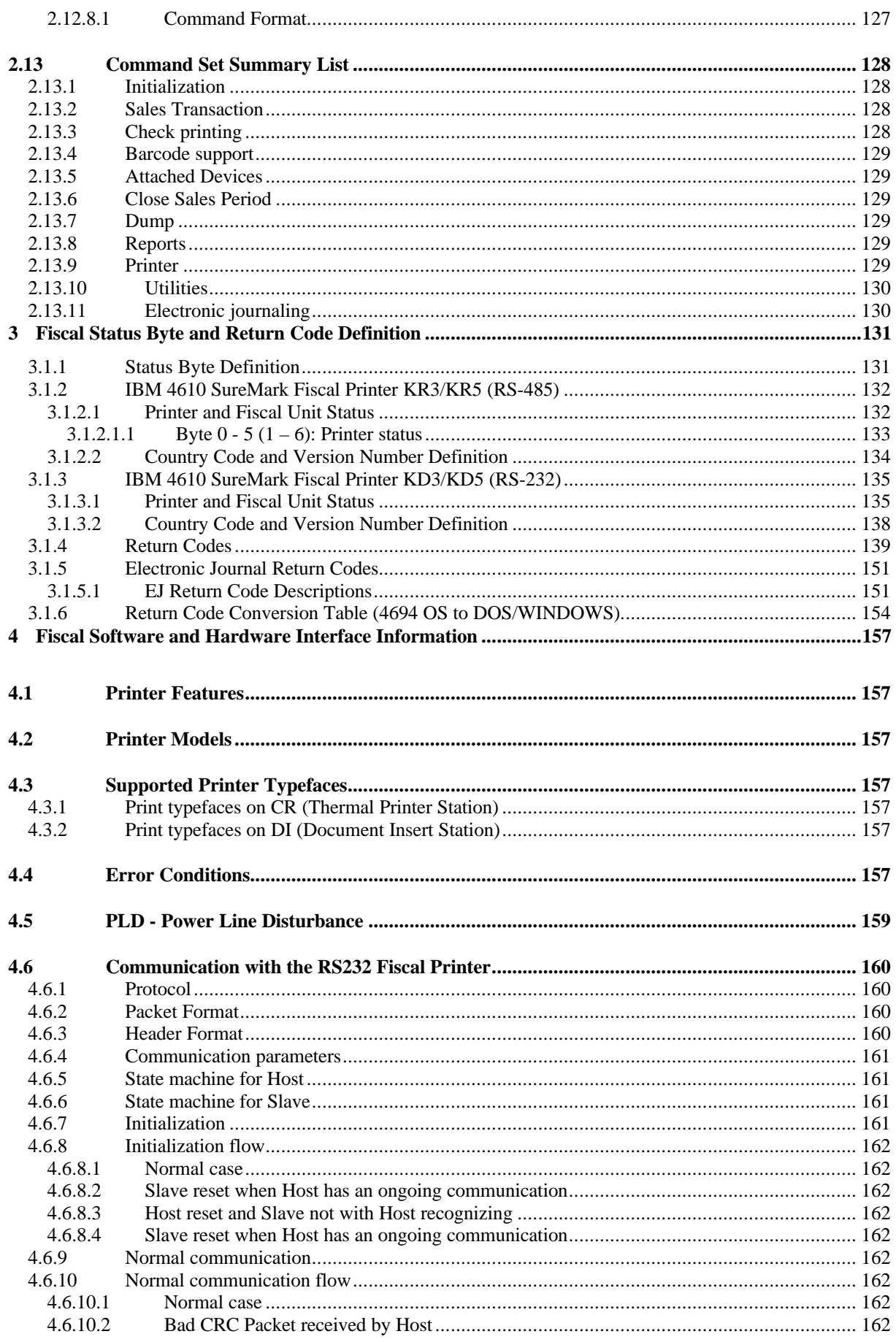

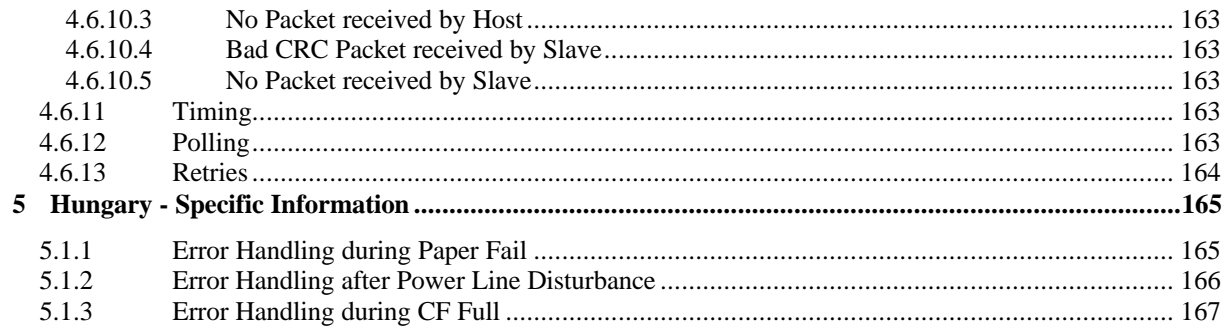

# **1 Fiscal Accounting Technical Description**

This section discusses the fiscal printer operation, defines the terminology used in the operation of the printer, and describes the fiscal commands, in terms of the function they provide.

# **1.1 Fiscal Printer Operation**

The fiscal printer operates under control of an application program communicating with it through a serial link (Device Channel). It is designed to execute a predefined set of commands, logically sequenced according to the type of operations to be performed. The application program has no direct control of the resources residing in the fiscal unit, but it can retrieve data related to accumulators, counters, fiscal unit state, and fiscal memory. The fiscal printer performs the following operations, assuring that they are executed according to the fiscal law in Hungary:

- Record serialization parameters
- Record fiscal configuration options
- Record store configuration options
- Record sales amount and generate customer fiscal voucher
- Print X-Report
- Record daily sales in the fiscal memory and generate closure report
- Generate fiscal memory content reports
- Print reports generated by the application program
- Report selected data to the application program

# **1.2 Definition of Terminology**

Some of the terminology was originally translated from Italian to English and documented at that time. The English terminology may be different than you would expect. Please study these definitions: **Cancel 2** Sused when cancelling or voiding an entire sales transaction.

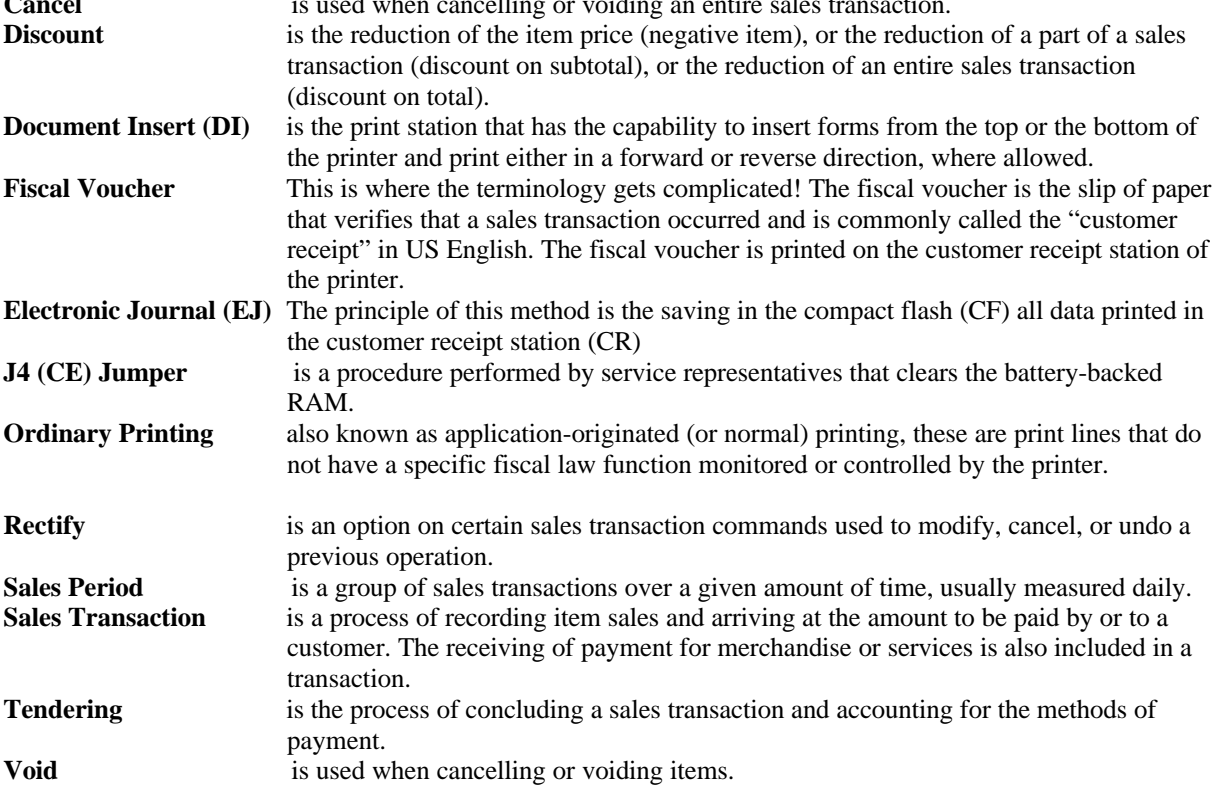

# **1.3 Definition of Fiscal Printer States**

## **1.3.1 Initialization States**

### **1.3.1.1 Fiscal Printer Serialized - (FMEMNIT)**

The fiscal printer has been serialized; fiscal commands can be executed. However, fiscal memory is not used until the fiscal printer is placed in the Fiscal Mode of operation.

### **1.3.1.2 Fiscal Printer Set in Fiscal Mode - (FISCFLG)**

This is the normal mode of fiscal operation. Totals are stored into the fiscal memory at the time of the daily closure.

### **1.3.1.3 Date/Time Set - (FSETDAT)**

This indicates that the time and date has been set.

### **1.3.1.4 POS Headers Set - (FHEADER)**

This indicates that the POS headers have been loaded into the fiscal printer.

### **1.3.1.5 Identification Information Loaded - (FPOSIDS)**

### **1.3.1.6 Items/Negative Items with Blank Amount Set - (FBLKAMT)**

This state indicates that the quantity of the blank amount item sale lines between two normal item/negitem lines is loaded and operational.

### **1.3.2 POS Fiscal States**

### **1.3.2.1 Sales Period in Progress - (FSALEON)**

This indicates that a daily sales period has been started. Typically, many of the fiscal configuration commands cannot be allowed during a day. To end this state a daily closure must be performed.

### **1.3.2.2 Fiscal Voucher Sales Transaction**

Steps in a fiscal voucher transaction are listed below:

#### **1.3.2.2.1 Header Printed - (FHDRPRT):**

This indicates that the POS header has been printed. This event can happen at the beginning of Print Header, Daily Closure, Summary Fiscal Report, Print Multi-Day Fiscal Report, Start Application-Originated Report on CR commands.

### **1.3.2.2.2 Item Processed - (FTRANON):**

This indicates that the Print Header command has been processed. So a fiscal voucher or simplified invoice is officially started.

#### **1.3.2.2.3 Total Requested - (FTOTALR):**

This indicates that the total has been requested.

#### **1.3.2.2.4 Discount or Uplift on Subtotal Requested (FDISCTL):**

This indicates that an operation on subtotal has been requested.

## **1.3.2.2.5 Payment in Progress - (FPAYMNT):**

This indicates that the payment phase is in progress due to either a payment or a not paid command. **1.3.2.2.6 End of Transaction Attempted - (FENDTRA):**

This indicates that an end of transaction command was attempted but an error or power down occurred before all the printing associated with this command could complete.

### **1.3.2.2.7 Cancel Transaction Attempted - (FCANCEL):**

This indicates that a cancel transaction command was attempted but an error or power down occurred before all the printing associated with this command could complete.

### **1.3.2.3 Customer Receipt Station Non-Fiscal Report in Progress - (FOPENCR)**

### This indicates that an application-originated report is open on the customer receipt station. **1.3.2.4 DI Station Portrait Application-Originated Report in Progress - (FOPNDIF)**

This indicates that a portrait application-originated report is open on the document insert station.

## **1.3.2.5 DI Station Landscape Application-Originated Report in Progress (FOPNDIN)**

This indicates that a landscape application-originated report is open on the document insert station **1.3.2.6 End of NonFiscal Attempted - (FENDNON):**

#### H113

This indicates that an end of non-fiscal document command was attempted but an irrecoverable error occurred before all the printing associated with this command could complete.

### **1.3.2.7 Cancel NonFiscal Attempted - (FCANNON):**

### H114

This indicates that a cancel non-fiscal command was attempted but an irrecoverable error occurred before all the printing associated with this command could complete or an irrecoverable error occured before all the printing associated with the non-fiscal document could complete.

### **1.3.2.8 Power on in Progress - (FIPLINP)**

This indicates that a power on sequence is in progress.

### **1.3.2.9 Fiscal Printer Ready - (FISCRDY)**

This indicates that the fiscal printer is ready for new commands.

### **1.3.2.10 End of Transaction Status - (FENTRAN)**

This indicates that a sales transaction has been completed successfully.

### **1.3.2.11 Cancel Voucher Executed - (FCNLVOU)**

This indicates that in countries where this operation is allowed, the previous sales transaction has already been cancelled.

### **1.3.2.12 CE Jumper Finished - (FJMPFIN)**

The CE jumper activation procedure was performed. Certain initialization procedures are allowed before normal fiscal commands are executed.

### **1.3.3 POS Fiscal Hardware States**

### **1.3.3.1 CE Jumper Active - (FJUMPER)**

The CE jumper is in the active position.

### **1.3.3.2 Fiscal Memory Connected - (FEPROMC)**

The fiscal memory is connected to the fiscal processor card. Each time that this flag is tested in the specification, the microcode is reading a test pattern from the fiscal memory to ensure that it is connected. If the test pattern is bad, the FEPROMC state is cleared. This state can only be set when the CE jumper is active.

### **1.3.3.3 Fiscal Memory Full - (FEPROMF)**

The fiscal memory is full.

### **1.3.3.4 200 Repair Actions Already Performed - (FEPROMR)**

The limit of repair actions has been reached.

### **1.3.3.5 Fiscal RAM Pattern Good - (FRAMPOK)**

The fiscal RAM pattern is correct.

**1.3.3.6 Display(s) Connected - (FDISPLY)**

#### [A001] **ONLY VALID FOR IBM 4610 SureMark Fiscal Printer KR3/KR5 (RS-485)**

This indicates that the displays that have been configured by the 1A command are connected and working. Note that there is no ′Displays Set′ state. Therefore, until they are set correctly, this state will not be set.

#### [A062] **ONLY VALID FOR IBM 4610 SureMark Fiscal Printer KD3/KD5 (RS-232)**

This indicates that the SIO display(s) attached to the fiscal printer that have been required are connected and working. Note that there is no 'Displays Set' state. Therefore, until they are set correctly, this state will not be set.

### **1.3.3.7 Check Procedure in Progress - (FCHECK)**

Check Printing Procedure in Progress.

# **1.4 POS Fiscal General Information and Rules**

# **1.4.1 Fiscal Memory Connection**

Fiscal memory may not be disconnected. The microcode checks for a good connection at power up and before execution of the following commands:

- (01) Print Header
- (06) End Transaction
- (15) Fiscal Memory Report
- (13) Daily Closure

If the fiscal memory is not connected, an error is reported to the application when the application attempts to execute the commands above.

Once the memory is detected as being disconnected, an error is sent to the application if any of the following commands are sent to the printer:

- (1B) Serialize Fiscal Printer
- (18) Set Fiscal Mode
- (C4) Fiscal Parameter Configuration
- (07) Cancel Transaction
- (D2) Item Sale
- (D3) Negative or Uplift Item Sale
- (D4) Total/Subtotal without Tax Printing
- (D5) Payment
- (D9) Uplift/Discount on Subtotal
- $\bullet$  (14) X-Report
- (1F) Print POS ID Info Report
- (DD) Start Application-Originated Report
- (DE) End Application-Originated Report
- All Printer Commands

If Fiscal memory is not connected, an error is reported to the application. Recovery from this error requires that the RAM has to be cleared using the hardware J4 (CE) jumper.

# **1.5 Electronic Journaling**

# **1.5.1 Electronic Journaling Operation**

The IBM 4610 SureMark Fiscal Printer KR3/KR5/KD3/KD5 includes the hardware and related microcode in order to implement an electronic journaling method. Briefly, this method consists in saving all data printed in the customer receipt station (CR) in the compact flash (CF) inserted in the respective slot.

To be considered valid for fiscal and audit purposes, this data is signed safely at the end of the journal period (JP) using a private/public key signature method.

### **1.5.1.1 Compact Flash**

[A057]

The fiscal microcode EC level was tested with the following CF brands:

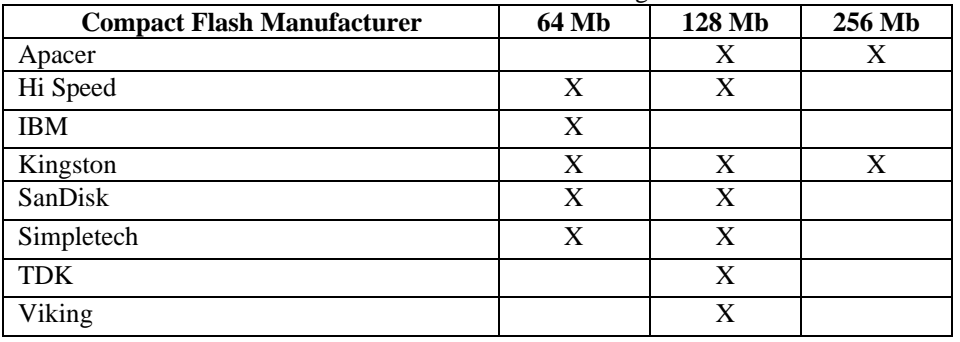

# **1.6 Check Printing**

A check printing consists of special data printed on the DI station in portrait or landscape format.

A check can be printed inside a sale transaction during the payment phase.

A check can be printed outside a sale transaction.

The printing will be only at 15 CPI, single high and single wide and the layout will be based on co-ordinates entered in the load check data command (C0).

#### **The following diagram shows the correct command sequence to print checks.**

 --- CANCEL LOADED CHECK ----- | | --- LOAD CHECK DATA --+--- PRINT LOADED CHECK ------ | | ---------<----------

# **1.6.1 Load Check Data**

The load check data command is used to load check information.

#### **Load check data (C0 command) affects accumulators as follows:**

Last\_Amount = Check\_Amt

# **1.6.2 Cancel Check**

A load check transaction can be cancelled by cancel loaded check command (C2).

# **1.7 Operational Modes**

[A082]

The Fiscal Unit (FU) can operate only in Fiscal Mode. The Fiscal Mode can be set in only one of the following Enterprise Modes:

- 1. Dual Entreprise
- 2. Single Entreprise

# **2 Fiscal Accounting Variables and Command Reference**

A detailed description of the rules governing the execution of fiscal commands and the effect on fiscal memory, accumulators, and counters is described in this section.

Note: In all of the commands, bit 7 is the most significant bit and bit 0 is the least significant bit.

# **2.1 Definition of Accounting Variables**

The following variables are defined in this section:

- Transaction accumulators.
- Transaction counters.
- Daily accumulators.
- Daily counters.
- Lifetime accumulators.
- Lifetime counters.

## **2.1.1 Definition of Transaction Accumulators**

### **2.1.1.1 Transaction Accumulators** − **Totals and Taxes**

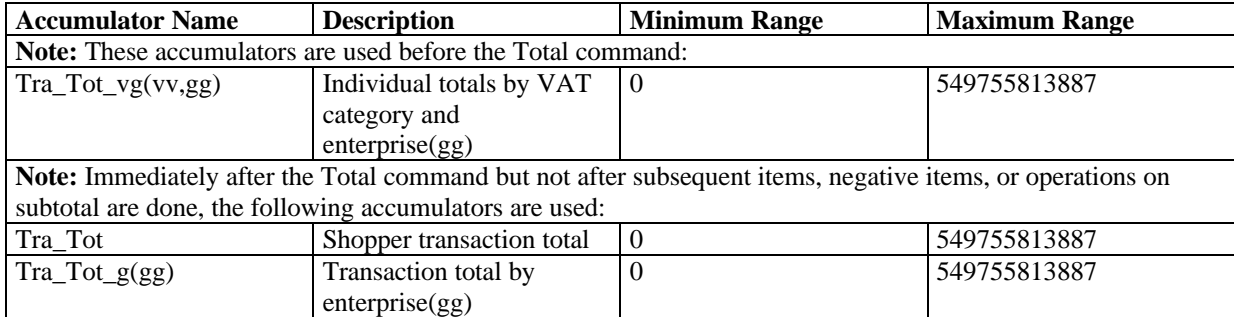

**Where:**

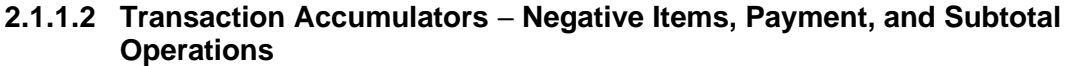

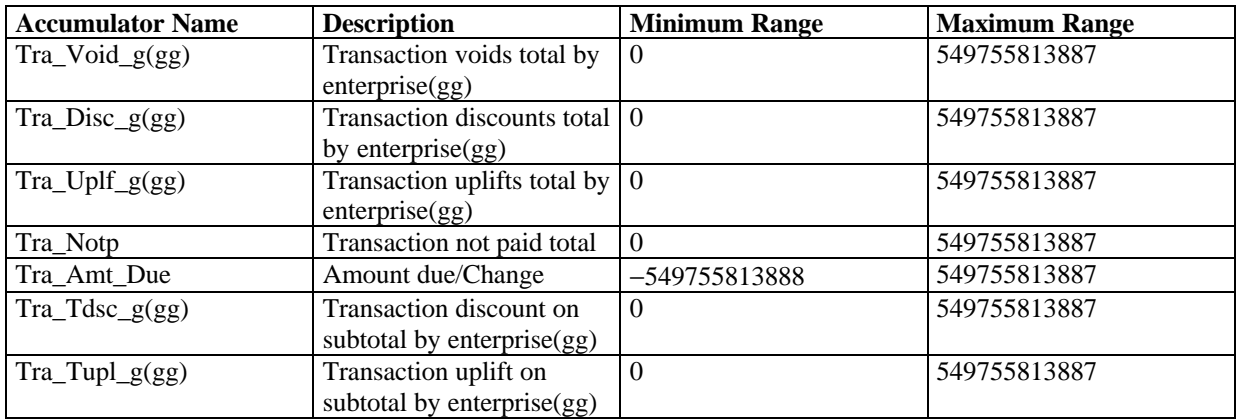

### **Where:**

# **2.1.2 Definition of Transaction Counters**

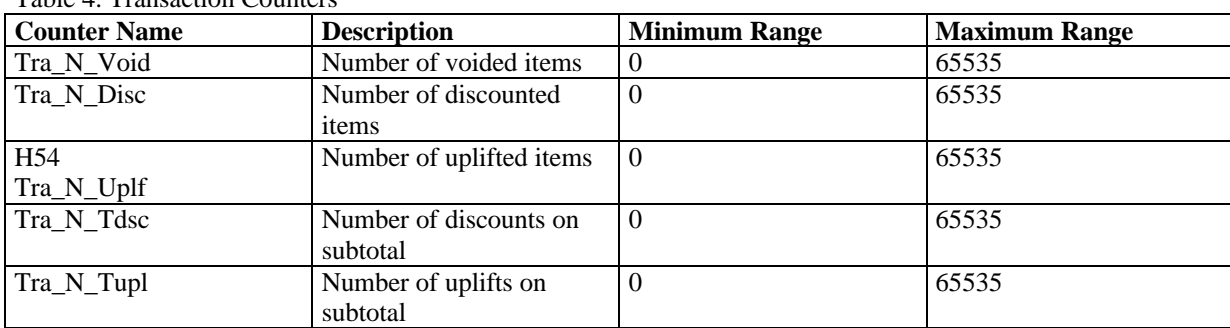

**Table 4 lists the counters used during a Sales Transaction.** Table 4. Transaction Counters

# **2.1.3 Definition of Daily Accumulators**

# **2.1.3.1 Daily Accumulators** − **Totals and Taxes**

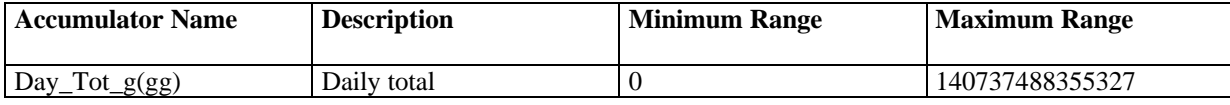

**Where:**

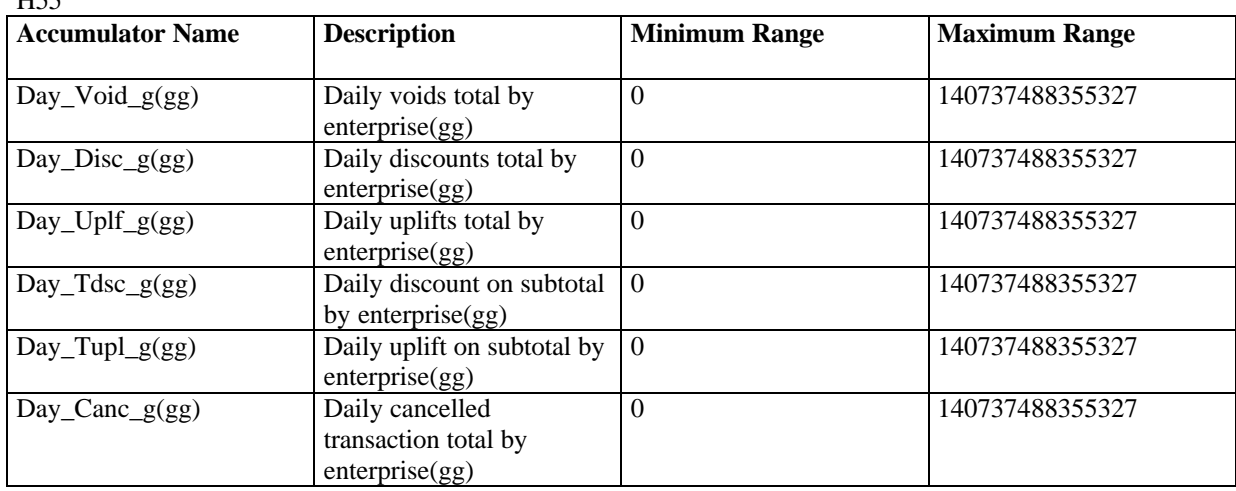

## **2.1.3.2 Daily Accumulators** − **Negative Items, Payment, and Subtotal Operations**  $H55$

#### **Where:**

# **2.1.4 Definition of Daily Counters**

# **2.1.4.1 Daily Counters.**

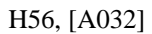

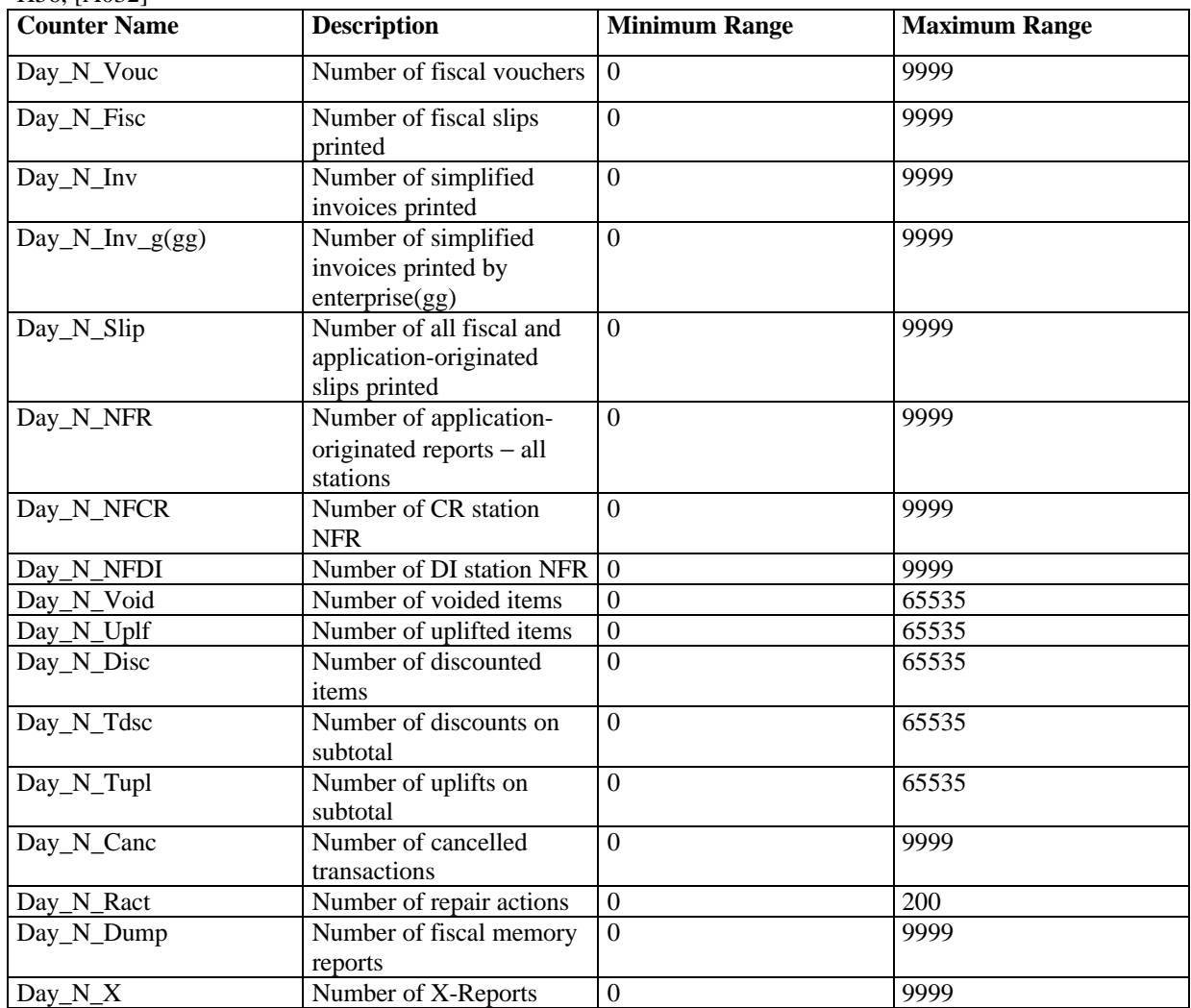

#### **Where:**

# **2.1.5 Definition of Lifetime Accumulators**

#### **Accumulator Name Description Minimum Range Maximum Range** Gran\_Tot\_g(gg) Grand total by enterprise(gg) 0 1080863910568915200

### **2.1.5.1 Lifetime Accumulators**

#### **Where:**

 $gg =$  Dual enterprise, range from 01 to 02.

## **2.1.6 Definition of Lifetime Counters**

### **2.1.6.1 Lifetime Counters**

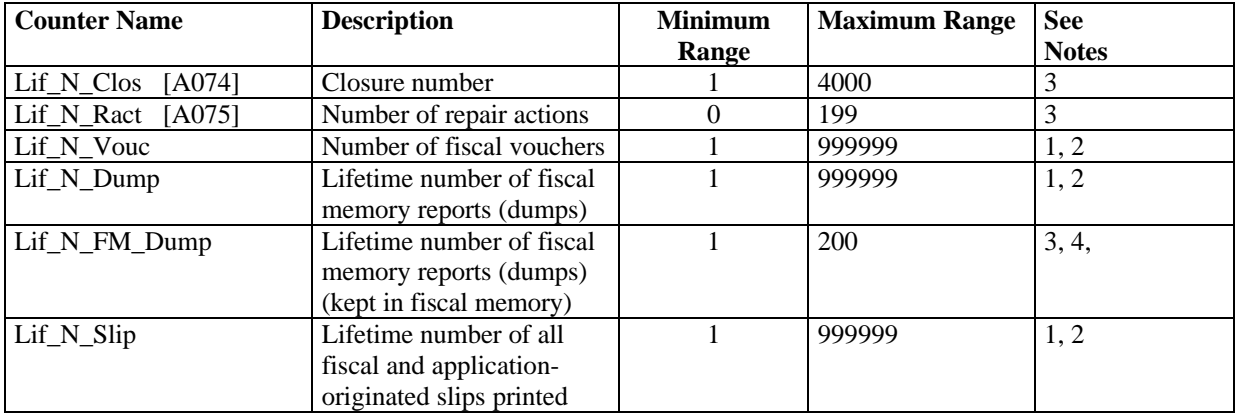

#### **Notes:**

1. After reaching 999999, the lifetime number rolls over to 000001.

2. This value is reset to 000001 by use of the J4 (CE) jumper procedure.

3. This counter must be recovered from the fiscal memory in the case of the J4 (CE) jumper activation procedure being performed.

4. After reaching 200 entries, a fiscal memory report command (x′15′) will result in RC 159.

# **2.2 Fiscal Hardware Functions**

# **2.2.1 Power On / J4 (CE) Jumper Functions**

The RAM is cleared and all totals are reset when the J4 (CE) jumper is activated. Available information, such as the serial number, is loaded from the fiscal memory to the RAM.

The activate jumper procedure consists in:

- Turn off the Fiscal Printer
- Put the J4 (CE) jumper in ON position
- Turn on the Fiscal Printer

The deactivate jumper procedure consists in:

- Turn off the Fiscal Printer
- Put the J4 (CE) jumper in OFF position
- Turn on the Fiscal Printer

**Note:** Only authorized service personnel can move the J4 jumper. Flags are set or cleared as shown below. The RAM pattern is initialized after all the other initialization has been completed.

# **2.2.1.1 Calculations while the jumper is active:**

[A002]

There are no calculations.

## **2.2.1.2 Calculations when the jumper is moved to the stored position**

[A003]

Recover the following counters from the fiscal memory tables and operate on them as shown below:

*Lif*\_*N*\_*Clos Lif*\_*N*\_*Ract*

*Lif*  $N$  *Ract* = *Lif*  $N$  *Ract* + 1 *Day*\_*N*\_*Ract* = *Day*\_*N*\_*Ract* + 1

# **2.2.2 Full J4 (CE) Jumper**

[A039]

Full J4 (CE) Jumper consists in 5 consecutive IPL's (Power OFF/ON or x0040) with jumper. Only in this case all internal variables related with Compact Flash management are cleared. EJ information is not lost after a normal (only one) jumper operation to allow keeping data from previous operations (as the SJ roll of paper isn't lost due to an intervention).

It's possible also that due to a microcode/hardware failure or just if the current Compact Flash is removed and lost in the middle of a Journal Period, the EJ information needs to be completely cleared. In that case the Full J4 (CE) Jumper procedure must be performed. Note that only the file for the current period at the time of the Full J4 (CE) Jumper procedure will be lost.

# **2.2.3 Display Checking**

### [A004] **ONLY VALID FOR IBM 4610 SureMark Fiscal Printer KR3/KR5 (RS-485)**

The microcode continually checks for connection of the POS displays by monitoring the Serial I/O (Device Channel) connection for display polls and then checking for appropriate responses.

If the microcode detects a required display missing, the FDISPLY flag is set to NO. If the correct number of displays is connected and operational, the microcode sets the FDISPLY state to YES.

### [A063] **ONLY VALID FOR IBM 4610 SureMark Fiscal Printer KD3/KD5 (RS-232)**

- ü By default, the number of displays (attached to the fiscal printer) to be sensed is two (2).
- The number of displays (attached to the fiscal printer) can be set to zero  $(0)$ , one  $(1)$  or two  $(2)$
- The number of displays to be set return to their default value when RAM is cleared by installation of the J4 (CE) jumper.
- The command to set the minimum number of displays (attached to the fiscal printer) to be sensed is the xC402 (Display Sensing Definition) command.
- ü Microcode default addresses are x'21', x'22'.
- ü Display addresses are set to their default values when RAM is cleared by installation of the J4 (CE) jumper.
- The command to set the addresses of the one (1) or two (2) display(s) that have to be monitored for connection by the fiscal printer is the x1A (Set Display Address) command.
- The command to show information to the display(s) (attached to the fiscal printer) is the xCE (Attached Display Management) command.
- The display(s) to be sensed by the RS-232 fiscal microcode are only the SIO display(s) attached to the fiscal printer.
- ü If the microcode detects a required display missing, the FDISPLY flag is set to NO. If the correct number of displays is connected and operational, the microcode sets the FDISPLY state to YES (DISPLAY OPERATIONAL)

### **2.2.3.1 RS-232 Display Checking - Flow**

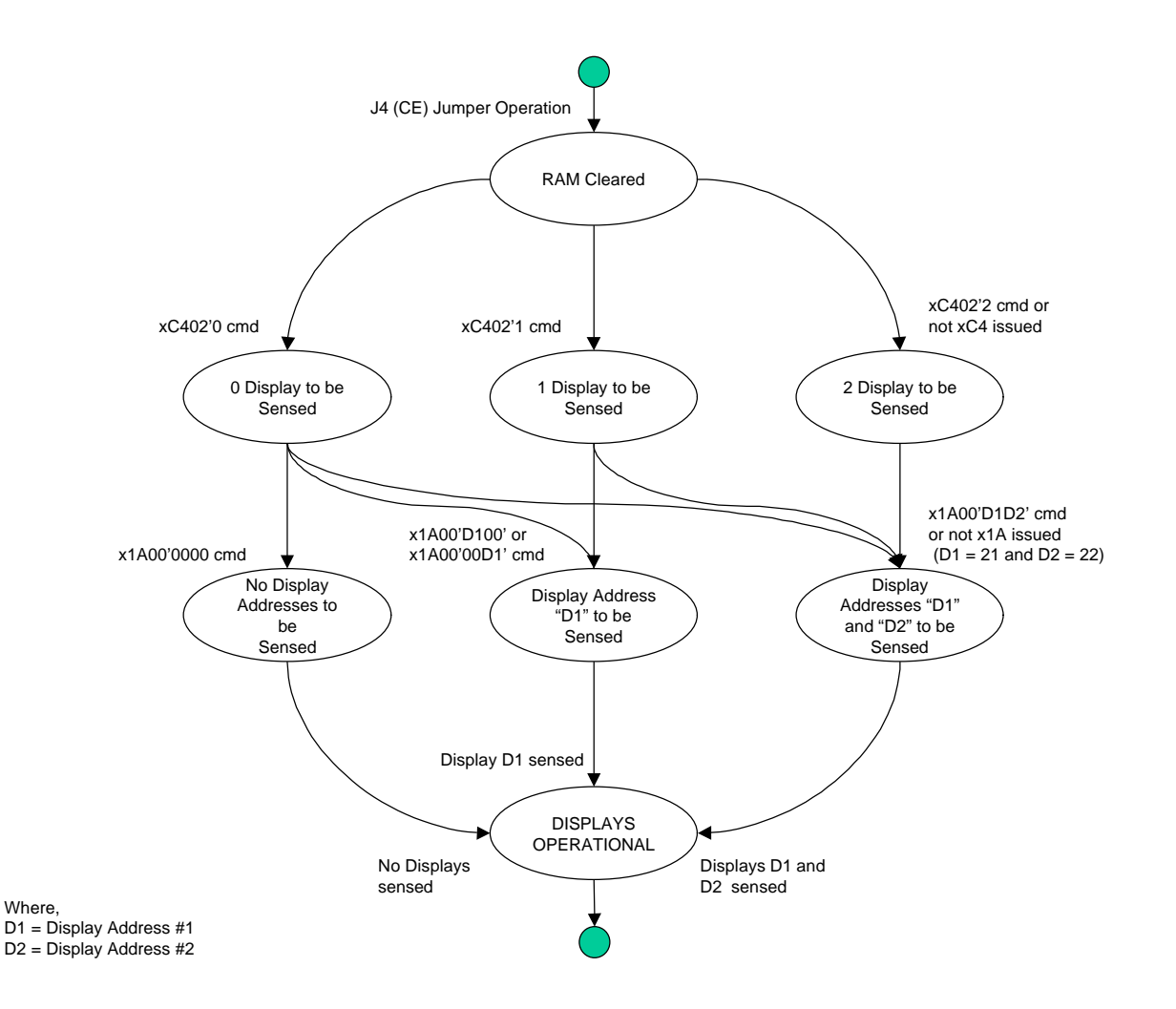

# **2.3 Initialization Sequence**

The initialization sequence for Hungary is:

#### **1. Step: Fiscal Memory and Compact Flash Initialization** [A043]

#### **1.1. RAM CLEAR (FULL J4 (CE) JUMPER)**

- Turn on the fiscal printer **with Jumper OFF**
- **Put Jumper ON**
- Execute  $-$  Reset = 1B66 0040 or Power OFF/ON (5 times)
- Execute  $\rightarrow$  Set Date = 1B66 1600
- **Put Jumper OFF**
- Execute  $\text{-}$  Reset = 1B66 0040 or Power OFF/ON

#### **1.2. SET PUBLIC AND PRIVATE KEY**

- Execute  $\rightarrow$  Set Public and Private Key = 1B66 6600 (1 time)
- Execute  $\rightarrow$  Set Public and Private Key = 1B66 6601 (0 or 1 or more times)
- Execute  $\rightarrow$  Set Public and Private Key = 1B66 6602 (1 time) OR
- Execute  $\rightarrow$  Set Public and Private Key = 1B66 6603 (1 time)

#### **1.3. SERIALIZATION**

• Execute --> Set Primary Serial Number = 1B66 1B00

### **1.4. FISCALIZATION**

 $\bullet$  Execute --> Set Fiscal Mode (Dual Enterprise) = 1B66 1803 **OR**

• Execute  $\rightarrow$  Set Fiscal Mode (Single Enterprise) = 1B66 1804

#### **1.5. SET IDENTIFICATION INFORMATION**

• Execute --> Set Store/POS (Single Enterprise) = 1B66 1E42 **OR**

• Execute --> Set Store/POS (Dual Enterprise) = 1B66 1E46

#### **1.6. SET TAX RATES**

- Execute  $\rightarrow$  Set TAX rates = 1B66 2001
- Execute  $\rightarrow$  Verify TAX rates = 1B66 2101

#### **1.7. CHECK / FORMAT COMPACT FLASH**

H83

• Execute  $\rightarrow$  Reset = 1B66 0040 or Power OFF/ON
#### **2. Step: RAM Initialization**

The points  $2.1 - 2.6$  should be repeated after every RAM CLEAR [A099] [A111]

#### **2.1. SET HEADERS**

 $(Minimum = 1, Maximum = 8)$ 

- Execute  $\rightarrow$  Set Header 1 (Single Enterprise) = 1B66 D701
- Execute  $\rightarrow$  Set Header 2 (Single Enterprise) = 1B66 D702
- Execute --> Set Header 3 (Single Enterprise) = 1B66 D703
- Execute --> Set Header 4 (Single Enterprise) = 1B66 D704
- Execute  $\rightarrow$  Set Header 5 (Single Enterprise) = 1B66 D705
- Execute  $\rightarrow$  Set Header 6 (Single Enterprise) = 1B66 D706
- Execute  $\rightarrow$  Set Header 7 (Single Enterprise) = 1B66 D707
- Execute --> Set Header Extra Line (Single Enterprise)

 $= 1B66 D700$ 

#### **OR**

 $(Minimum = 1, Maximum = 8)$ 

- Execute --> Set Header 1 (Dual Enterprise) = 1B66 D741
- Execute  $\rightarrow$  Set Header 2 (Dual Enterprise) = 1B66 D742
- Execute  $\rightarrow$  Set Header 3 (Dual Enterprise) = 1B66 D743
- Execute --> Set Header 4 (Dual Enterprise) = 1B66 D744
- Execute  $\rightarrow$  Set Header 5 (Dual Enterprise) = 1B66 D745
- Execute  $\rightarrow$  Set Header 6 (Dual Enterprise) = 1B66 D746
- Execute  $\rightarrow$  Set Header 7 (Dual Enterprise) = 1B66 D747
- Execute --> Set Header Extra Line (Dual Enterprise)

 $= 1B66 D740$ 

#### **2.2. VERIFY TAX RATES**

• Execute  $\rightarrow$  Verify TAX rates = 1B66 2101

#### **2.3. SET FISCAL PARAMETER CONFIGURATION**

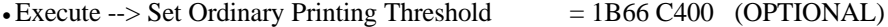

#### **2.4. SET FISCAL PARAMETER CONFIGURATION**

- [A064] **ONLY VALID FOR IBM 4610 SureMark Fiscal Printer KD3/KD5 (RS-232)**
- Execute  $\text{-}$  > Display Sensing Definition  $= 1B66 \text{ C}402 \text{ (OPTIONAL)}$

#### **2.5. SET FISCAL PARAMETER CONFIGURATION**

• Execute  $\epsilon$  -> Set Blank Amount  $= 1B66 \text{ C}406$ 

# **2.6. SET FISCAL PARAMETER CONFIGURATION**

 $= 1B66 \text{ C}407 \text{ (OPTIONAL)}$ 

#### **2.7. SET DISPLAY ADDRESS**

- [A005] **(ONLY VALID FOR IBM 4610 SureMark Fiscal Printer KR3/KR5 (RS-485))** • Execute  $\rightarrow$  Set Display = 1B66 1A00
- [A065] **(ONLY VALID FOR IBM 4610 SureMark Fiscal Printer KD3/KD5 (RS-232))** • Execute  $\rightarrow$  Set Display = 1B66 1A00 (OPTIONAL)

#### **2.8. SET MAX WASTED SPACE**

- Execute  $\rightarrow$  Set Max Wasted Space = 1B66 6800
- Execute  $\rightarrow$  Set Date = 1B66 1600

# **2.4 Initialization Commands**

These are the initialization commands:

- (16) Set Date
- (66) Set Public and Private Key
- (1B) Serialize Fiscal Printer
- (18) Set Fiscal Mode
- (1E) Set TAX Identification Information
- (20) Set TAX Table
- (21) Verify TAX Table
- (D7) Set Header
- (C4) Fiscal Parameter Configuration
- [A006] [A066]
- (1A) Set Display Address
- (68) Set/Get Max Wasted Space

There are no calculations performed for any of the initialization commands.

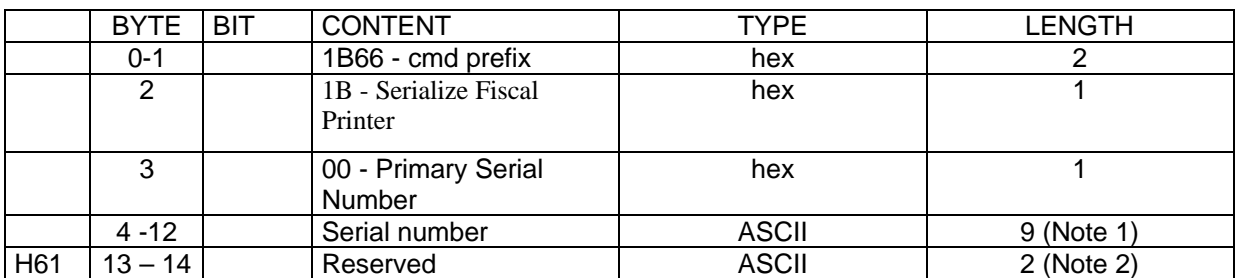

# **2.4.1 1B - Serialize Fiscal Printer**

**Note1 :** Numeric field

**Note2.:** Compulsory field, filled with blanks

#### **2.4.1.1 Rules**

- This procedure is used at the end of manufacturing process to serialize the fixed area of fiscal memory.
- This procedure can be executed only once.

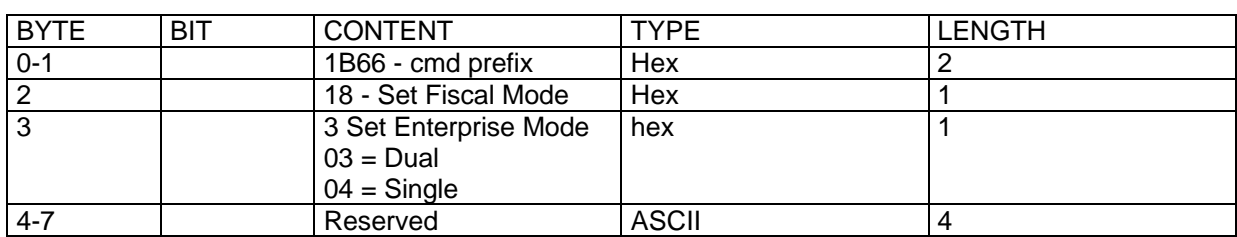

# **2.4.2 18 - Set Fiscal Mode**

# **2.4.2.1 Rules**

• This procedure is used to set the fiscal mode in fiscal memory. Once this procedure has been executed, the fiscal printer operates according to the configured country fiscal law.

• This procedure can be executed only once.

• The Set Enterprise Mode is keep into fiscal memory.

• The CE jumper must be used immediately before execution of this command to clear all RAM.

# **2.4.3 16 - Set Date**

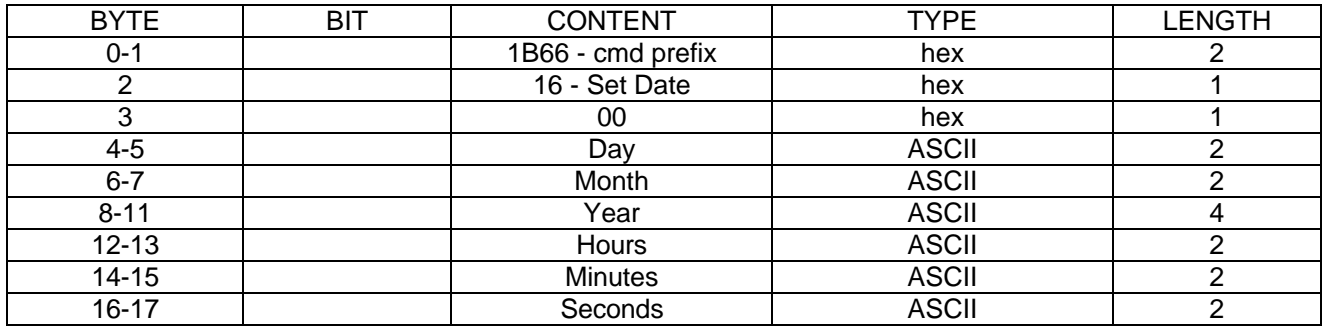

# **2.4.3.1 Rules**

This procedure is used to update the fiscal printer time of day clock.

Sets the fiscal unit time-of-day clock. The following rules apply to setting the date and time in the fiscal unit: [A042]

- The Set Date and Time command is rejected if a sale period is in progress (Flag FJUMPER = NO).
- The Set Date command can be issued only once after each closure.
- The time can be set back until last midnight (Flag FJUMPER = NO) but the next closure could be issued if the date and time is after the last closure date in the fiscal memory.
- The Set Time and Date command is rejected if the new date is more than one day after the current date  $(Flag$  FJUMPER = NO).
- The Set Time and Date command is accepted if the new date is after the last closure date in the fiscal memory (Flag FJUMPER = YES). Only authorized service personnel can execute this.

# **2.4.4 D7 - Set Header**

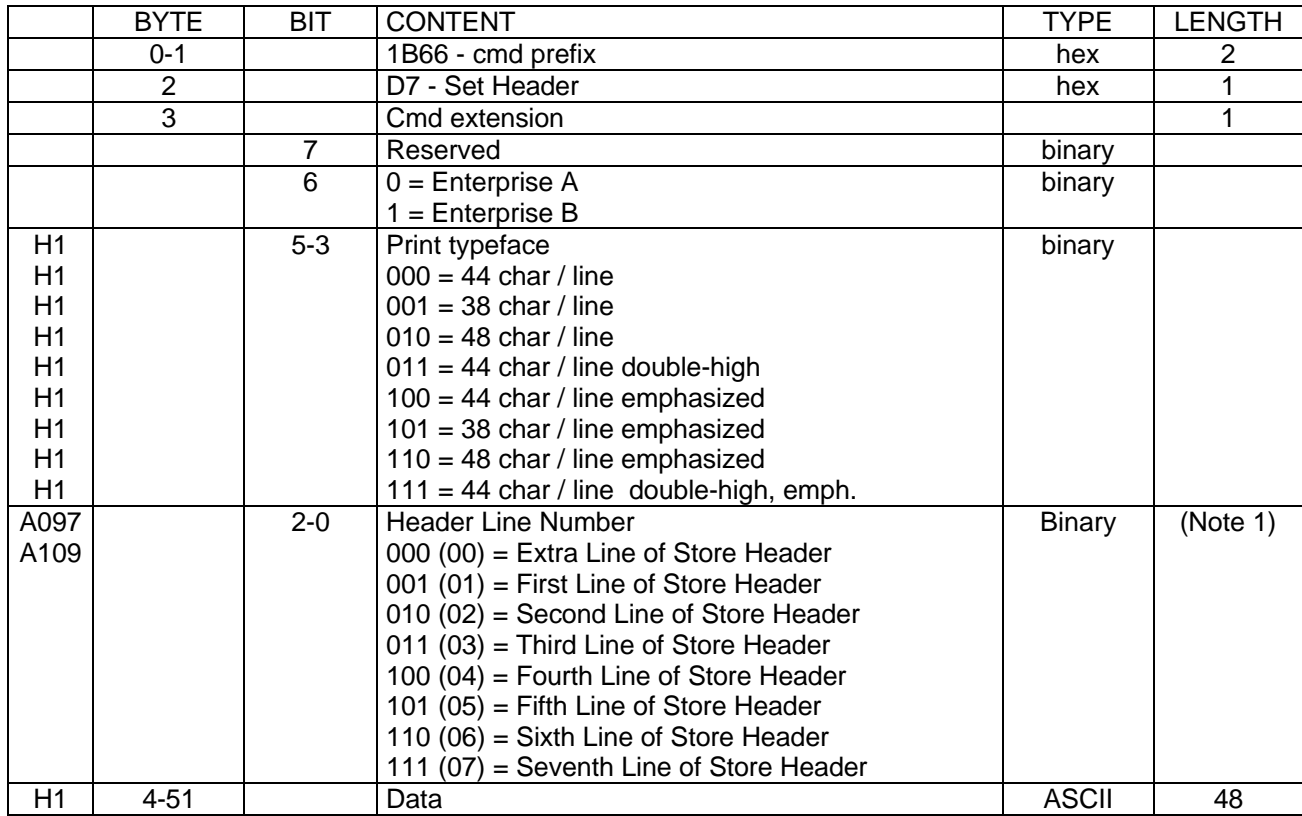

#### **Notes:**

- If an all-blank character string is specified then the corresponding header line is not printed.
- If a header line is not set, it is not printed.
- Double high characters are allowed only in the first line of Store Header

[A126]

#### • **Only valid for IBM 4610 SureMark Fiscal Printer KD3/KD5 (RS-232):**

The printing mode of the last header line set applies also to the Taxpayer Id Number line (included in the printouts header).

#### **Note 1:**

• The extra line (cmd.ext.bit  $2-0 = 000$ ) is printed after the Seventh Store Header Line (like a Eighth Store Header).

### **2.4.4.1 Rules**

- Loads the store header into fiscal printer battery backed up RAM.
- The store header is erased when RAM is cleared by activation of the CE jumper.
- This command cannot be executed when Sales Period is in progress.

# **2.4.5 1A - Set Display Address**

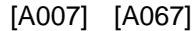

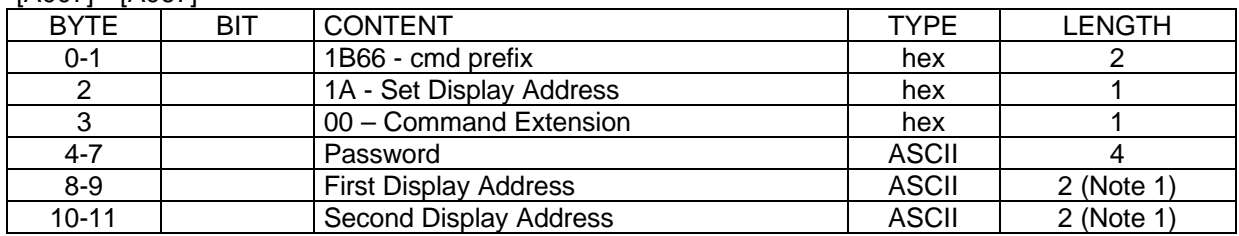

#### **Notes:**

• Specify the ASCII representation of the hexadecimal address. Example: for hexadecimal address x'2A' specify ASCII characters '2', 'A'. Valid display addresses are: x'20'-x'27 ' and x'2A'-x'2F'.

#### **2.4.5.1 Calculations**

There are no calculations for this command.

#### **2.4.5.2 Rules**

#### **2.4.5.2.1 Rules for IBM 4610 SureMark Fiscal Printer KR3/KR5 (RS-485)**

This procedure is used to set the addresses of the 2 display(s) that have to be monitored for connection by the fiscal unit. Display addresses are erased when RAM is cleared by activation of the CE jumper. When the customer display breaks down then the following takes place:

- The printer continues working normally but no fiscal receipts or simplified invoices can be issued again
- After the fiscal logo is printed, the message CUSTOMER DISPLAY NOT READY is printed.

#### **2.4.5.2.2 Rules for IBM 4610 SureMark Fiscal Printer KD3/KD5 (RS-232)**

This procedure is used to set the addresses of the one (1) or two (2) display(s) that have to be monitored for connection by the fiscal printer.

The number of different addresses set must be more or equal than the minimum number of displays to be sensed (C402 cmd).

Display addresses are set to their default values when RAM is cleared by installation of the J4/CE jumper. When the customer display breaks down then the following takes place:

- The printer continues working normally but no fiscal receipts or simplified invoices can be issued again.
- After the fiscal logo is printed, the message CUSTOMER DISPLAY NOT READY is printed. Address Range:
	- Microcode default addresses are x'21', x'22'.
	- If two displays must be sensed specify the first address different than the second address.
	- If only one display must be sensed, specify the first or second address as  $x'00'$  for single display sensing.
	- If only no displays must be sensed, specify the first and the second address as  $x'0000'$ . (To do this the minimum of displays to be sensed set the xC402 command must be 0).
	- After the execution of this command, the number of diplays to be sensed is determined by the displays addresses set.

# **2.4.6 F1 - Communicate Power On Status**

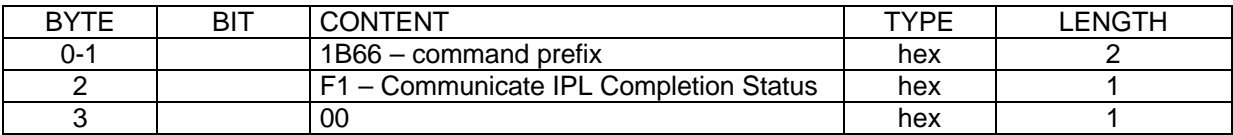

### **2.4.6.1 Calculations**

There are no calculations for this command.

# **2.4.6.2 Rules**

This command requests the fiscal unit to communicate the power-on completion status.

This command determines if the printer power was turned off in the middle of a command as shown by status byte 6, bit 4.

# **2.4.7 F9 - Read Current Status**

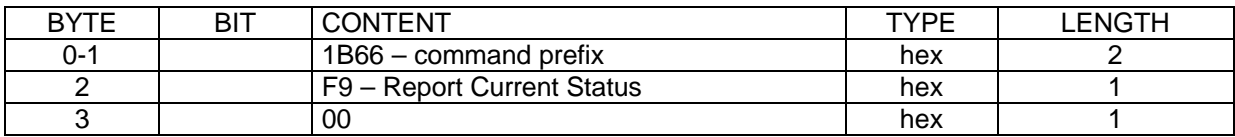

## **2.4.7.1 Calculations**

There are no calculations for this command. **2.4.7.2 Rules**

This command requests the fiscal unit to report its current status.

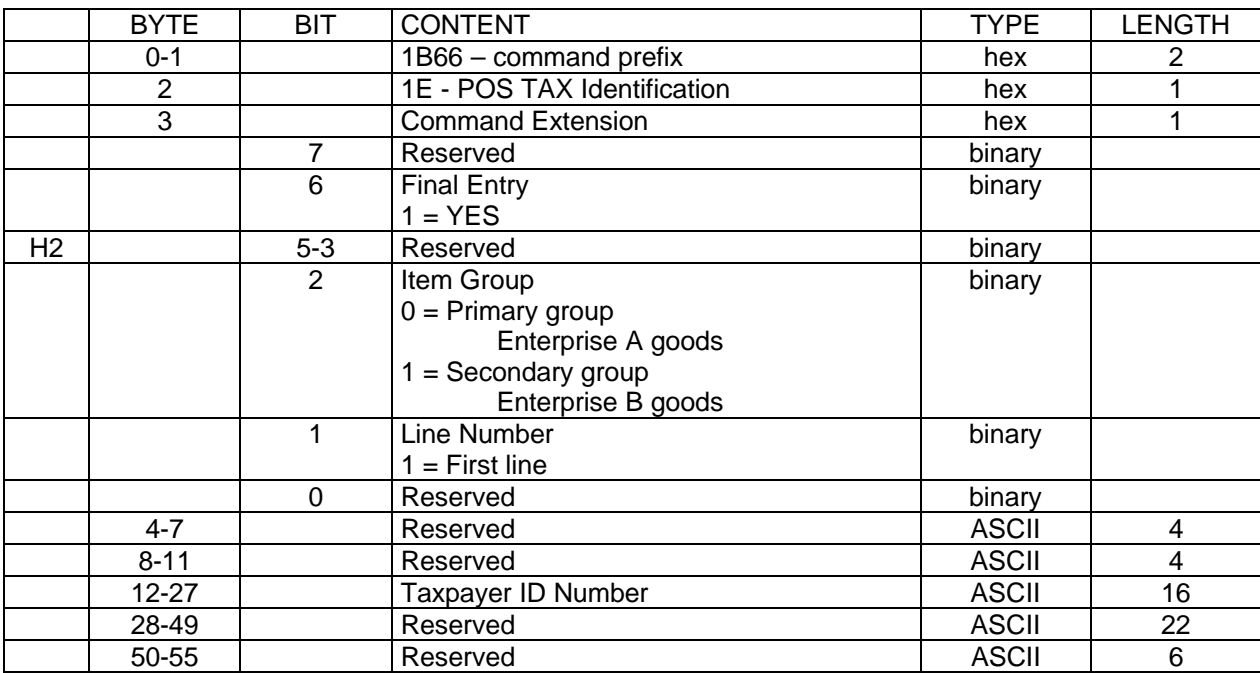

# **2.4.8 1E - Set TAX Identification Information**

#### **Note:**

For Item Group = 0, the Taxpayer ID Number will be for Enterprise A.

For Item Group = 1, the Taxpayer ID Number will be for Enterprise B.

The Taxpayer ID Number is stored in the fiscal EPROM and may be changed up to 10 times. The Taxpayer ID Number is not changed by the microcode if is equal to the last loaded or if it is blank or missing with the exception of the date field. The Taxpayer ID Number is represented in the printouts by fffffffff... for enterprise A and ggggggggg... for enterprise B.

# **2.4.8.1 Calculations**

There are not calculations for this command.

# **2.4.8.2 Rules**

- Loads specific store information into the RAM.
- Loads specific store information into the fiscal memory.
- New Taxpayer ID Number information can be loaded into the fiscal memory 10 time(s) during the life of the fiscal printer.
- The Taxpayer ID Number is compared to the last entry in the table. If the data is the same, the new entry will not be added to the table.

# **2.4.9 20 - Set TAX Table**

This command is used to load the TAX rates in RAM memory.

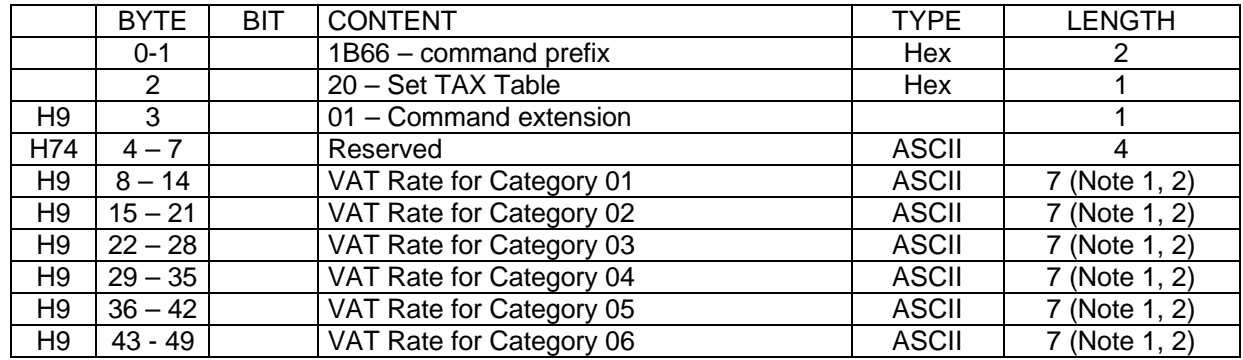

# **2.4.9.1 Command format**

Note 1: VAT rate field consists of seven characters zzzrrrr.

The first three (zzz) represent the tributary identifier and the last four (rrrr) represent the VAT rate. The values of the VAT rates are the following:

If the value of the last character of the identifier is "%", then the value of the VAT rate is a real value If the value of the last character of the identifier is "alpha", then the value of the VAT rate is zero If the value of the last character of the identifier is "space", then the value of the VAT rate is "9999" Current values of the VAT Categories:

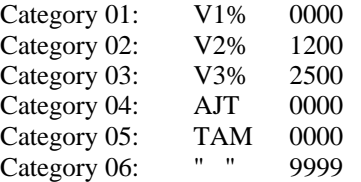

- Note 2: VAT rate is a fixed-point number with 2 decimal digits. Separator characters must not be included in the VAT rate string. For example, for VAT rate 8%, specify  $\omega$ 800 $\alpha$ .
- Note 3: VAT rate field can range from  $\omega$ 000 $\phi$  to  $\omega$ 999 $\phi$ . Values from  $\phi$ 000 $\phi$  to  $\phi$ 9998 $\phi$  are used to specify the VAT rate, while value  $\phi$ 999 $\phi$  is used to inhibit the corresponding category.

Note 4: The print format for VAT rates depends on their specification: a) If all rates are specified as  $\alpha x 00 \phi$  the print format will be rr % b) If at least one rate is not specified as  $\alpha x 00$  ¢ the print format will be rr, rr %

# **2.4.9.2 Rules**

- This command is allowed without EC jumper operation (OFF) to set new TAX categories after Closure Report (13 command) and before start sale period.
- The Tax Rates can be changed 20 times.

# **2.4.10 21 – Verify TAX Table**

This command is used to compare the VAT rates loaded with 20 command.

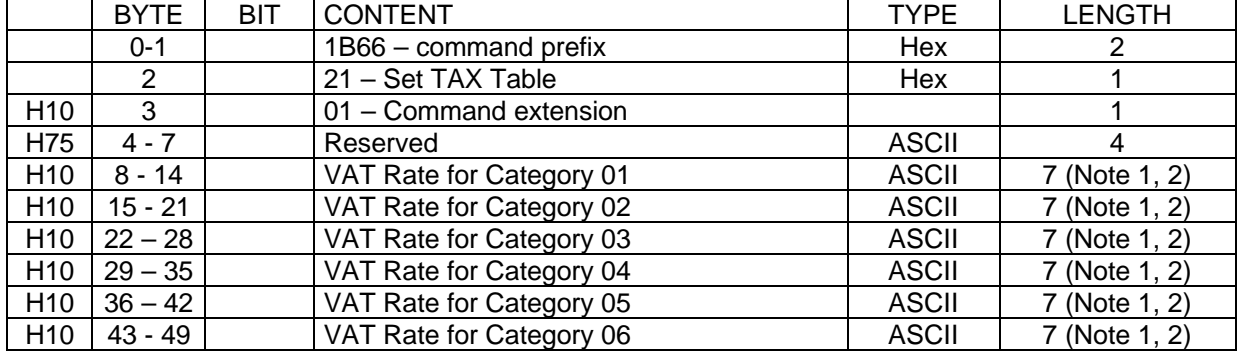

# **2.4.10.1 Command format**

Note 1: VAT rate field consists of seven characters zzzrrrr.

The first three (zzz) represent the tributary identifier and the last four (rrrr) represent the VAT rate. The values of the VAT rates are the following:

If the value of the last character of the identifier is "%", then the value of the VAT rate is a real value If the value of the last character of the identifier is "alpha", then the value of the VAT rate is zero If the value of the last character of the identifier is "space", then the value of the VAT rate is "9999" Current values of the VAT Categories:

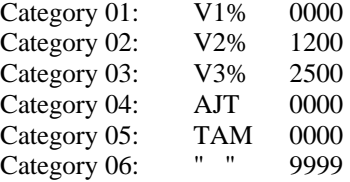

Note 2: VAT rate is a fixed-point number with 2 decimal digits. Separator characters must not be included in the TAX rate string. For example, for TAX rate 8%, specify ¢0800¢.

Note 3: VAT rate field can range from ¢0000¢ to ¢9999¢. Values from  $\phi$ 000 $\phi$  to  $\phi$ 9998 $\phi$  are used to specify the VAT rate, while value  $\phi$ 999 $\phi$  is used to inhibit the corresponding category.

Note 4: The print format for VAT rates depends on their specification: a) If all rates are specified as  $\alpha x 00 \phi$  the print format will be rr % b) If at least one rate is not specified as  $\alpha x 00 \phi$  the print format will be rr, rr %

#### **2.4.10.2 Rules**

- This command is allowed without EC jumper operation (OFF) to set new VAT categories after Closure Report (13 command) and before start sale period.
- The Tax Rates can be changed 20 times.

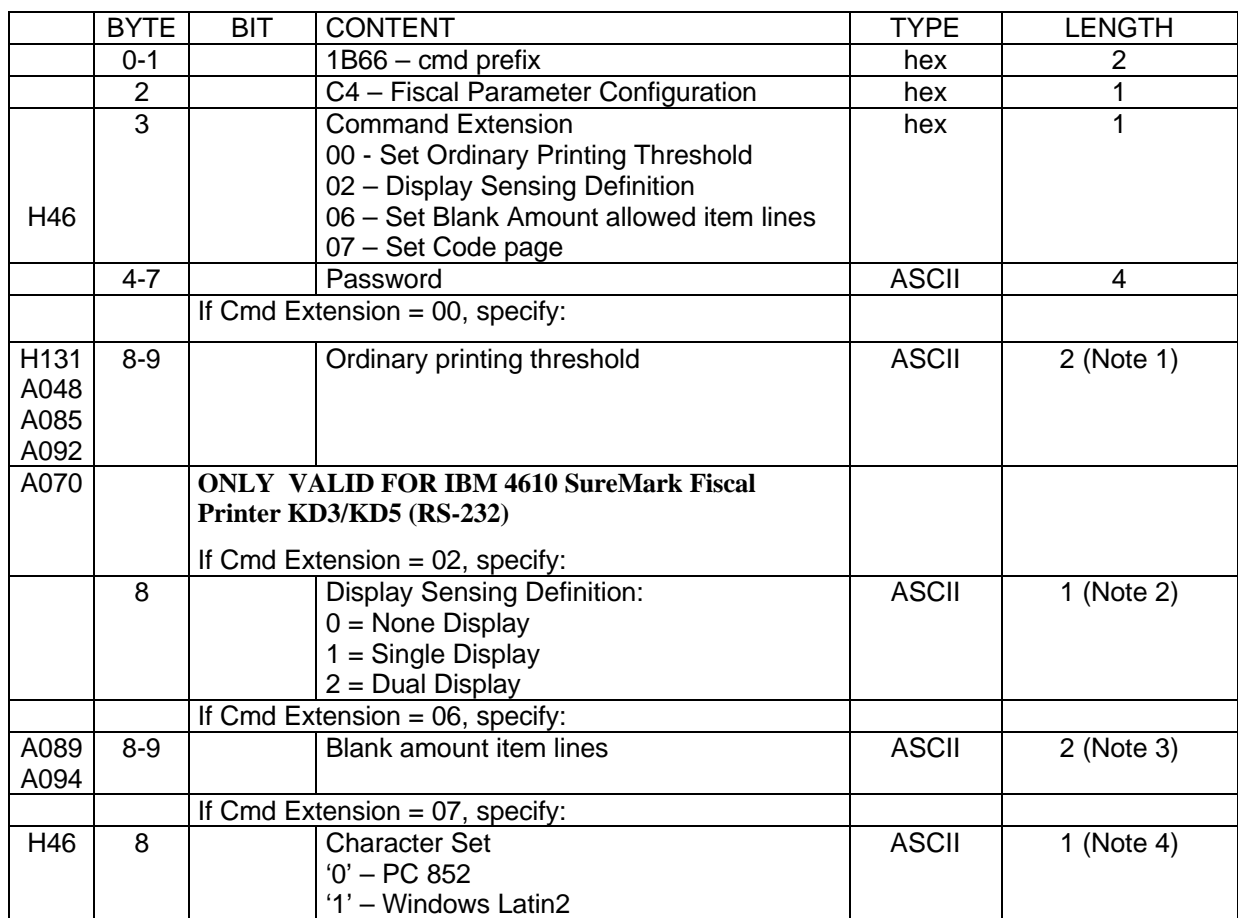

# **2.4.11 C4 - Fiscal Parameter Configuration**

#### **Notes:**

• 1. This field is for command extension 00. This command can be executed only once for each extension after CE jumper. The default value is '00'. Ordinary printing threshold ranges from '00' to '99'.

- 2. This field is for command extension 02. **ONLY VALID FOR IBM 4610 SureMark Fiscal Printer KD3/KD5 (RS-232)** It must be executed before the set display (1A cmd.), otherwise the code will sense two displays.
- 3. This field is for command extension 06. This command can be executed only once for each extension after CE jumper. The maximum allowed value is '99', the minimum value is '01'.
- 4. This field is for command extension 07. This command can be executed only once for each extension after CE jumper. The default value is '0'.

# **2.4.11.1 Calculations**

There are no calculations for this command.

# [A070] **2.4.11.2 Rules**

# **2.4.11.2.1 Rules for command extension 02 (Display Sensing Definition):**

**ONLY VALID FOR IBM 4610 SureMark Fiscal Printer KD3/KD5 (RS-232)**

This procedure is used to set the minimum number of displays (attached to the fiscal printer) to be sensed.

- It must be executed before the set display (1A cmd.), otherwise the code senses two displays.
- This command can be issued only once after J4/CE jumper operation (otherwise the return code 102 is returned).
- When RC 102 is returned for command extension 02:
	- Trying to execute C4 cmd. with cmd. extension 02 succesfully more than once. Explanation: If two displays were sensed, can't change to a single or none display sensing until a J4/CE jumper is performed.
	- ü If set display address (1A cmd.) is issued, the use of C402 is not allowed, not even once. Explanation: Issuing 1A cmd. without previous C4 cmd. with cmd. extension 02 only allows two display addresses. So, this way it is assumed that two displays will be used. So, the only meaning to issue a C4 cmd. with cmd. extension 02 after a 1A cmd. is to try to sense only one or none display. But, because this could be performed by an application or a user with bad intentions this is not allowed.

# **2.5 Sales Period in Progress Commands**

These commands are executed to start a Sale Transaction (Print Header) or when a Sales Transaction is in progress.

- (01) Print Header
- (06) End of Transaction
- (07) Cancel Transaction
- (D2) Item Sale
- (D3) Negative Item Sale
- (D4) Total/Subtotal without Tax Printing
- (D5) Payment
- (D9) Uplift/Discount on Subtotal

The calculations listed in this section are performed after the successful execution of the command.

# **2.5.1 General Fiscal Voucher Rules**

1. Payment phase is required.

2. During a fiscal voucher, including before any items have been sold, only a total of 0 normal customer receipt print lines can be printed.

# **2.5.2 01 - Print Header**

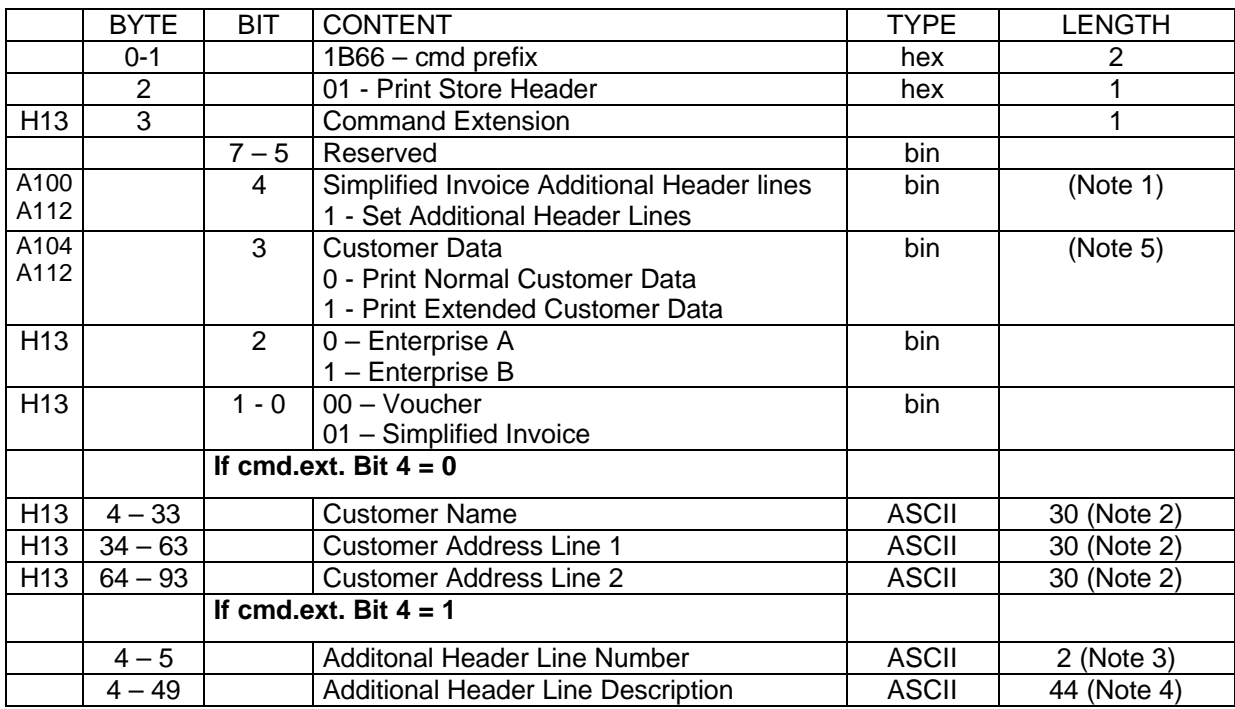

#### [A104] [A112]

#### • **Note 1:**

- The additional header lines are buffered in RAM. When a Simplified Invoice Header is printed, these lines are also printed.

- This additional header lines (cmd.ext.bit  $4 = 1$ ) must be issued before the print header (cmd.ext.bit  $4 = 0$ ).
- There are nine (9) additional header lines to set.
- If a additional header line is not set, it is not printed.
- The additional header lines can be sent in any order.
- The additional header lines are not available for the voucher.
- If the additional header lines is set (cmd.ext.bit  $4 = 1$ ), the another cmd.ext.bits must be zero, otherwise the RC
- = 66 (invalid command extension) is returned.
- **Note 2:**
- For Voucher these fields are not printed.
- If the cmd.ext. Bit  $3 = 0$ , then these fields are compulsory for Simplified Invoice.
- If the cmd.ext. Bit  $3 = 1$ , then these fields are ignored for Simplified Invoice.

#### • **Note 3:**

- Additional Line Range = 01..09

#### **\* EXTRA HEADER LINES**:

- The Additional Line number 01 will be printed 'before' the Store Header Lines (set by xD7 command)
- The Additional Header Line number 02 will be printed 'after' the Store Header Lines (set by xD7 command)

#### **\* CUSTOMER HEADER LINES**:

- The Additional Header Line numbers from 03 to 05 will be printed as Extended Customer Data.

**\* COLUMNS HEADER LINES**:

- The Additional Header Line numbers from 06 to 09 will be printed as Header Column Lines.

- If the Additional Header Line numbers from 06 to 09 are set (at least one), then these lines will be printed instead the predefined messages (S52-S53-S54).

- If the no Additional Header Line numbers from 06 to 09 are set, then the predefined messages (S52-S53-S54) will be printed as Header Column Lines.

#### • **Note 4:**

- If an all-blank character string is specified then the corresponding additional header line is not printed.

• **Note 5:**

- To print the Extended Customer Data the Additional Header Line numbers from 03 to 05 must be set before, otherwise no data are printed.

### **2.5.2.1 Example**

```
[A100] [A112]
The following is the commands sequence to set and print the Simplified Invoice Additional
Header Lines:
* The following commands buffer the Additional Header Lines in RAM:
'0110'01<------- Additional Header Line #1 -------->
'0110'02<------- Additional Header Line #2 -------->
* The following command prints the Simplified Invoice Header with the Additional Header Lines
Set:
'0101'<---- Customer Name Field ---><-- Customer Address Line 1 -><-- Customer Address Line 2
->'
* The printout will be the following:
MSG 0 1 2 3 4
NUM 12345678901234567890123456789012345678901234
     --------------------------------------------
    |<------- Additional Header Line #1 -------->|
    |<----------- header - line A1 ------------->|
    |<----------- header - line A2 ------------->|
    |<----------- header - line A3 ------------->|
    |<----------- header - line A4 ------------->|
    |<----------- header - line A5 ------------->|
 |<----------- header - line A6 ------------->|
 |<----------- header - line A7 ------------->|
    |<---------- header - Extra line ----------->|
    |<------- Additional Header Line #2 -------->|
S48| ADÓIGAZGATÁSI SZÁM: fffffffffffffff | 'TAXPAYER ID NUMBER'
 . .
 . .
```
#### **2.5.2.2 Calculations**

There are no calculations for this command.

#### **2.5.2.3 Rules**

H13 This procedure is used to print the Store Header on Voucher or Simplified Invoice. After print header only is allowed Cancel Transaction or Item Sale commands.

# **2.5.3 06 - End of Transaction**

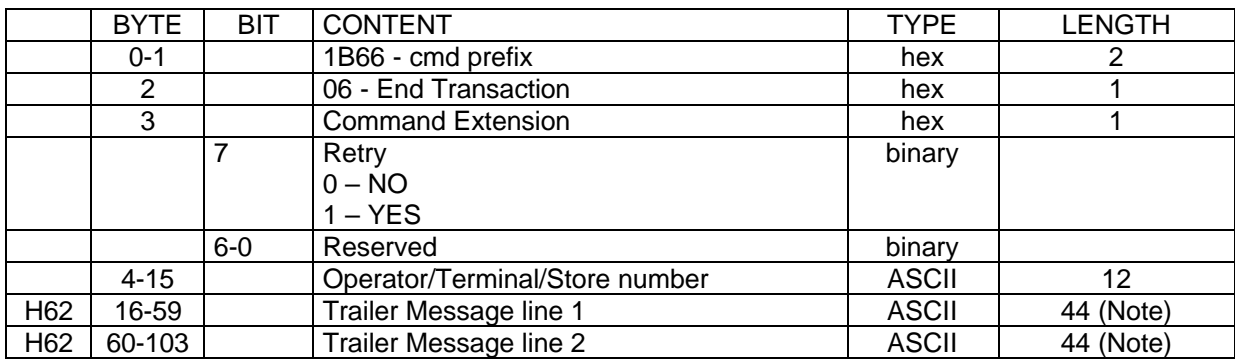

**Note:** If Trailer lines are not necessary, the corresponding fields must be filled with spaces.

#### **2.5.3.1 Calculations**

[A059]

 $Day_N_Vouc = Day_N_Vouc + 1$  $Lif$ <sub>*\_N\_Vouc = Lif*<sub>*\_N\_Vouc + 1*</sub></sub> *Day N\_Fisc = Day\_N\_Fisc + 1*  $Day_N_Slip = Day_N_Slip + 1$ [A035]

• If Simplified Invoice is in progress, then  $Day_N_{\perp}$ *N<sub>\_</sub>Inv = Day\_N<sub>\_</sub>Inv + 1*  $Day\_N\_Inv\_g (gg) = Day\_N\_Inv\_g(gg) + 1$ *for value of gg ranging from 1 to the maximum values*

 $Day\_Tot\_vg(vv,gg) = Day\_Tot\_vg(vv,gg) + Tra\_Tot\_vg(vv,gg)$ *for values of vv and gg ranging from 1 to the maximum values Day Tot*  $g(gg) = Sum of Day Tot vg(vv,gg)$ *for values of vv and gg ranging from 1 to the maximum values*

#### **According to the negative item type:**

*Day\_N\_Void = Day\_N\_Void + Tra\_N\_Void Day\_N\_Disc = Day\_N\_Disc + Tra\_N\_Disc* [A041]

*Day\_N\_Uplf = Day\_N\_Uplf + Tra\_N\_Uplf*

*Day\_N\_Tdsc = Day\_N\_Tdsc + Tra\_N\_Tdsc Day\_N\_Tupl = Day\_N\_Tupl + Tra\_N\_Tupl*

 $Day\_void_g(gg) = Day\_void_g(gg) + Tra\_void_g(gg)$ for values of gg ranging from 1 to the maximum values  $Day\_Disc_g(gg) = Day\_Disc_g(gg) + Tra\_Disc_g(gg)$ for values of gg ranging from 1 to the maximum values  $Day\_Uplf_g(gg) = Day\_Uplf_g(gg) + Tra\_Uplf_g(gg)$ 

for values of gg ranging from 1 to the maximum values

 $Day\_Tdsc_g(gg) = Day\_Tdsc_g(gg) + Tra\_Tdsc_g(gg)$ for values of gg ranging from 1 to the maximum values  $Day\_Tupl_g(gg) = Day\_Tupl_g(gg) + Tra\_Tupl_g(gg)$ for values of gg ranging from 1 to the maximum values

#### **2.5.3.1.1 Clearing Transaction Accumulators:**

 $Tra\_Tot\_vg(vv,gg) = 0$ for values of vv, and gg ranging from 1 to the maximum values  $Tra\_Tot_g(gg) = 0$ for values of gg ranging from 1 to the maximum values *Tra\_Void\_g(gg) = 0* for values of gg ranging from 1 to the maximum values *Tra\_Disc\_g(gg) = 0* for values of gg ranging from 1 to the maximum values  $Tra\_Uplf_g(gg) = 0$ for values of gg ranging from 1 to the maximum values *Tra\_Notp = 0 Tra\_Tdsc\_g(gg) = 0* for values of gg ranging from 1 to the maximum values  $Tra$ <sub>*Tupl\_g(gg) = 0*</sub> for values of gg ranging from 1 to the maximum values *Tra\_N\_Void = 0 Tra\_N\_Disc = 0* [A040] *Tra\_N\_Uplf = 0 Tra\_N\_Tdsc = 0 Tra\_N\_Tupl = 0*

# **2.5.3.2 Rules**

This procedure is used to end the sales transaction.

- End Transaction command is executed only if the total paid amount is not less than the Transaction Total amount if the payment phase is selected. Tra\_Amt\_Due must be less than or equal to 0.
- The string ÖSSZESEN in upper, lower or mixed case is not allowed in the description field of this command.
- If PLD occurs during an end of transaction, after the next IPL completion, this command will be executed again automatically.

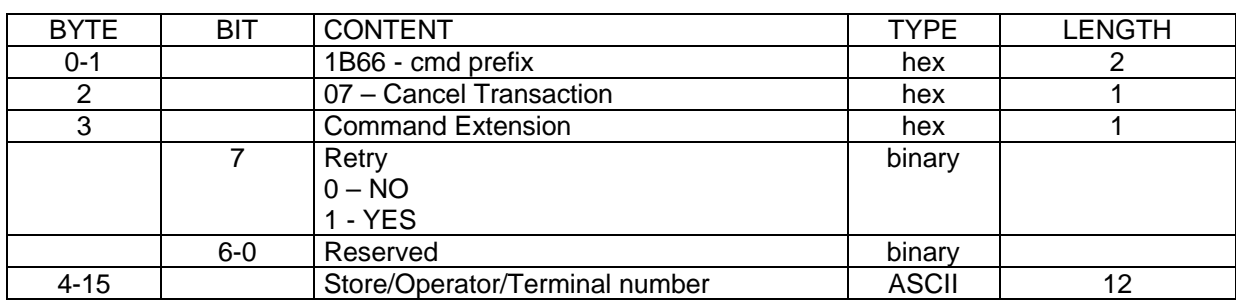

# **2.5.4 07 - Cancel Transaction**

#### **2.5.4.1 Calculations**

#### [A059]

 $Day_N_Vouc = Day_N_Vouc + 1$ 

 $Day\_N\_Fisc = Day\_N\_Fisc + 1$  $Day_N_Slip = Day_N_Slip + 1$  $Lif\_N\_Vouc = Lif\_N\_Vouc + 1$  $Day_N\_Canc = Day_N\_Canc + 1$ [A035]

If Simplified Invoice is in progress, then  $Day_N_{\perp}$ *N<sub>\_</sub>Inv* =  $Day_N_{\perp}$ *N<sub>\_</sub>Inv* + *1*  $Day\_N\_Inv\_g (gg) = Day\_N\_Inv\_g(gg) + 1$ for value of gg ranging from 1 to the maximum values

*Tra\_Tot\_g(gg) = Sum of Tra\_Tot\_vg(vv,gg)* for values of vv and gg ranging from 1 to the maximum values  $Day\_Canc_g(gg) = Day\_Canc_g(gg) + Tra\_Tot_g(gg)$ for values of gg ranging from 1 to the maximum value

 $Tra\_Tot\_vg(vv,gg) = 0$ 

for values of vv and gg ranging from 1 to the maximum values *Tra\_Void\_g(gg) = 0* for values of gg ranging from 1 to the maximum values *Tra\_Disc\_g(gg) = 0* for values of gg ranging from 1 to the maximum values *Tra\_Uplf\_g(gg) = 0* for values of gg ranging from 1 to the maximum values *Tra\_Notp = 0 Tra\_Tdsc\_g(gg) = 0* for values of gg ranging from 1 to the maximum values *Tra\_Tupl\_g(gg) = 0* for values of gg ranging from 1 to the maximum values *Tra\_N\_Void = 0 Tra\_N\_Disc = 0* [A040] *Tra\_N\_Uplf* =  $0$ *Tra\_N\_Tdsc = 0 Tra\_N\_Tupl = 0*

### **2.5.4.2 Rules**

The Cancel Transaction command cancels the sales transaction at any point in the sales transaction.

• The string ÖSSZESEN in upper, lower or mixed case is not allowed in the description field of this command.

# **2.5.5 D2 - Item Sale**

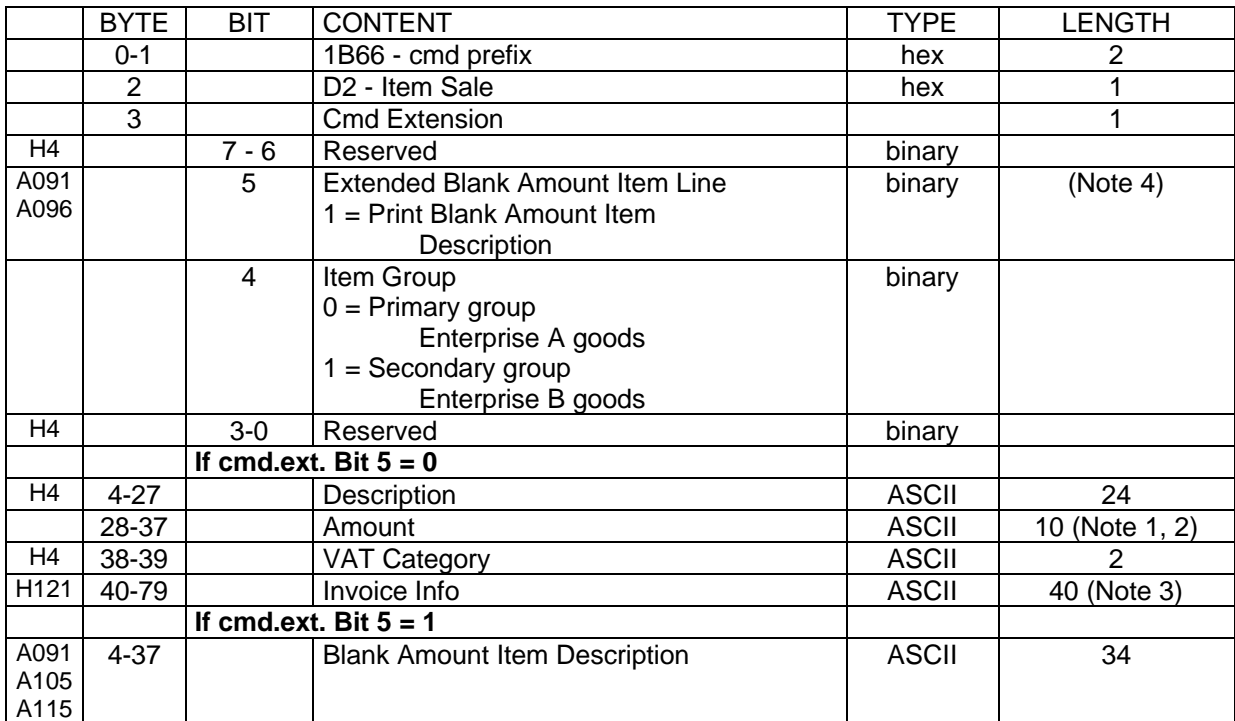

#### **Notes:**

H72

1. Amount string can be blank for printing comment lines between items (See  $\Gamma$  (C4) – Fiscal Parameter Configuration" )

Max amount = 2 147 483 647 .

- 2. If amount string is blank then the transaction counters are not affected.
- 3. The field Invoice Info should be completed if the command is used in Simplified invoice. The content of this field is printed before the Item Sale line. The information in this field is unstructured, but should contain the statistical code, the unit price, the quantity and the quantity unit of the saled item, taking into consideration the format defined in the Simplified invoice header lines.
- 4. This command extension can be issued for printing comment lines between items (See " $(C4)$  Fiscal Parameter Configuration") with a maximum of 34 characters.

# **2.5.5.1 Calculations**

*Tra\_Tot\_vg(vv,gg) = Tra\_Tot\_vg(vv,gg) + Item\_Amt*

Where: specific values of vv, gg are determined from the item sale command.

- $vv = VAT$  category
- $gg =$  Dual enterprise, range = 01 to 02

# **2.5.5.2 Item Sale Rules**

This procedure is used to record the amount of an item and to print a line containing item description and item amount.

[A090] [A095]

#### **2.5.5.2.1 Transaction rules:**

• There are two ways to print comment lines between items: 1) Cmd.Ext.bit  $5 = 0$  - Cmd.Description from 01 to 24 characters: Amount field in command string of Item must be blank. 2) Cmd.Ext.bit  $5 = 1$  - Cmd.Description from 01 to 34 characters: There are not amount field.

- This allows the processing of items with description longer than the number of characters allowed in one line.
- The number of items with blank amount, which can be sent between non-blank item/negative item lines is 99. (See "(C4) – Fiscal Parameter Configuration")
- The string ÖSSZESEN in upper, lower or mixed case is not allowed in the description field of this command.

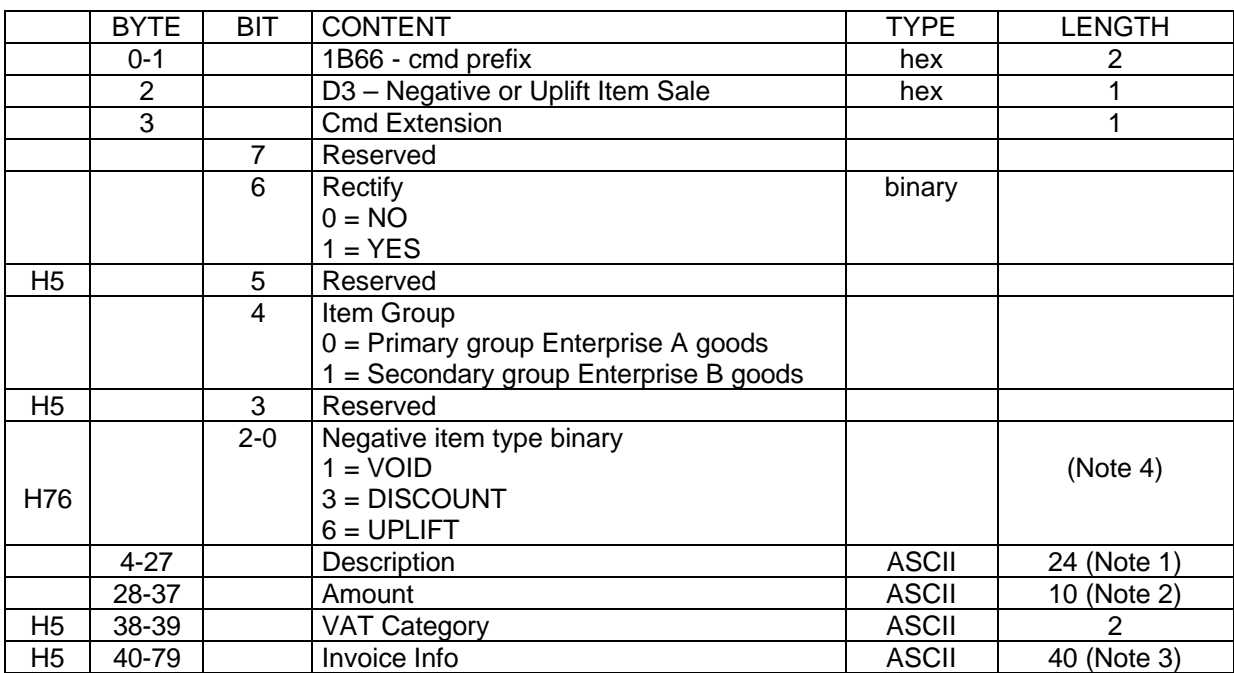

# **2.5.6 D3 - Negative Item Sale**

**Notes:**

- 1. Depending on the print options specified the Item description may be cut off shorter than 24 characters.
- 2. Amount string cannot be blank.
- Max amount =  $2,147,483,647$
- 3. The field Invoice Info should be completed if the Negatve item type =Void and the command is used in Simplified invoice. The content of this field is printed before the Item Void line. The information in this field is unstructured, but sould contain the statistical code, the unit price, the quantity and the quantity unit of the saled item, taking into consideration the format defined in the Simplified invoice header lines.
- 4. VOID cannot be rectified.

# **2.5.6.1 Negative Item Sale Calculations**

#### [A059]

#### **For rectify option = NO and all Negitems except uplift:**

*Tra\_Tot\_vg(vv,gg) = Tra\_Tot\_vg(vv,gg) - Neg\_Item\_Amt* for values of vv and gg ranging from 1 to the maximum values **According to the negative item type:**

*Tra\_Void\_g(gg) = Tra\_Void\_g(gg) + Neg\_Item\_Amt* for values of gg ranging from 1 to the maximum values *Tra\_N\_Void = Tra\_N\_Void + 1 Tra\_Disc\_g(gg) = Tra\_Disc\_g(gg) + Neg\_Item\_Amt* for values of gg ranging from 1 to the maximum values  $Tra$ <sub>*N\_Disc = Tra\_N\_Disc + 1*</sub>

[A041]

#### **For rectify option = NO and Negitems uplift:**

 $Tra\_Tot\_vg(vv,gg) = Tra\_Tot\_vg(vv,gg) + Neg\_Item\_Amt$ for values of vv and gg ranging from 1 to the maximum values *Tra\_ Uplf \_g(gg) = Tra\_Uplf\_g(gg) + Neg\_Item\_Amt*

for values of gg ranging from 1 to the maximum values  $Tra\_N\_Uplf = Tra\_N\_Uplf + 1$ 

#### **For rectify option = YES and all Negitems except uplift:**

*Tra\_Tot\_vg(vv,gg) = Tra\_Tot\_vg(vv,gg) + Neg\_Item\_Amt* for values of vv and gg ranging from 1 to the maximum values **According to the negative item type:**

*Tra\_Void\_g(gg) = Tra\_Void\_g(gg) - Neg\_Item\_Amt* for values of gg ranging from 1 to the maximum values *Tra\_Disc\_g(gg) = Tra\_Disc\_g(gg) - Neg\_Item\_Amt* for values of gg ranging from 1 to the maximum values

[A041]

#### **For rectify option = YES and Negitems uplift:**

*Tra\_Tot\_vg(vv,gg) = Tra\_Tot\_vg(vv,gg) - Neg\_Item\_Amt*

for values of gg ranging from 1 to the maximum values

*Tra\_Uplf\_g(gg) = Tra\_Uplf\_g(gg) - Neg\_Item\_Amt* for values of gg ranging from 1 to the maximum values

### **2.5.6.2 Rules**

Records the amount of a negative item and prints a line containing the item description and item amount.

- A minus sign is printed for negative items with the Rectify option equal to NO.
- The Rectify option equal to YES allows modification or cancellation of a previous negative item operation.

The rectified value is added to the appropriate negative item category.

#### **2.5.6.2.1 Arithmetic Pre-Checking**

H93

- Negative Item Void for Enterprise A and B will be (sale - negitem void) greater than or equal to 0
- Negative Item Discount for Enterprise A and B will be (sale - negitem discount) greater than 0
- None of the negative or uplift item accumulators may be allowed to become negative as a result of the command or the command cannot be accepted.
- The string ÖSSZESEN in upper, lower or mixed case is not allowed in the description field of this command.

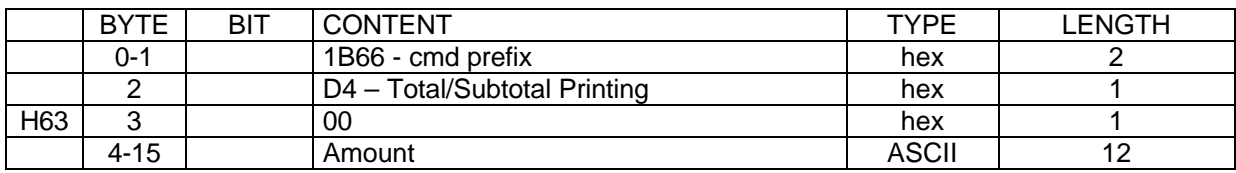

# **2.5.7 D4 - Total/Subtotal Printing**

**Notes:**

## **2.5.7.1 Calculations**

 $Tra\_Tot_g(gg) = Sum of Tra\_Tot_g(vv,gg)$  by vv

for values of vv and gg ranging from 1 to the maximum values

*Tra\_Tot = Sum of Tra\_Tot\_g(gg) by gg*

for values of gg ranging from 1 to the maximum values

*Tra\_Amt\_Due = Tra\_Tot*

# **2.5.7.2 Rules**

H95

- Verifies that the total amount accumulated by the fiscal unit matches the amount accumulated by the application program. If the total amount accumulated by the aplication program is different from the total amount accumulated by the fiscal unit the return code 24 is generated. After this error the aplication should cancel the transaction.
- Calculates transaction total and amount due.

# **2.5.8 D5 – Payment**

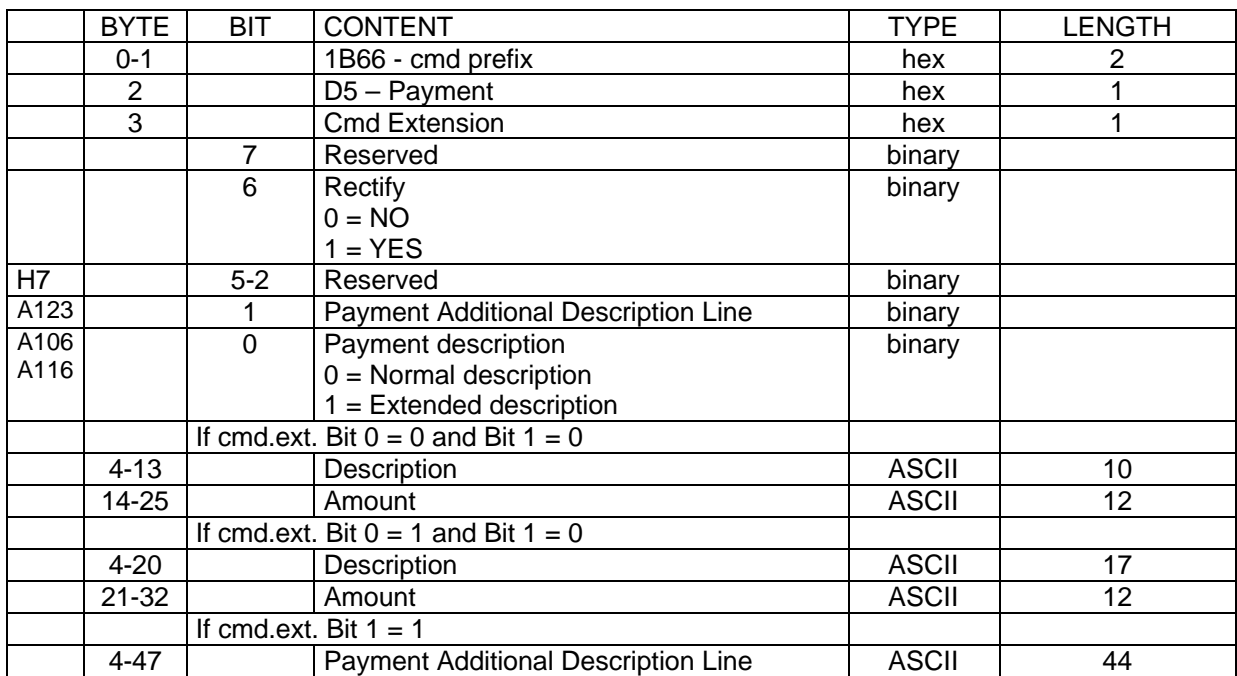

# **FOR IBM 4610 SureMark Fiscal Printer KD3/KD5 (RS-232):**

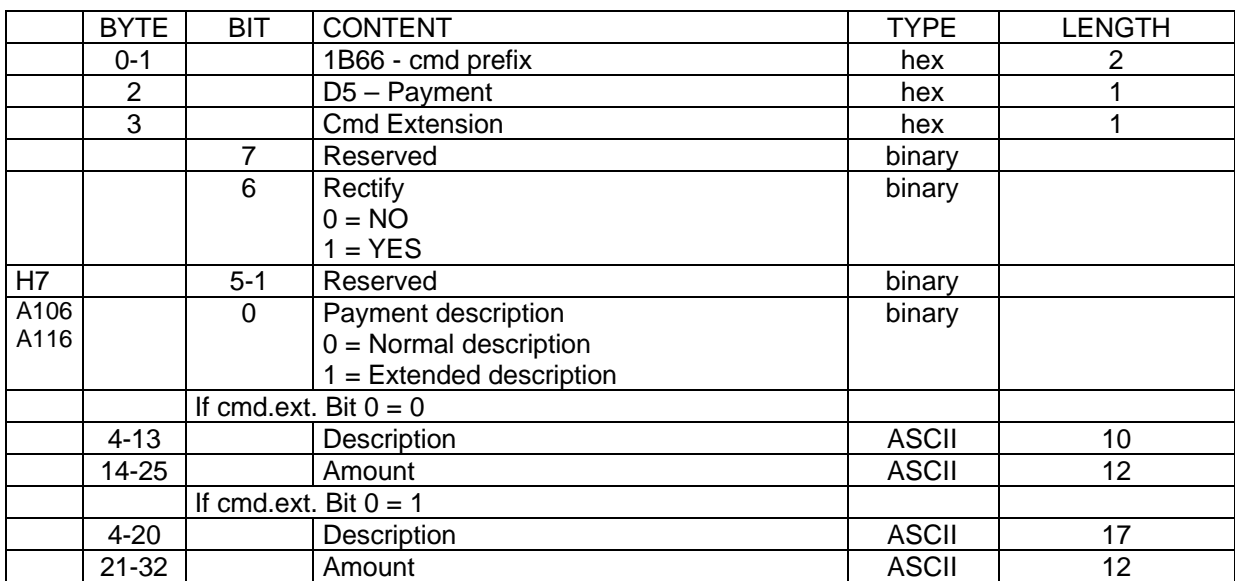

# **FOR IBM 4610 SureMark Fiscal Printer KR3/KR5 (RS-485):**

### **2.5.8.1 Calculations**

#### **2.5.8.1.1 Rectify = NO:**

*Tra\_Amt\_Due = Tra\_Amt\_Due - Payment\_Amt* **2.5.8.1.2 Rectify = YES:**

*Tra\_Amt\_Due = Tra\_Amt\_Due + Payment\_Amt*

### **2.5.8.2 Rules**

#### **FOR IBM 4610 SureMark Fiscal Printer KD3/KD5 (RS-232):**

- Payment command (D5) starts the payment phase.
- When the command extension bit 1 is set, the 'payment additional description line' is printed (without payment amount)
- The 'payment additional description line' also starts the payment phase.
- The 'payment additional description line' can be printed during the payment phase.
- There are no limit to print 'payment additional description line'.

Once the payment phase has begun:

- The End Transaction / Normal Printing lines commands can be executed only if the total paid amount is greater than or equal to the transaction total.
- After 'CHANGE DUE' line is allowed to print 99 Normal Printing lines.
- When the End Transaction or Normal Printing lines command is issued no more 'payment additional description line' can be printed.
- The string ÖSSZESEN in upper, lower or mixed case is not allowed in the description field of this command.

#### **FOR IBM 4610 SureMark Fiscal Printer KR3/KR5 (RS-485):**

Payment command (D5) controls the payment phase. Once the payment phase has begun:

- The End Transaction command is executed only if the total paid amount is greater than or equal to the transaction total.
- After 'CHANGE DUE' line is allowed to print 99 Normal Printing lines.
- The string ÖSSZESEN in upper, lower or mixed case is not allowed in the description field of this command.

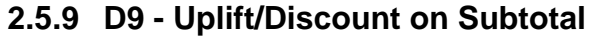

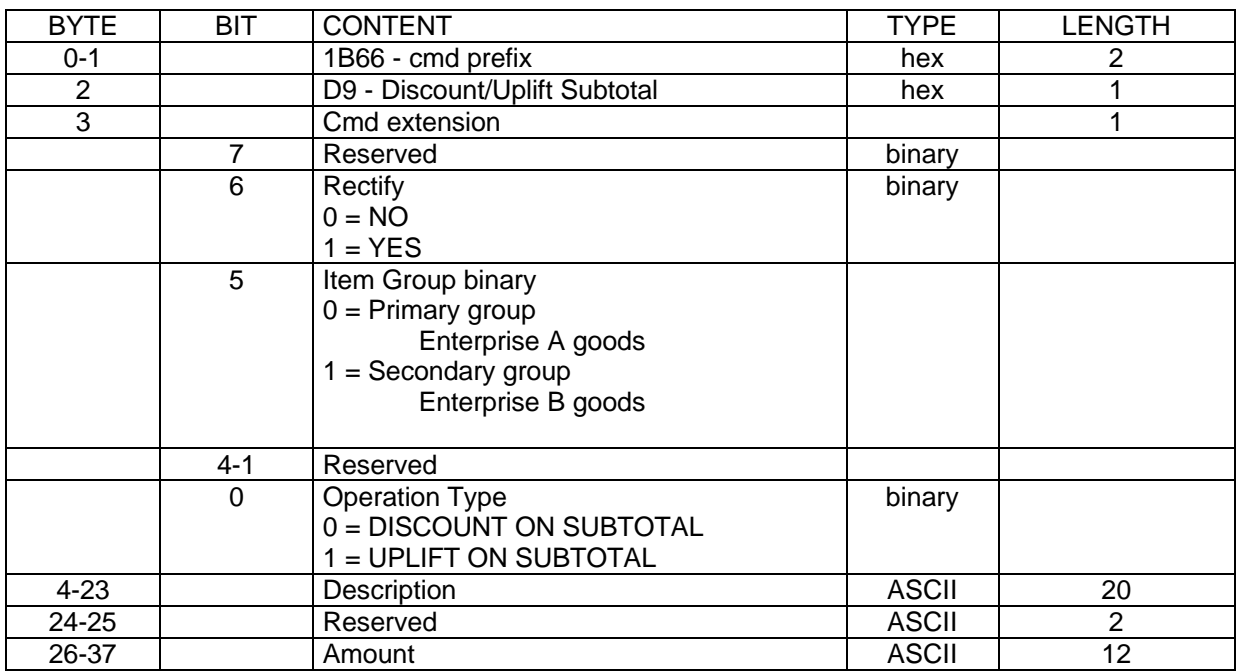

#### **2.5.9.1 Calculations**

#### **2.5.9.1.1 Discount: (rectify = no):**

H25 *Tra\_dsc\_amt\_vg(vv,gg) = TRUNC [(Amount x Tra\_Tot\_vg(vv,gg))/ Tra\_Tot\_g(gg)) + 0.5]* for values of vv ranging from 0 to 5 The computation follows the highest remaining rule

 $Tra\_Tot\_vg(vv,gg) = Tra\_Tot\_vg(vv,gg) - Tra\_dsc\_amt\_vg(vv,gg)$ for values of vv ranging from 0 to 5

*Tra\_Tdsc\_g(gg) = Tra\_Tdsc\_g(gg) + Amount Tra\_Tot\_g(gg) = Tra\_Tot\_g(gg) - Amount*

#### **2.5.9.1.2 Discount: (rectify = yes):**

 $H25$  *Tra\_Tot\_vg(vv,gg) = Tra\_Tot\_vg(vv,gg) + Tra\_dsc\_amt\_vg(vv,gg)* for values of vv ranging from 0 to 5 *Tra\_Tdsc\_g(gg) = Tra\_Tdsc\_g(gg) – Amount Tra\_Tot\_g(gg) = Tra\_Tot\_g(gg) + Amount*

Note: the Amount value should be the same with last DISCONT ON SUBTOTAL Amount value

#### **2.5.9.1.3 Uplift: (rectify = no):**

H25 *Tra\_upl\_amt\_vg(vv,gg) = TRUNC [(Amount x Tra\_Tot\_vg(vv,gg))/ Tra\_Tot\_g(gg)) + 0.5]* for values of vv ranging from 0 to 5 The computation follows the highest remaining rule

 $Tra\_Tot\_vg(vv,gg) = Tra\_Tot\_vg(vv,gg) + Tra\_upl\_amt\_vg(vv,gg)$ for values of vv ranging from 0 to 5

 $Tra\_Tupl_g(gg) = Tra\_Tupl_g(gg) + Amount$ *Tra\_Tot\_g(gg) = Tra\_Tot\_g(gg) + Amount* 

#### **2.5.9.1.4 Uplift: (rectify = yes):**

```
H25 Tra_Tot_vg(vv,gg) = Tra_Tot_vg(vv,gg) - Tra_upl_amt_vg(vv,gg)
               for values of vv ranging from 0 to 5
       Tra_Tupl_g(gg) = Tra_Tupl_g(gg) – Amount
       Tra_Tot_g(gg) = Tra_Tot_g(gg) - Amount
```
Note: the Amount value should be the same with last UPLIFT ON SUBTOTAL Amount value

### **2.5.9.2 Rules**

This procedure is used to apply discount or uplift on subtotal.

- The string ÖSSZESEN in upper, lower or mixed case is not allowed in the description field of this command.
- The amount field must be greater than 0, otherwise return code 052 is issued.
- Discount on Subtotal for Enterprise A will be (sale - discount on subtotal) greater than or equal to 0
- Discount on Subtotal for Enterprise B will be (sale - discount on subtotal) greater than 0

# **2.6 Report Printing Commands**

These are the report printing commands:

- (13) Daily closure (Z-Report)
- (DB) Electronic fiscal report
- (14) Summary fiscal report printing (X-Report)

There is one multi-day report printing command:

• (15) Print multi-day fiscal report (fiscal dump)

There are two commands that control application-originated reports:

- (DD) Start application-originated report
- (DE) End application-originated report

# **2.6.1 General Application-Originated Printing Rules**

If a special printout format is available for an application-originated report, it will be defined in the section 'Format of Printouts for Hungary'.

### **2.6.1.1 Inserted 'NOT FISCAL' Message Rules During a Application-Originated Report**

- An application-originated report to the customer receipt station is preceded by an inserted 'NOT FISCAL' message.
- An application-originated report to the customer receipt station is ended by an inserted 'NOT FISCAL' message.
- In Hungary no count is kept of empty lines due to linefeed commands on the document insert for the purpose of inserting 'NOT FISCAL' messages.

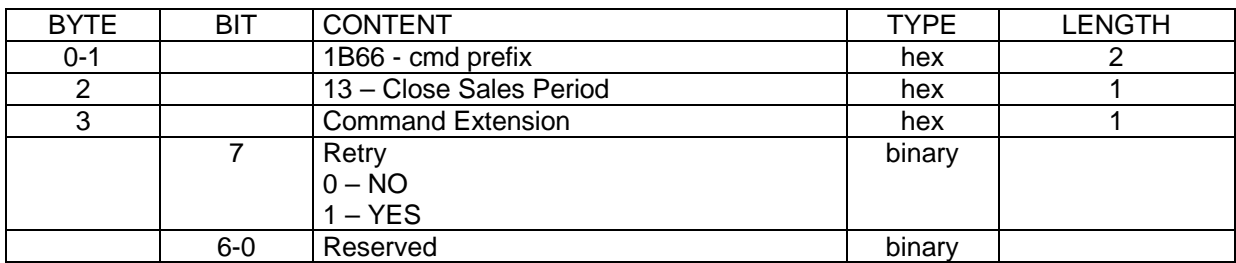

# **2.6.2 13 - Daily Closure (Z-Report)**

#### **2.6.2.1 Calculations**

#### [A059]

The following calculations are performed before printing the report and writing the fiscal memory:  $Lif_N\_Clos = Lif_N\_Clos + 1$  $Day_N_Slip = Day_N_Slip + 1$ *Lif\_N\_Slip = Lif\_N\_Slip + Day\_N\_Slip*  $Day\_N\_Fisc = Day\_N\_Fisc + 1$  $Day\_Tot\_g(gg) = Sum of Day\_Tot\_vg(vv,gg)$  by vv for values of vv and gg ranging from 1 to the maximum values  $Gran\_Tot_g(gg) = Gran\_Tot_g(gg) + Day\_Tot_g(gg)$ for values of gg ranging from 1 to the maximum value **The following operations are performed after writing the fiscal memory:**  $Day\_Tot\_vg(vv,gg) = 0$ for values of vv and gg ranging from 1 to the maximum values  $Day\_Tot_g(gg) = 0$ for values of gg ranging from 1 to the maximum value *Day\_Void\_g(gg) = 0* for values of gg ranging from 1 to the maximum value *Day\_Disc\_g(gg) = 0* for values of gg ranging from 1 to the maximum value [A041]  $Day\_Uplf_g(gg) = 0$ for values of gg ranging from 1 to the maximum value *Day\_Notp = 0*  $Day\_Tdsc\_g(gg) = 0$ for values of gg ranging from 1 to the maximum value  $Day\_Tupl_g(gg) = 0$ 

for values of gg ranging from 1 to the maximum value  $Day\_Canc_g(gg) = 0$ 

for values of gg ranging from 1 to the maximum value

#### $Day\_RetV_g(gg) = 0$

for values of gg ranging from 1 to the maximum value

#### **Clearing Daily Counters:**

*Day\_N\_Ract = 0*  $Day_N_Vouc = 0$ *Day N\_Fisc* = 0  $Day_N_Slip = 0$  $Day_N_Dump = 0$ *Day*  $N$  *Doc* = 0 *Day\_N\_CRFR = 0 Day\_N\_SJFR = 0 Day\_N\_DIFR = 0 Day\_N\_Chek = 0 Day\_N\_Void = 0 Day\_N\_Disc = 0* [A041]  $Day_N_\textit{N}$  $Day_N_Tdsc = 0$  $Day_N_Tupl = 0$ *Day\_N\_RetV = 0*  $Day_N_X = 0$ [A035]

*Day\_N\_Inv = 0*  $Day_N_{M_vg(gg)} = 0$ 

#### **2.6.2.2 Rules**

- Close Sales Period updates the fiscal memory if the fiscal printer has been placed in the fiscal mode of operation and generates the closure report.
- The data stored in the fiscal memory is defined in the individual country sections of this document under the heading 'Fiscal Memory Format'.
- If PLD occurs during a Closure Report, after IPL completion, the incomplete report will be cancelled and the report will be completely reprinted.

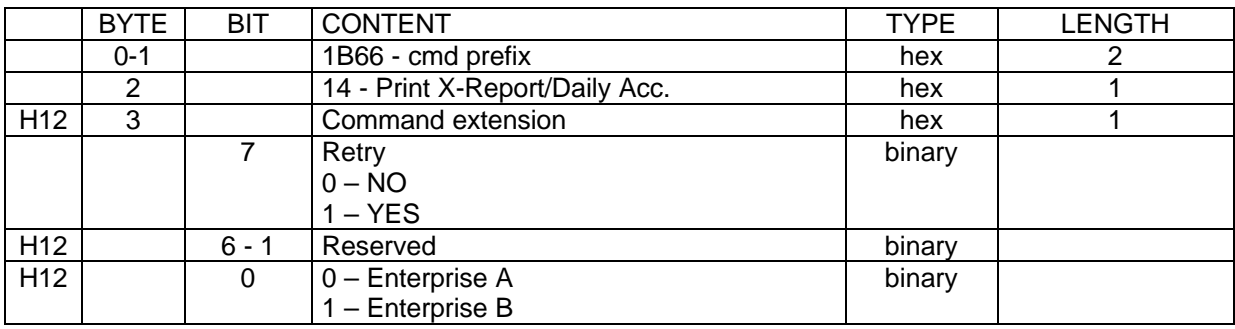

# **2.6.3 14 - Summary Fiscal Report (X-Report)**

## **2.6.3.1 Calculations**

The calculations done during the Summary Fiscal Report (X-Report) are the same as those done during the Daily Closure command before the fiscal memory is written.

PLUS THE FOLLOWING IS ALSO DONE:  $Day_N_X = Day_N_X + 1$ AND THE FOLLOWING ARE **NOT** DONE:  $Lif\_N\_Clos = Lif\_N\_Clos + 1$ *Lif\_N\_Slip = Lif\_N\_Slip + Day\_N\_Slip*

The calculations done during the Daily Closure command (after the fiscal memory is written) are NOT done in the X-Report command.

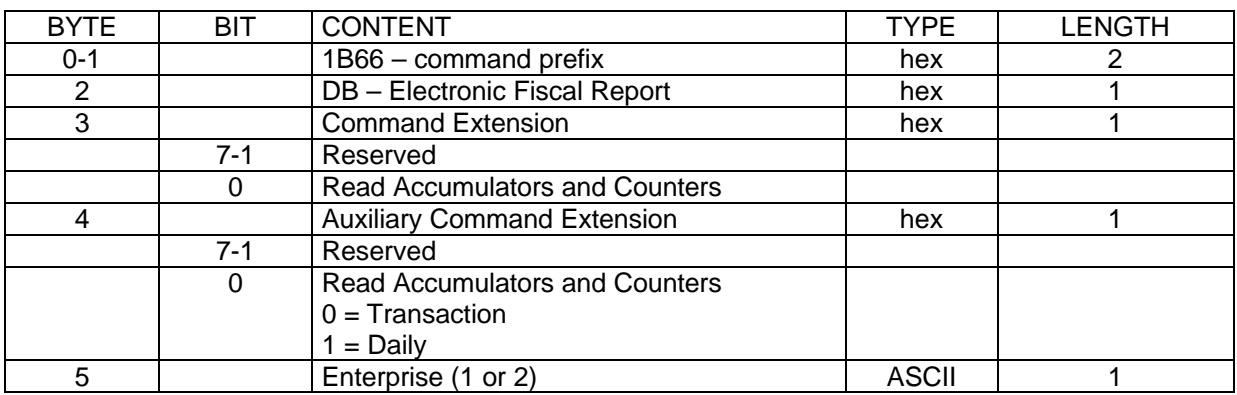

# **2.6.4 DB - Electronic Fiscal Report**

# **2.6.4.1 Electronic Fiscal Report Response Format (DB)**

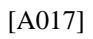

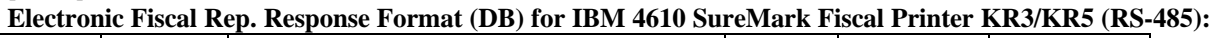

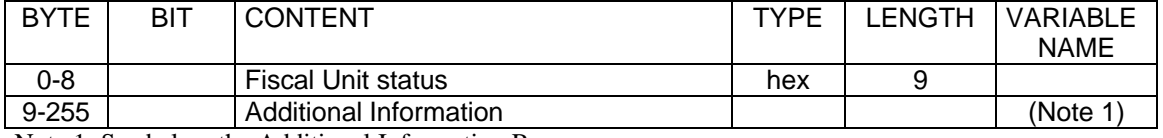

Note 1: See below the Additional Information Response.

#### **Electronic Fiscal Rep. Response Format (DB) for IBM 4610 SureMark Fiscal Printer KD3/KD5 (RS-232):**

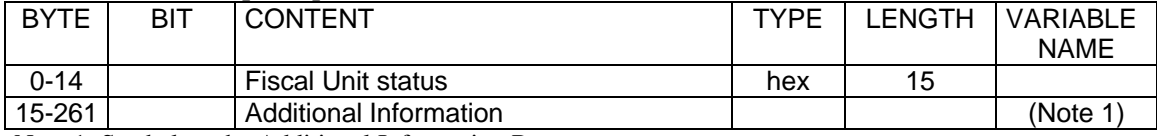

Note 1: See below the Additional Information Response.

#### **Additional Information Response:**

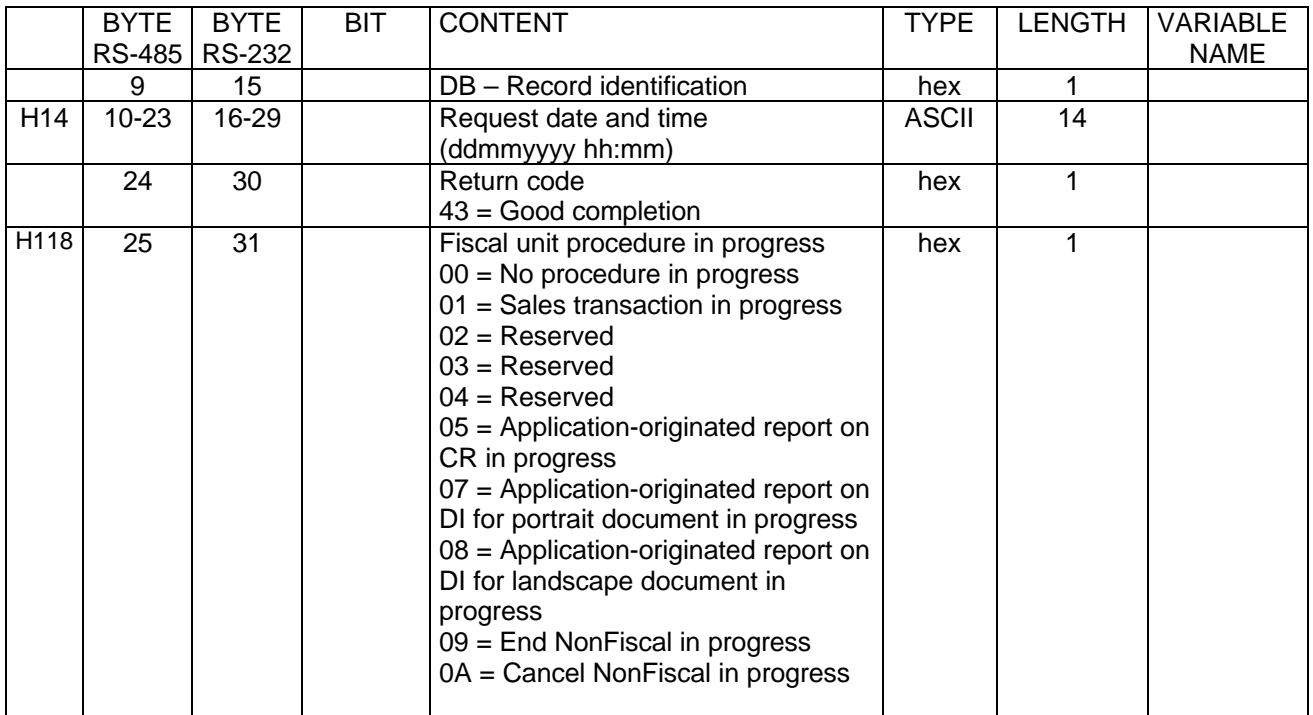

(DB Response continued on next page)
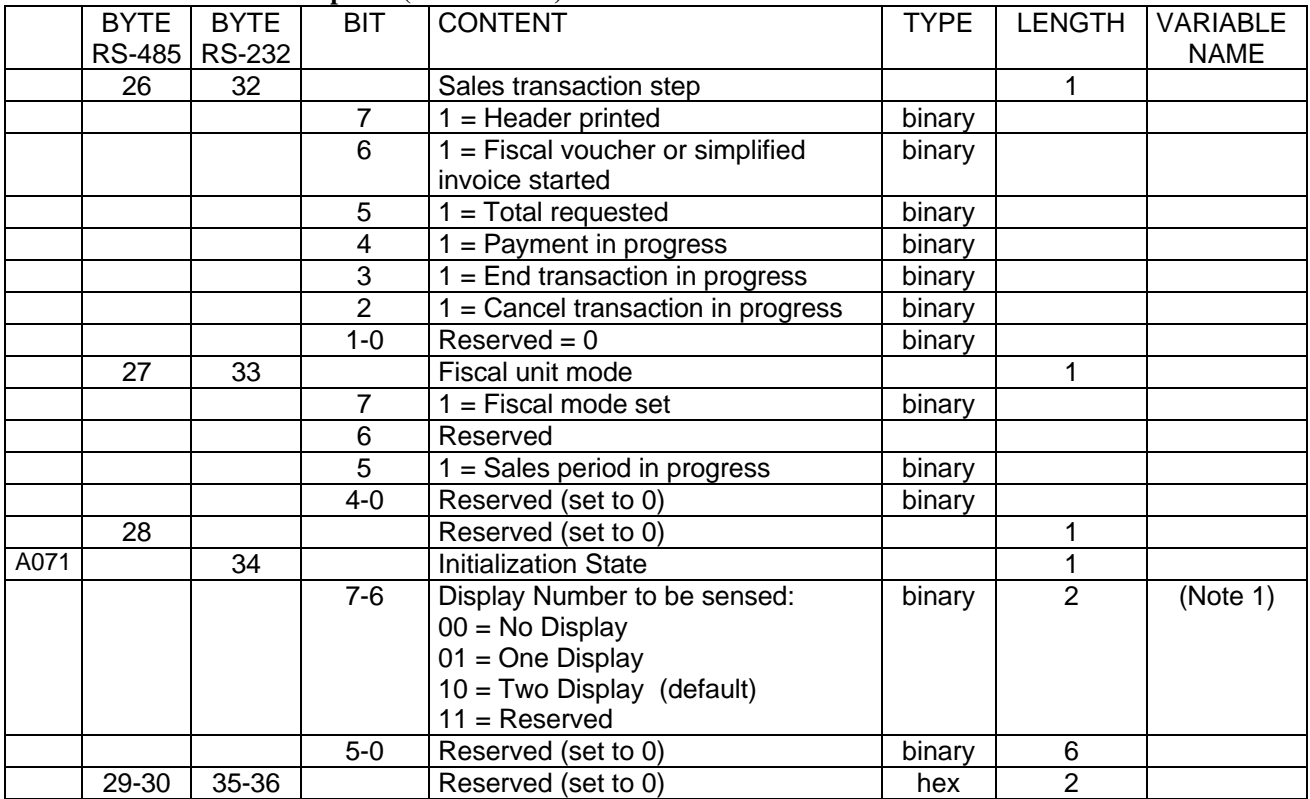

#### **Additional Information Response (continuation):**

#### Note 1:

#### **ONLY VALID FOR IBM 4610 SureMark Fiscal Printer KD3/KD5 (RS-232)**

The Display Number to sense by default is two (2). This value can be set with the xC4 (Fiscal Parameter Configuration) and can be changed x1A (Set Display Address) commands.

(DB Response continued on next page)

### **2.6.4.2 Response to the Option 0: Read Accumulators and Counters Command**

Response to the Option 0: Read Accumulators and Counters command is formatted as follows:

#### IF AUX COMMAND EXTENSION BIT 0 = 0 ==> BYTES 31 TO XXX ARE SHOWN BELOW: TRANSACTION ACCUMULATORS AND COUNTERS

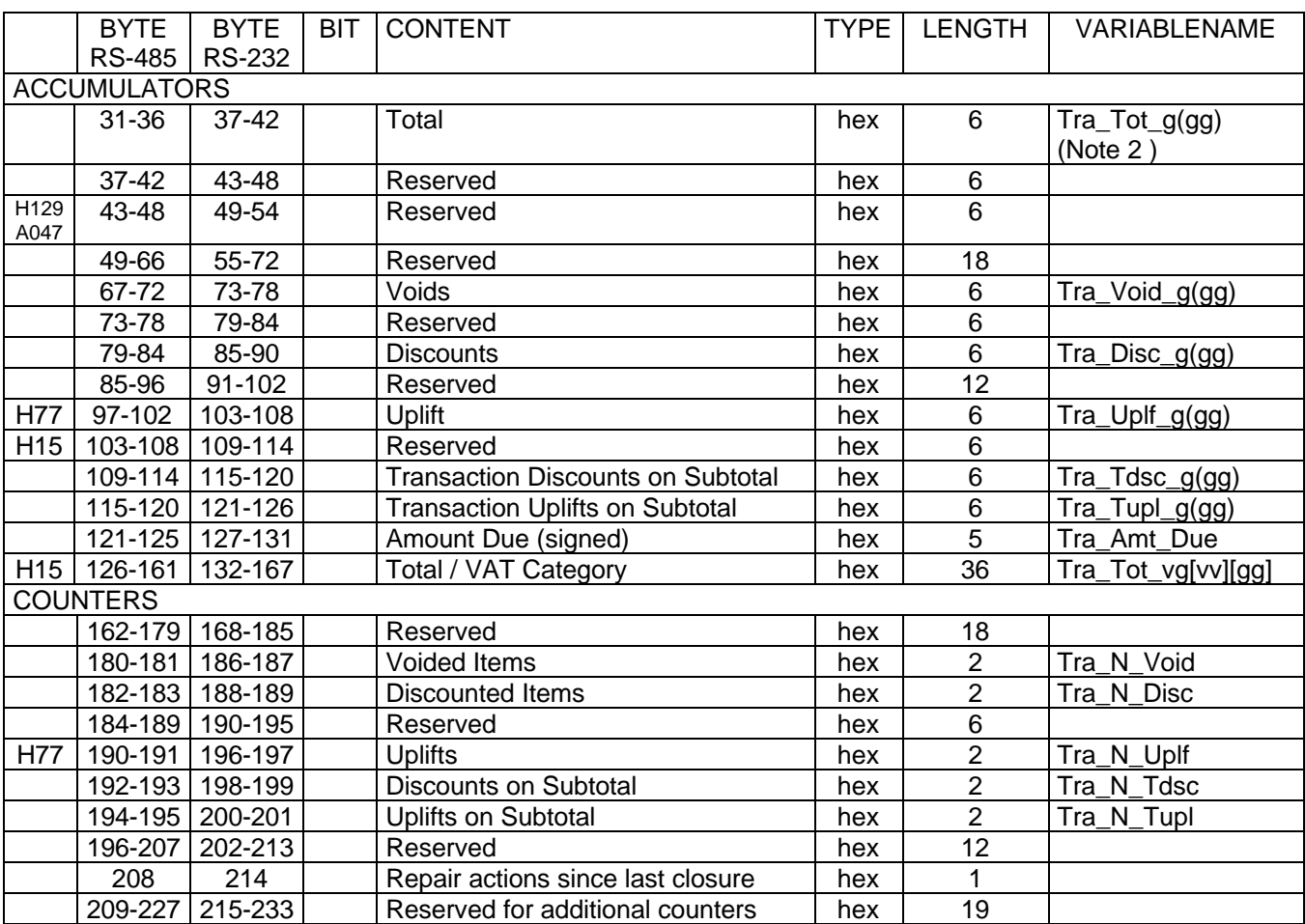

(DB Response continued on next page)

#### IF AUX COMMAND EXTENSION BIT 0 = 1 ==> BYTES 31 TO XXX ARE SHOWN BELOW: DAILY ACCUMULATORS AND COUNTERS

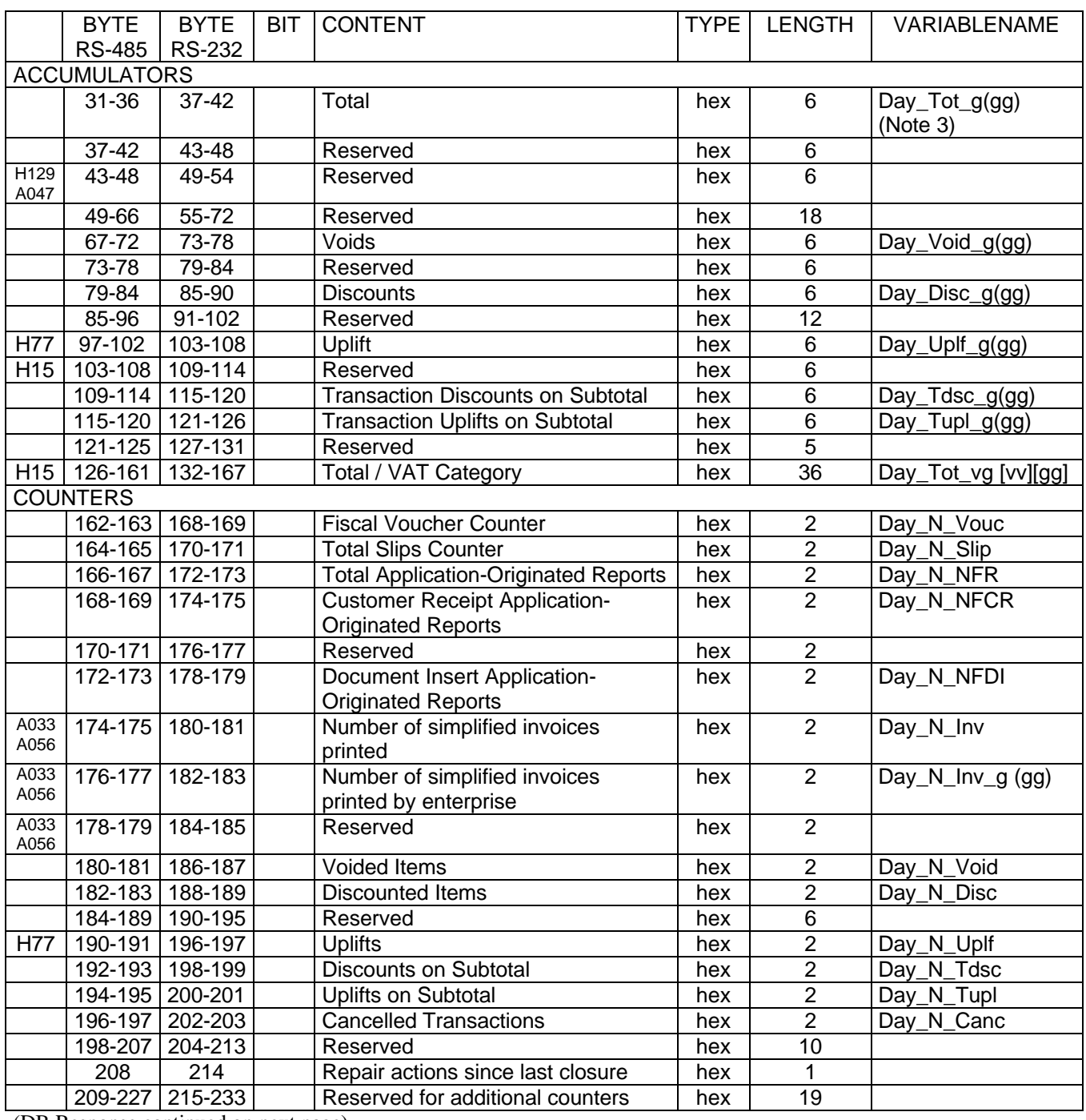

(DB Response continued on next page)

#### LIFETIME ACCUMULATORS AND COUNTERS

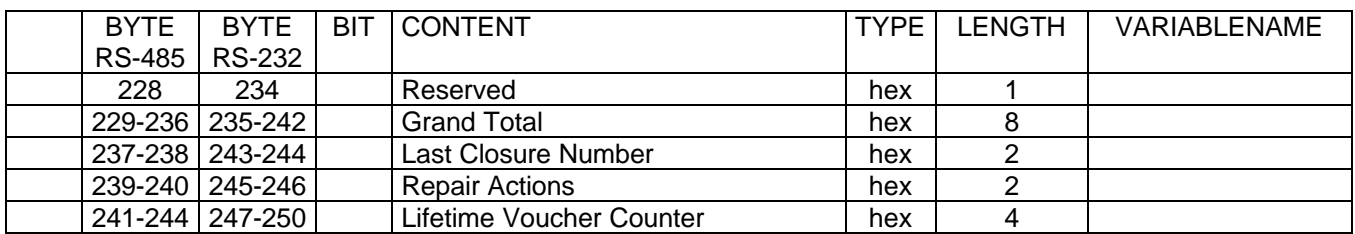

#### FIXED FIELDS

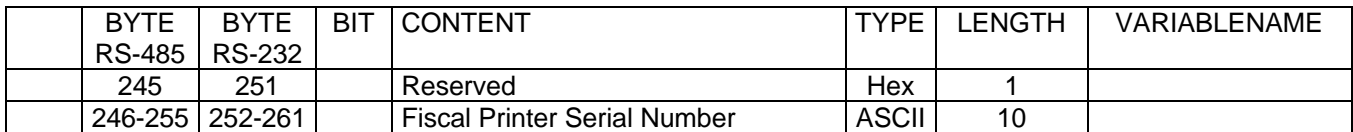

#### **Notes:**

1. For all Type hex, hex data is in normal format, not byte switch format. 2. This value is calculated at the time the command is executed.

 $Tra\_Tot_g(gg)$  = Sum of Tra\_Tot\_vg(vv,gg) by vv

3. This value is calculated at the time the command is executed.  $Day\_Tot_g(gg)$  = Sum of  $Day\_Tot_g(vv,gg)$  by vv

#### **2.6.4.3 Calculations**

There are no calculations for this command.

#### **2.6.4.4 Rules**

This command requests the fiscal unit to report the content of accumulators and counters.

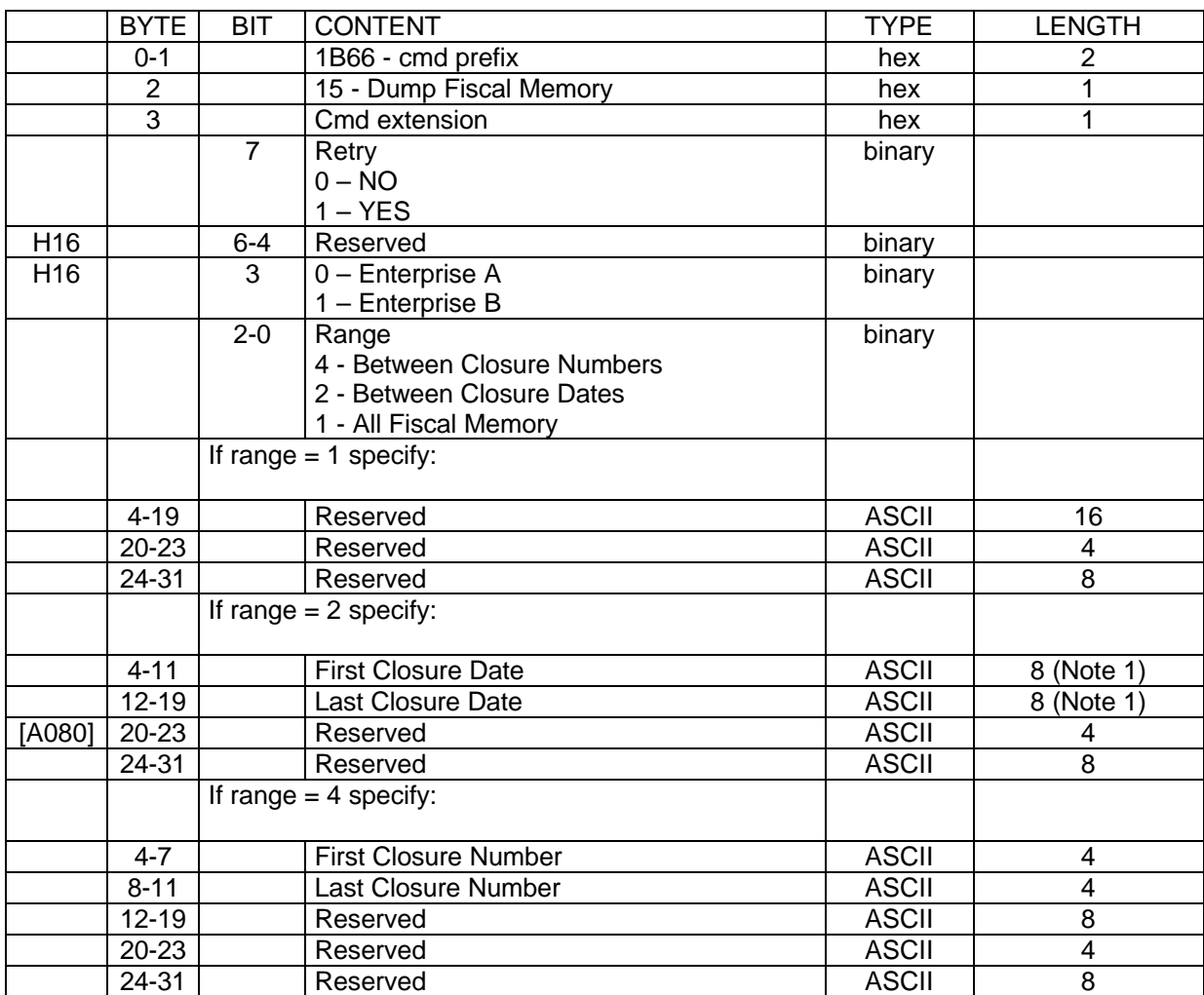

## **2.6.5 15 - Print Multi-Day Fiscal Report (Fiscal Memory Dump)**

**Notes:**

1. Date strings must be formatted as: ddmmyyyy where: dd = day, mm = month, yyyy = year.

### **2.6.5.1 Calculations**

#### **2.6.5.1.1 Successful completion of command:**

 $Day\_N\_Dump = Day\_N\_Dump + 1$  $Day\_N\_Fisc = Day\_N\_Fisc + 1$  $Day_N_Slip = Day_N_Slip + 1$  $Lif_N_Dump = Lif_N_Dump + 1$ 

#### **2.6.5.2 Rules**

- Fiscal memory content can be printed on customer receipt station using Dump Fiscal Memory command.
- There was at least one daily closure.

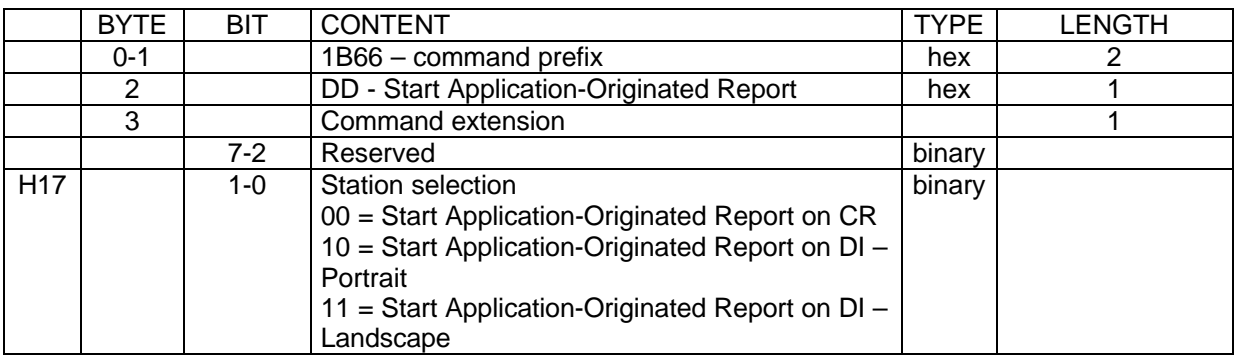

## **2.6.6 DD - Start Application-Originated Report**

#### **2.6.6.1 Calculations**

There are no calculations for this command.

#### **2.6.6.2 Rules**

The execution of the Start Application-Originated Report command sets the fiscal unit into the Application-Originated Report in Progress

## **2.6.7 DE - End Application-Originated Report**

#### H115

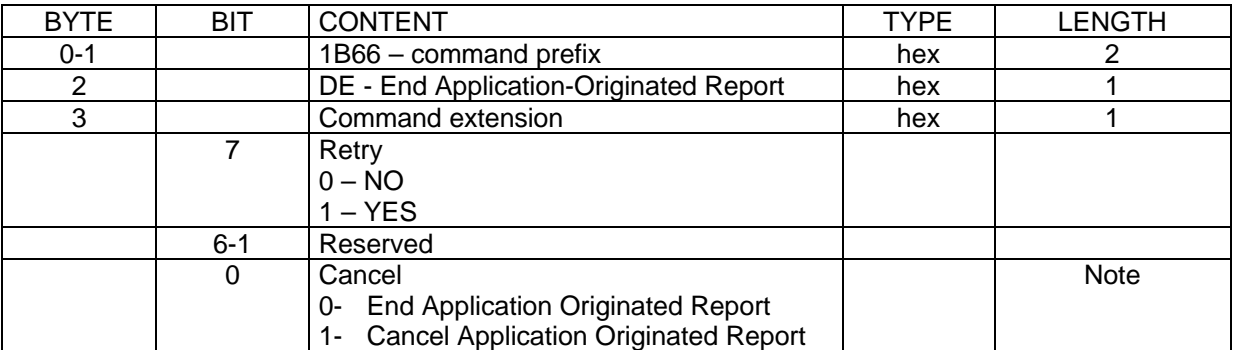

**Note:**

If Cancel = 0 and FCANNON is ON  $RC = 188$  is returned. If Cancel  $= 1$  and FENDNON is ON RC  $= 187$  is returned.

### **2.6.7.1 Calculations**

### **2.6.7.1.1 Customer Receipt Application-Originated Report Calculations**

*H78 Day\_N\_Slip = Day\_N\_Slip + 1* **2.6.7.1.2 Document Insert Application-Originated Report Calculations**

There are no calculations for this command.

# **2.7 Printer commands**

## **2.7.1 EA - Normal Printing Lines on CR Station (Fiscal Printer Format)**

This command is used to print free lines on CR station.

### **2.7.1.1 Command Format**

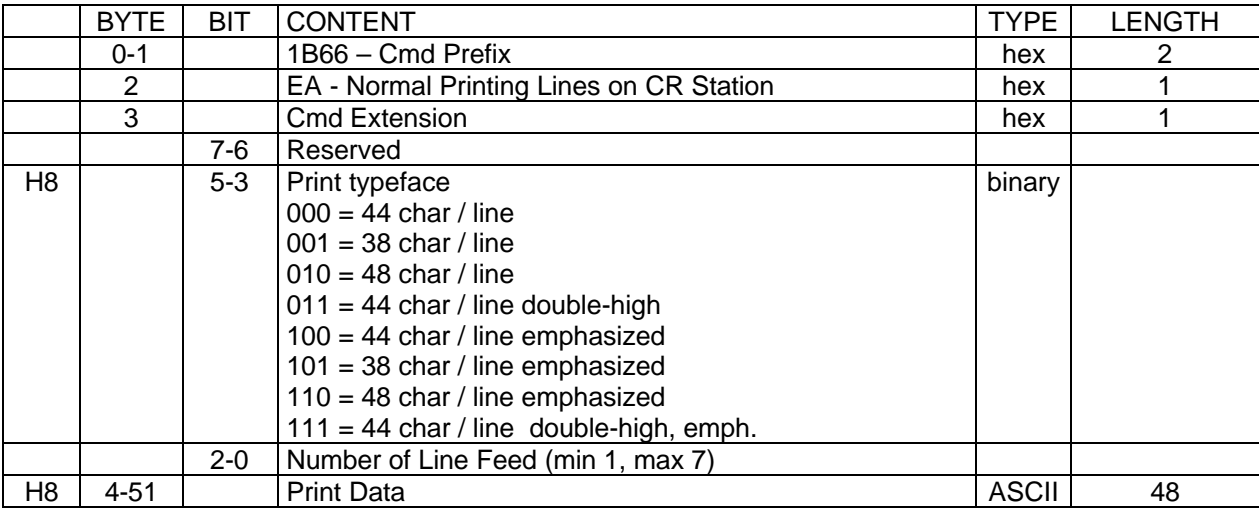

### **2.7.1.2 Rules**

[A036] [A049] [A086] [A093]

- The string ÖSSZESEN in upper, lower or mixed case is not allowed in the description field of this command.
- During a fiscal voucher, only 99 normal print lines during payment phase are allowed.

## **2.7.2 EB – Application – Originated Printing on DI Station (Fiscal Printer Format)**

## **2.7.2.1 Command Format**

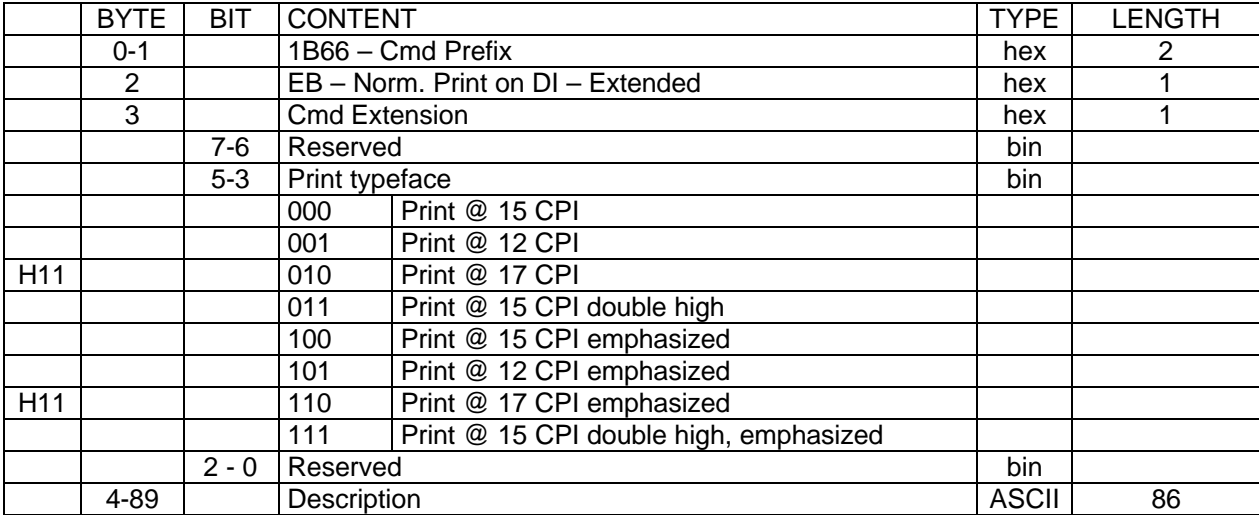

## **2.7.2.2 Rules**

• The string ÖSSZESEN in upper, lower or mixed case is not allowed in the description field of this command.

# **2.7.3 EC - Line Feed**

This command is used to feed the paper a specified number of lines on CR or DI station.

### **2.7.3.1 Command Format**

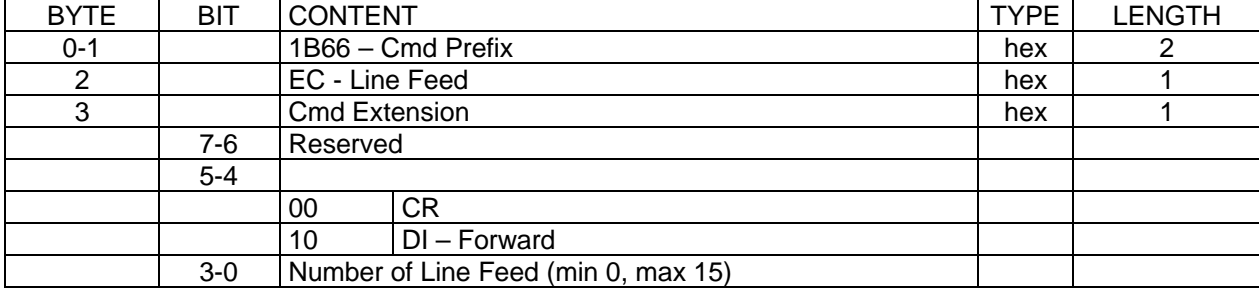

## **2.7.4 ED - Ready Document**

This command is used to request the printer to advance the inserted document to the first print position no matter how the paper was inserted.

#### **2.7.4.1 Command Format**

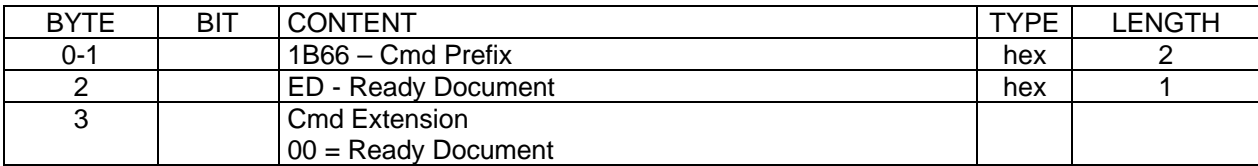

# **2.7.5 EF - Document Eject**

This command is used to request the printer to line feed a document (on DI station) until it is completely ejected.

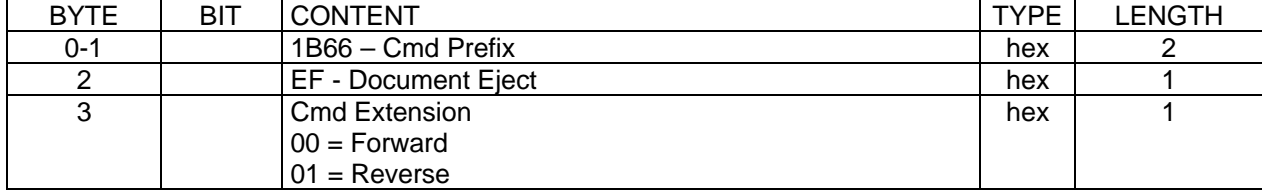

### **2.7.5.1 Command Format**

## **2.7.6 F4 - Home Position & Open/Close 4610 Throat**

This command is used to requests the printer to return the print head to center or left home position and to open or close the 4610 throat.

### **2.7.6.1 Command Format**

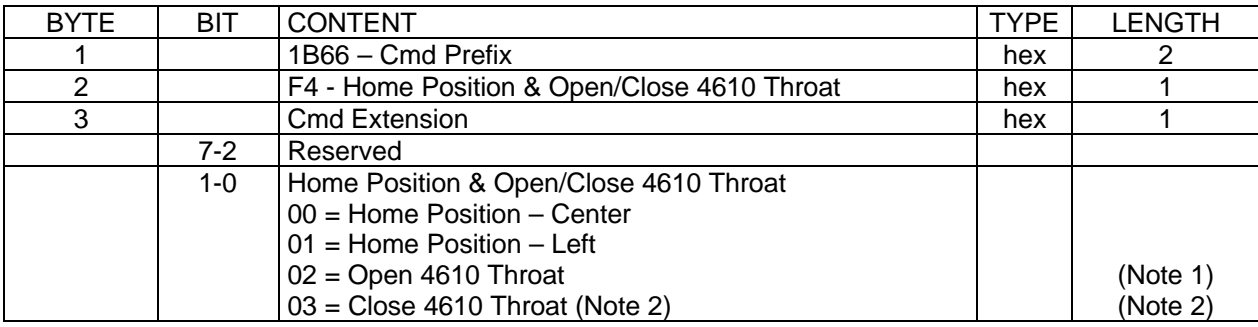

Note 1: Open 4610 throat to insert a document in DI station by the side.

Note 2: Close 4610 throat to print a document in DI station inserted by the side.

# **2.8 Check printing commands**

## **2.8.1 DC - MICR Read**

This command reads the checks magnetic ink data and returns it as part of the command response.

#### **2.8.1.1 Command Format**

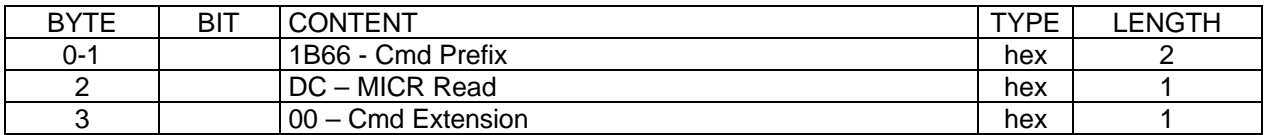

**Response to the MICR Read command will be formatted as follows :**

### **2.8.1.2 MICR Read command Response Format**

[A018]

#### **MICR Read command Response Format for IBM 4610 SureMark Fiscal Printer KR3/KR5 (RS-485):**

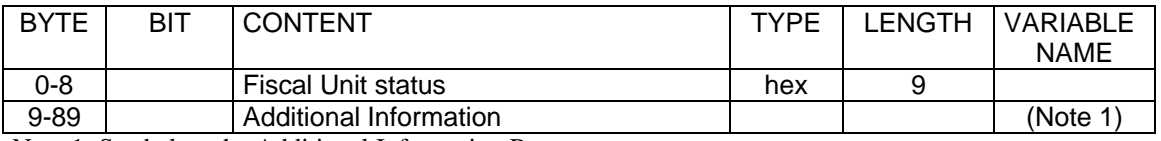

Note 1: See below the Additional Information Response.

#### **MICR Read command Response Format for for IBM 4610 SureMark Fiscal Printer KD3/KD5 (RS-232):**

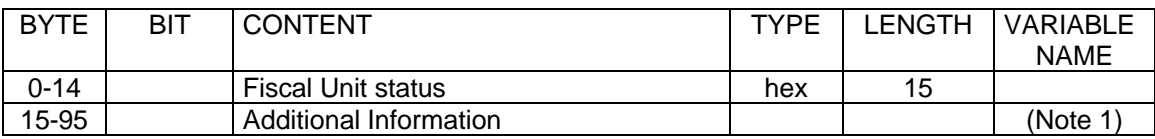

Note 1: See below the Additional Information Response.

#### **Additional Information Response:**

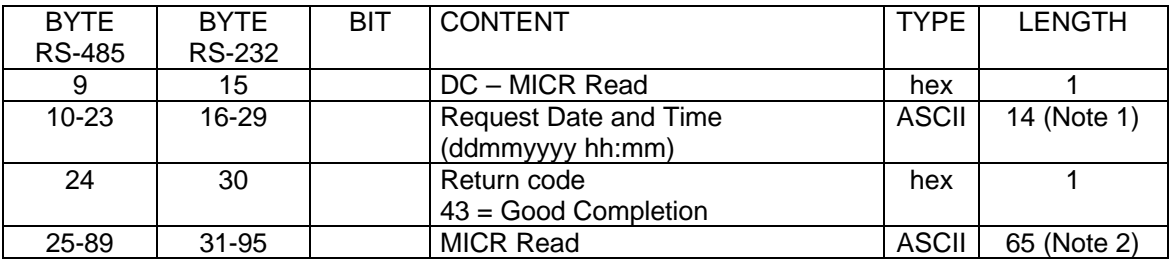

Note 1: When DST (Daylight Savings Time) is active, the time format will be hhmmV.

Note 2: This is the maximum data length that could be returned by the fiscal printer. Always the data is padded to right with 0 hex.

## **2.8.2 C0 - Load Check Data**

The load check data is used to load check information.

### **2.8.2.1 Command Format**

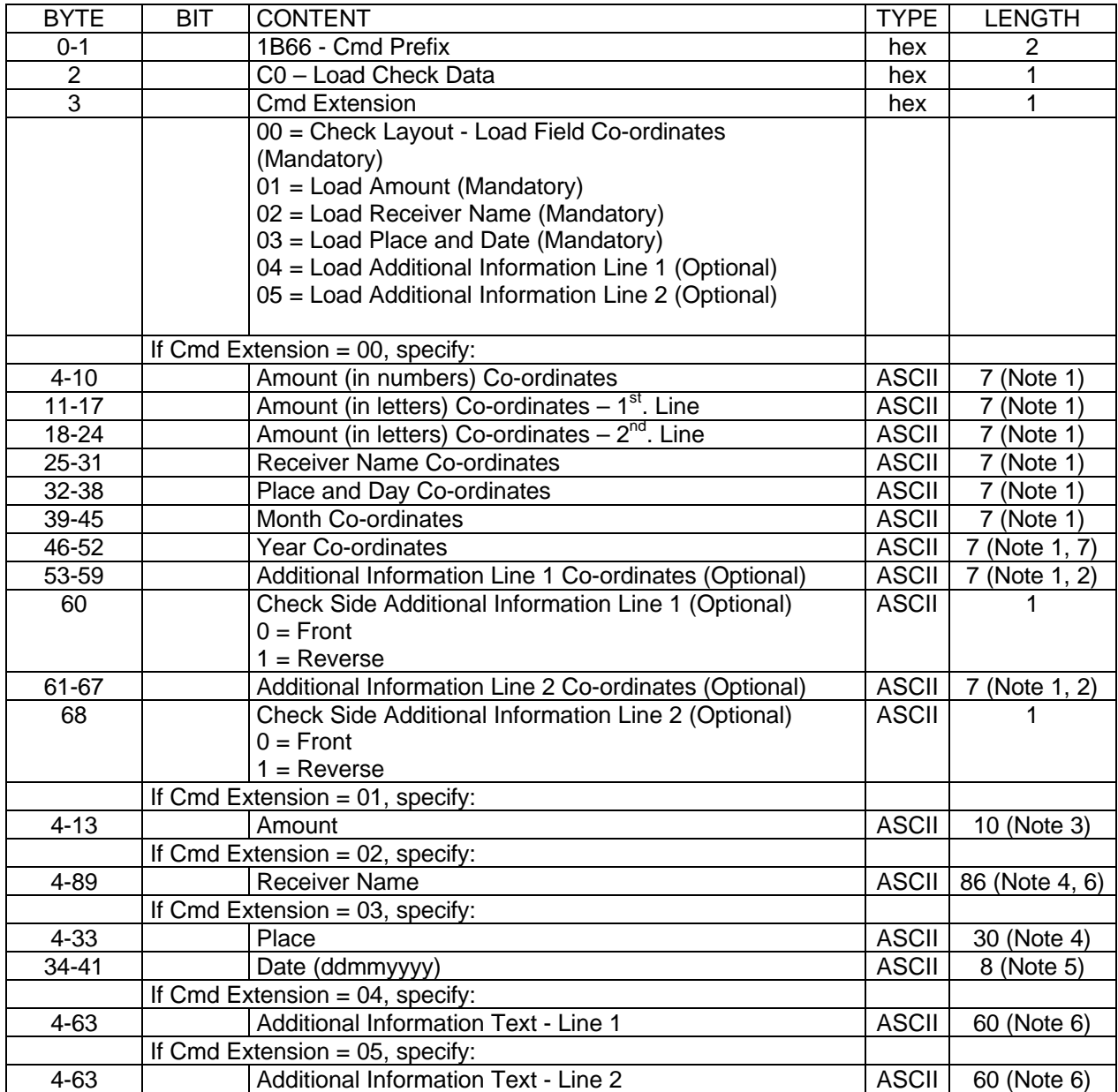

Note : If the string sent is longer than the field length specified, an error will be returned.

Note 1: Co-ordinates are specified relative to the printing area (see below) in the following way: Bytes:

0-1 X-co-ordinate (positive) from left edge (LE) of the printing area in characters

(1 character = approx.  $1/15$  inch, up to 86). 2-4 Y-co-ordinate (positive) from bottom edge (BE) of the printing area in motor steps

 $(1 \text{ step} = 1/127 \text{ inch or } 1/5 \text{ mm}, \text{ up to } 999).$ 

5-6 Field length (FL) in characters from X-co-ordinate.

The printing area includes all the area inside the following margins (considering the check in the normal orientation for read):

Left Margin: approx. 35 mm Right Margin: approx. 10 mm Bottom Margin: approx. 17 mm. Top Margin: there is no margin.

Warning: If a line runs out of this printing area over the right margin, the rest of the line will be printed beginning from the left in the same line.

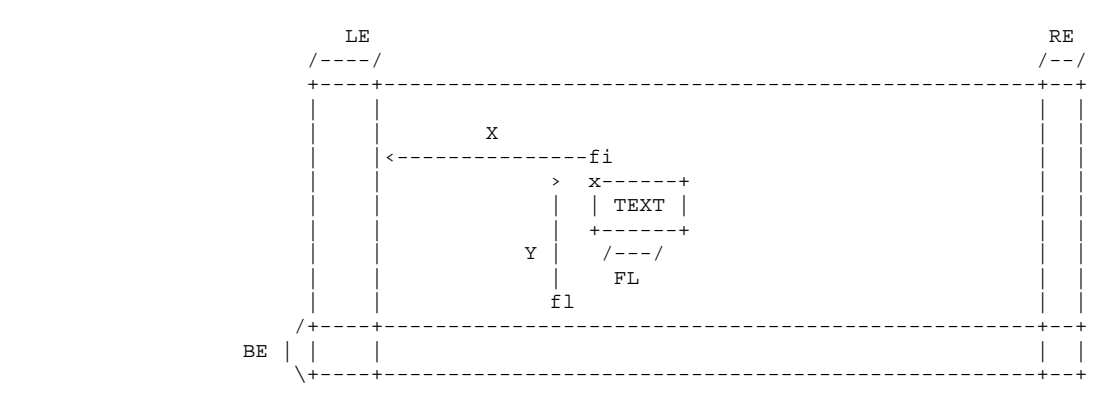

Note 2: If a line longer than 60 characters is desired, the second can be specified adjacent to the line 1 field.

- Note 3: This field can not be blank or have the value zero.
- Note 4: This field can not be blank.
- Note 5: Date will be validated by the command.
- Note 6: The maximum length depends on the value loaded as field length in their respective co-ordinates (loaded with cmd extension 00).
- Note 7: The field length values can be 02 or 04 only.
- Note 8: If additional information is directed to the reverse side of the check, an eject will take place after the printing of the front side.

#### **2.8.2.2 Rules**

- The Check Layout Load Field Co-ordinates (cmd extension 00) has to be loaded first.
- The cmd extensions 00, 01, 02 and 03 with valid data have to be executed in order to print the check via command C1 (Print Loaded Check). This condition will be discarded after printing or cancelling the check.

## **2.8.3 C1 - Print Loaded Check**

This command prints the already loaded check information with C0 command and restores the conditions previous to the C0 command issuing.

### **2.8.3.1 Command Format**

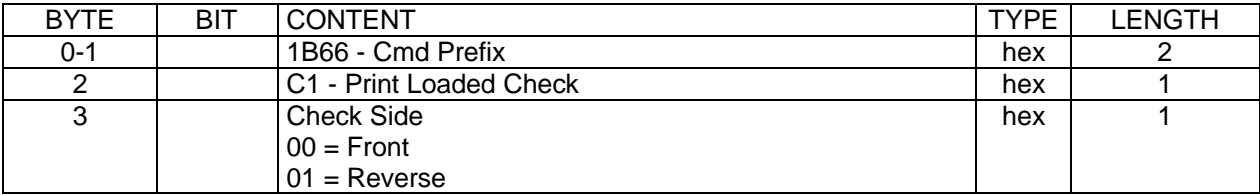

### **2.8.3.2 Rules**

- All printing will be done at approx. 15 CPI, single height, single wide.
- After the literal amount is printed, the rest of the line will be filled with the characters 'x' (ASCII 20).
- After printing all the information, an eject will take place.

## **2.8.4 C2 - Cancel Loaded Check**

This command discards the already loaded check information with C0 command and restores the conditions previous to the C0 command issuing.

#### **2.8.4.1 Command Format**

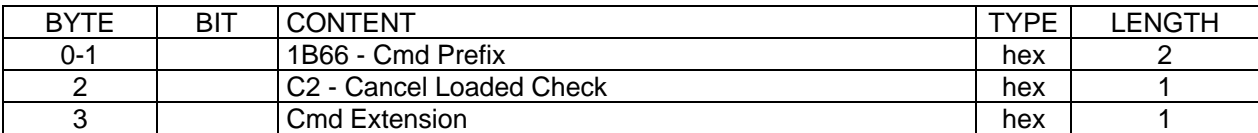

### **2.8.4.2 Rules**

There are not rules for this command.

## **2.8.5 C3 - Flip Check**

This command is used to flip automatically the check to print the reverse side.

#### **2.8.5.1 Command Format**

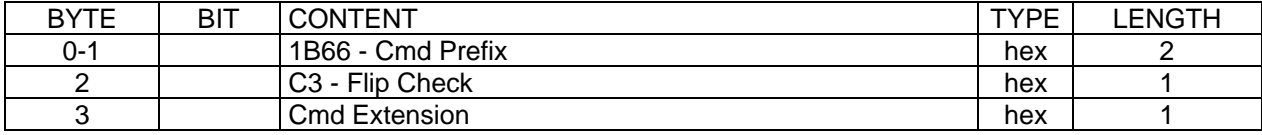

### **2.8.5.2 Rules**

- Specifications for documents that can be flipped (refer to 4610 User's Guide)
	- Minimum form length: 80 mm (3.14 in.)
	- Maximum form length: 223 mm (8.78 in.)
	- Maximum form width: 102 mm (4 in.)
	- Paper weight :  $75-95$  g/m<sup>2</sup>

# **2.9 Barcode printing commands**

### **2.9.1 C8 - Set Barcode Size**

### **2.9.1.1 Command Format**

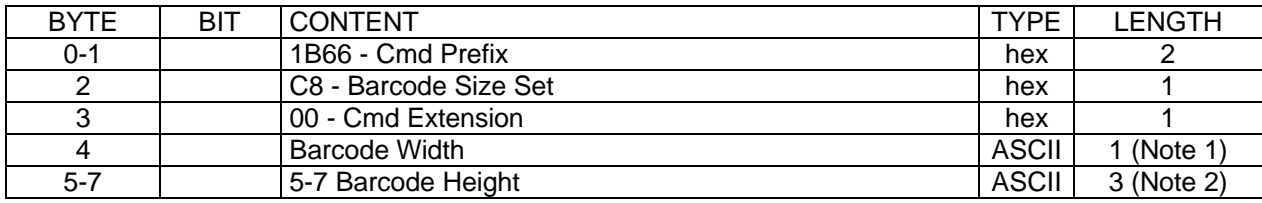

Note 1: Horizontal magnification of the line width in the barcode. Minimum  $= 2$  $Maximum = 4$ 

Note 2: The dot height of the barcode.  $Minimum = 001$  $Maximum = 255$ 

### **2.9.1.2 Rules**

- Horizontal default magnification of the line width is 3.
- The dot height default is 162.

## **2.9.2 C9 - Print Barcode**

### **2.9.2.1 Command Format**

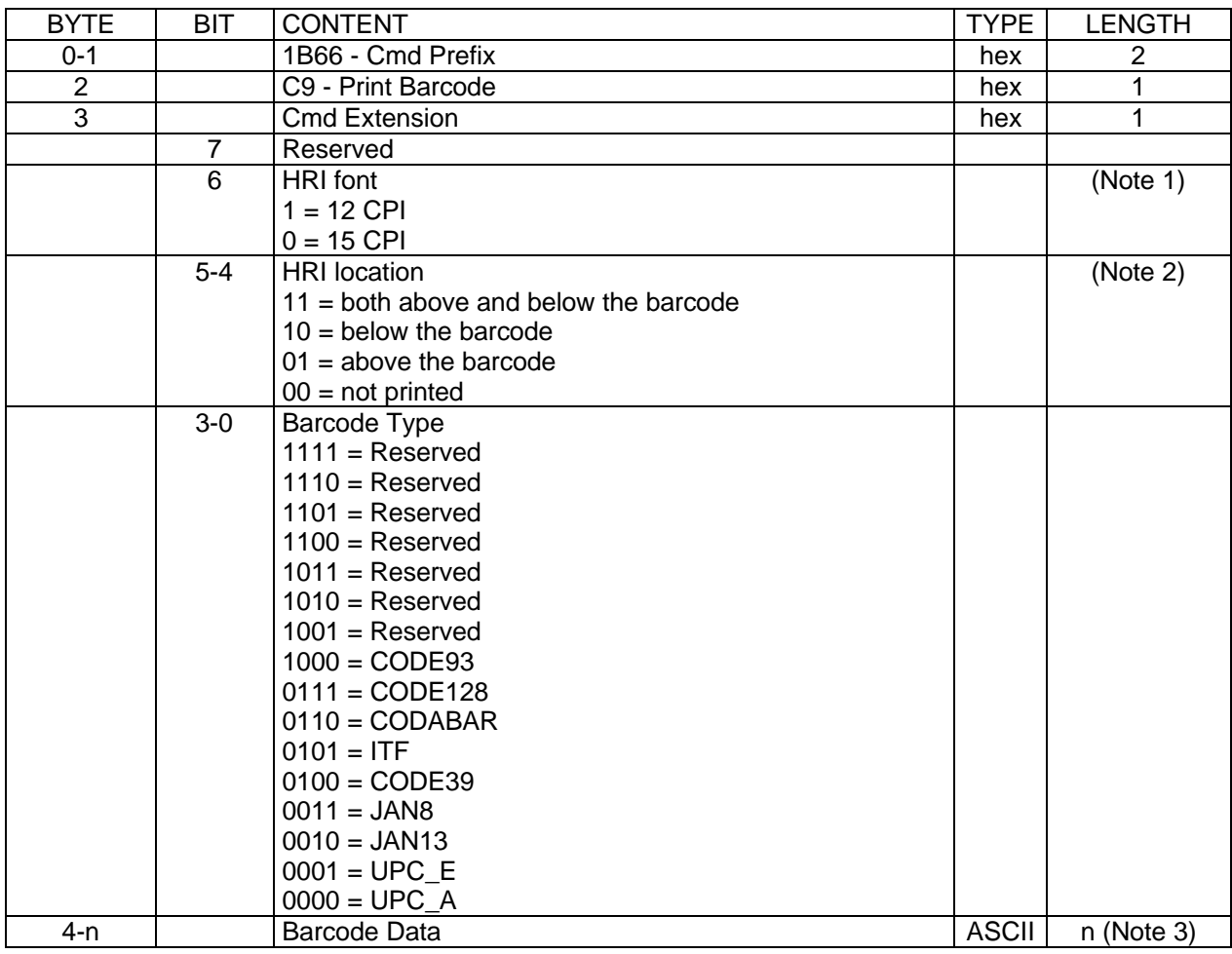

Note 1: The Human Readable Characters font, if it must be printed

Note 2: Printing Position of the Human Readable Characters

Note 3: Data to be encoded in the barcode. The data must be null terminated and each barcode type has it's own rules.

### **2.9.2.2 Rules**

There are not rules for this command.

## **2.10 Attached Devices commands**

**(ONLY VALID FOR IBM 4610 SureMark Fiscal Printer KD3/KD5 (RS-232))**

[A015]

**2.10.1 CD – Cash Drawer Management**

### **2.10.1.1 Command Format**

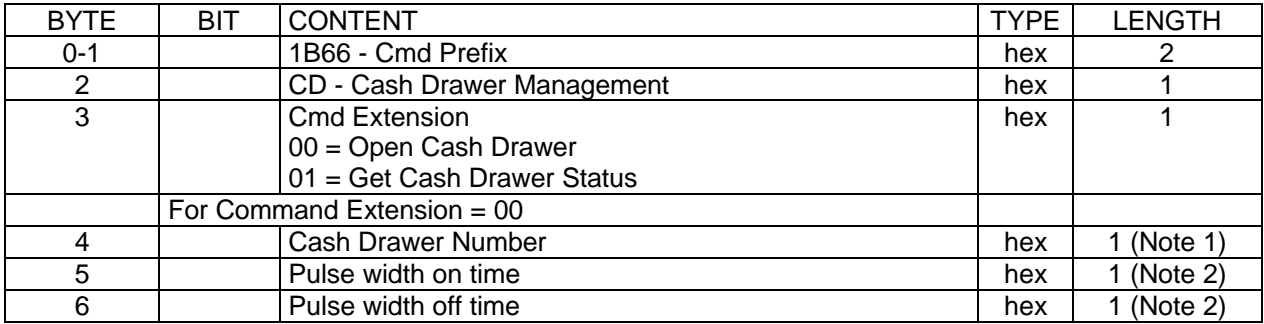

Note 1: Valid numbers are: 0 or 1.

Note 2: The number given in this field should be multiplied by 2 in order to get the pulse width on/off time in miliseconds.

Valid range: from x0 to xFF.

#### **Response to the Cash Drawer Management command for Get Cash Drawer Status (cmd.ext. = 01) will be formatted as follows:**

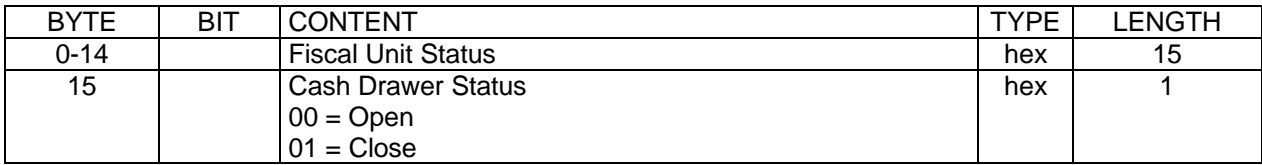

## **2.10.2 CE - Attached Display Management**

[A030] **2.10.2.1 Command Format**

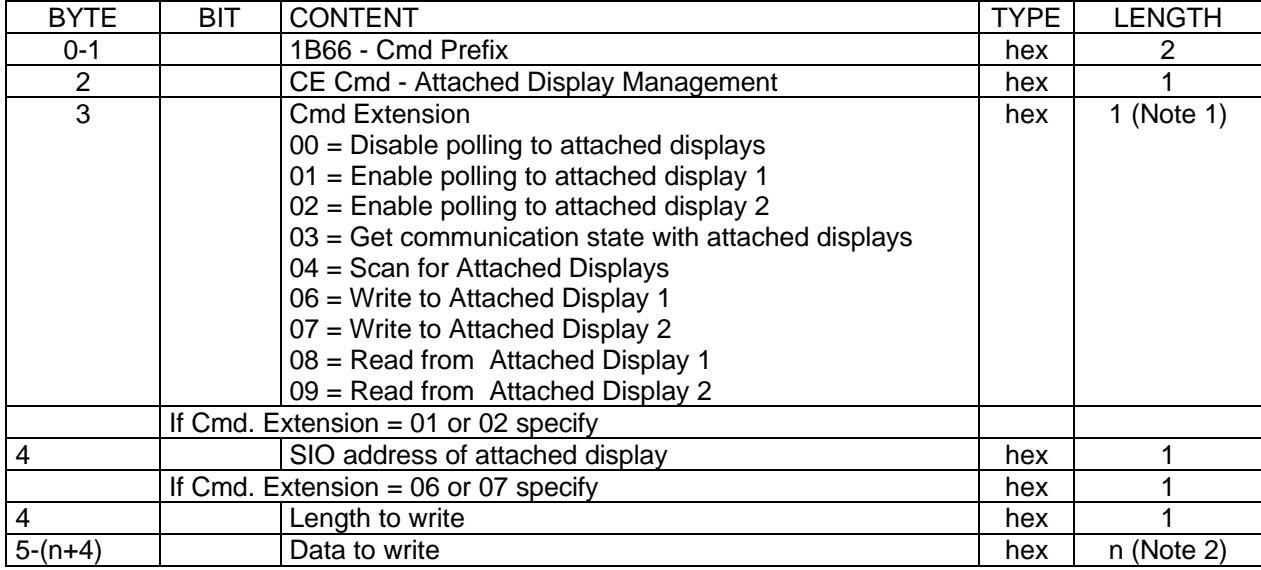

#### [A072]

Note 1:

### **ONLY VALID FOR IBM 4610 SureMark Fiscal Printer KD3/KD5 (RS-232)**

- If cmd.extension = 00 (Disable polling to attached displays) and the Displays Number to Sense (xC4 and  $x1A$  commands) is two  $(2)$  then,
- the Disable polling is not allowed and return  $RC = 131$ • If cmd.extension = 01 (Enable polling to attached display 1) and the Displays Number to Sense (xC4 and
- x1A commands) is two (2) or one (1) then, the Enable polling to display 1 is not allowed and return  $RC = 131$
- If cmd.extension  $= 02$  (Enable polling to attached display 2) and the Displays Number to Sense (xC4 and x1A commands) is two (2) then,

the Enable polling to display 2 is not allowed and return  $RC = 131$ 

Note 2:  $1 = < n = < 255$ 

**Response to the 'Get communication state with attached displays' (cmd.ext. = 03) will be formatted as follows:**

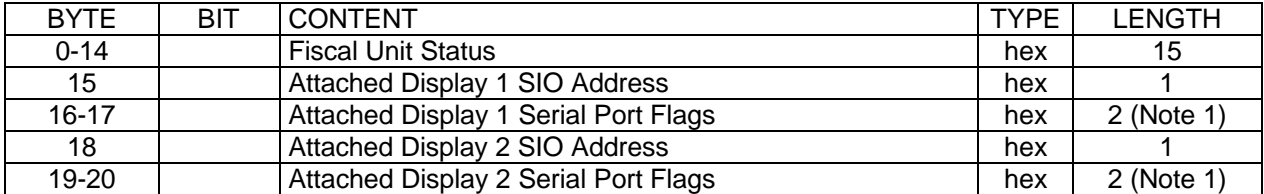

Note 1: Attached Display **n** Serial Port Flags: Where,

If byte 16 or 17 then  $n = 1$ If byte 19 or 20 then  $n = 2$ 

BYTE BIT CONTENT

16/19

 7 Attached Display n Serial Request (Msg.Received) 6 Attached Display n Message to be Transmitted Timeout Expired- ReXmit Message to Attached Display n 4 Major Communication Error to Attached Display n 3 Indicates Attached Display n wasn't reset<br>2 Send I-Frame to Attached Display n (For D) Send I-Frame to Attached Display n (For DWAIT Setting) 1 Reserved 0 Reserved

17/20

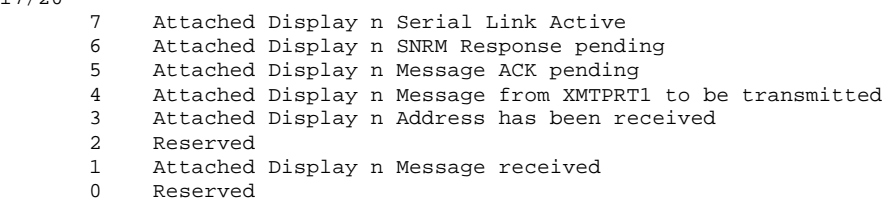

#### **Response to the 'Scan for Attached Displays' (cmd.ext. = 04) will be formatted as follows:**

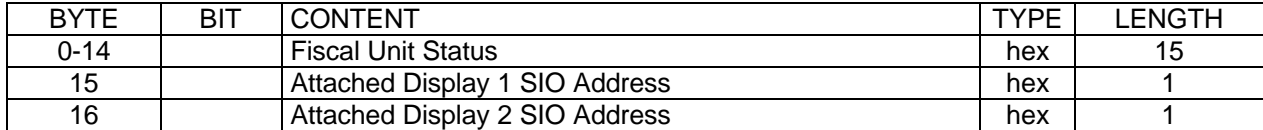

#### **Response to the 'Read from Attached Display 1/2' (cmd.ext. = 08/09) will be formatted as follows:**

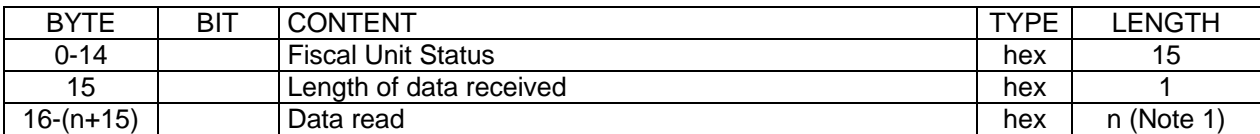

Note 1:  $0 = < n = < 255$ 

# **2.11 Electronic Journaling Commands**

## **2.11.1 60 - Open Compact Flash File**

This command is used to specify the CF file that is necessary to begin to read.

### **2.11.1.1 Command Format**

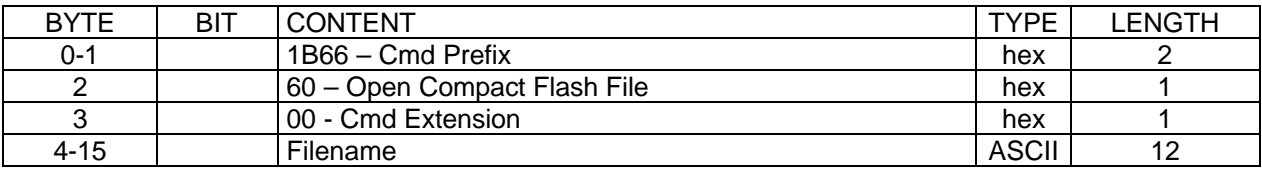

## **2.11.1.2 Rules**

[A120]

- The filename specified must be in normal DOS format (filename.ext). The period (.) must be included if an extension is used.
- The file name format is "sssscccc.EJ" where  $ssss =$  the last four characters of the serial number  $cccc = closure number$  $.EJ = extension$
- The filename field must be right padded with spaces. e.g. "sssscccc.EJ "

## **2.11.2 61 - Close Compact Flash File**

This command is used to close the CF file that is currently been read. **2.11.2.1 Command Format**

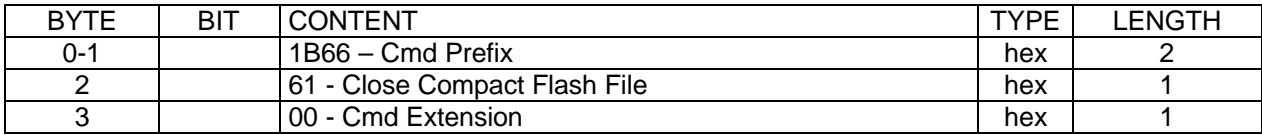

### **2.11.2.2 Rules**

There are not rules for this command.

## **2.11.3 62 - Read Compact Flash File**

This command is used to read the CF file opened with Open Compact Flash File (60 cmd.)

#### **2.11.3.1 Command Format**

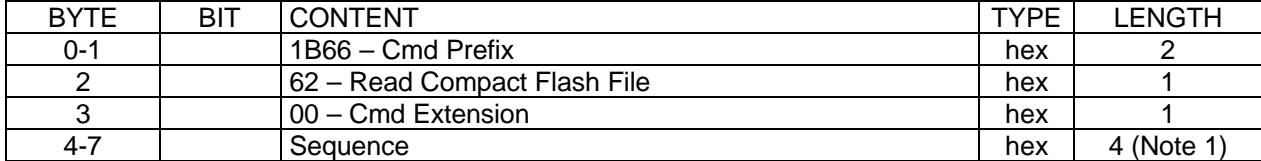

**Response to the Read Compact Flash File command will be formatted as follows:**

#### **2.11.3.2 Read Compact Flash File command Response Format**

[A019]

#### **Read Compact Flash File command Response Format for IBM 4610 SureMark Fiscal Printer KR3/KR5 (RS-485):**

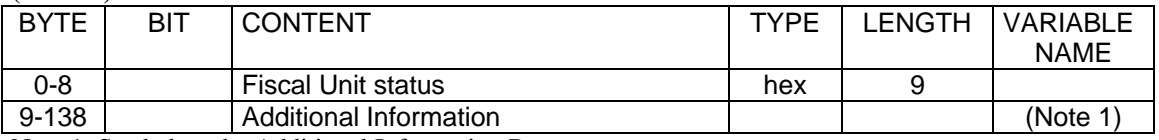

Note 1: See below the Additional Information Response.

#### **Read Compact Flash File command Response Format for IBM 4610 SureMark Fiscal Printer KD3/KD5 (RS-232):**

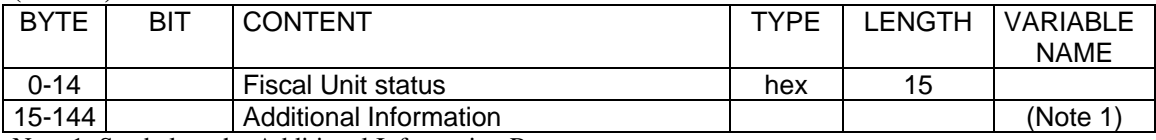

Note 1: See below the Additional Information Response.

#### **Additional Information Response:**

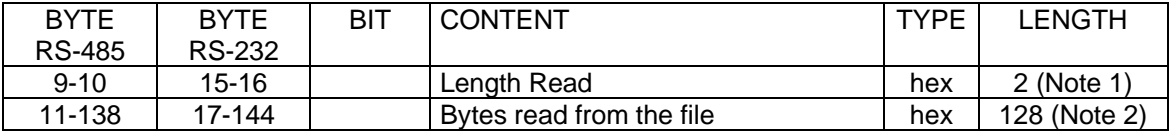

Note 1: Specified in Motorola format (MSB first).

Note 2: If length read < 128, the end of file was reached and bytes beyond length read are not meaningful.

### **2.11.3.3 Rules**

- This command reads always in 128 byte blocks.
- The first time after an Open CF File (60 cmd.), sequence must be 0.
- Later, the sequence can be:
	- $-0$  = reads the first block
	- $-$  n = read again the last block read
	- $n + 1$  = read the block following the last block read
- Length read will be between 0 and 128.
- If length read is less than 128, the end of file was reached.

## **2.11.4 63 - Get Extended EJ Error**

This command is used to get the extended EJ error.

Due to the limited number of return codes available, all commands that fails due to a problem related with EJ, just fail returning a general EJ error "84".

If the application needs to know the reason for failure, it must send this command. To know the meaning of a particular EJ error, refer to 3.1.5 Electronic Journal Return Codes, on page 151.

### **2.11.4.1 Command Format**

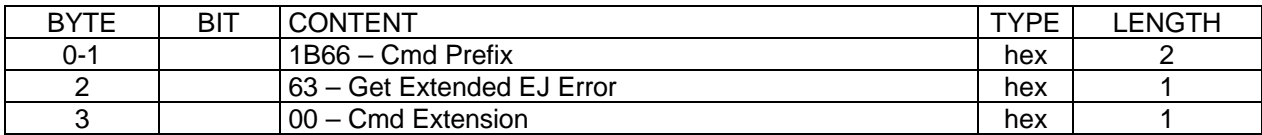

**Response to the Get Extended EJ Error command will be formatted as follows:**

#### **2.11.4.2 Get Extended EJ Error command Response Format**

[A020]

**Get Extended EJ Error command Response Format for IBM 4610 SureMark Fiscal Printer KR3/KR5 (RS-485):**

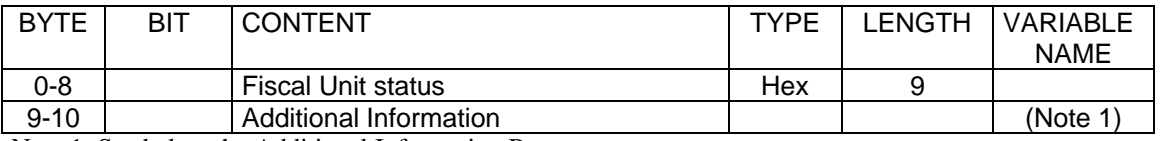

Note 1: See below the Additional Information Response.

#### **Get Extended EJ Error command Response Format for IBM 4610 SureMark Fiscal Printer KD3/KD5 (RS-232):**

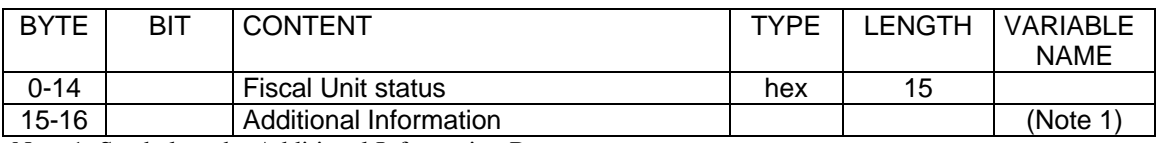

Note 1: See below the Additional Information Response.

#### **Additional Information Response:**

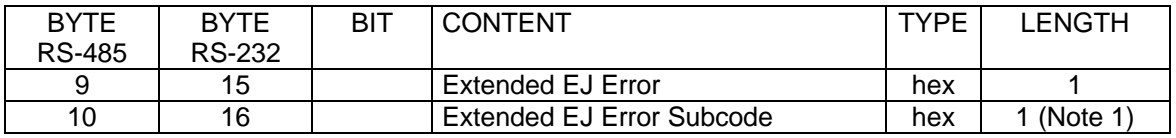

Note 1: This subcode is used to identify the different situations when the same extended EJ error is returned.

### **2.11.4.3 Rules**

There are not rules for this command.

## **2.11.5 65 - Get Compact Flash Directory**

This command is used to retrieve the CF directory.

### **2.11.5.1 Command Format**

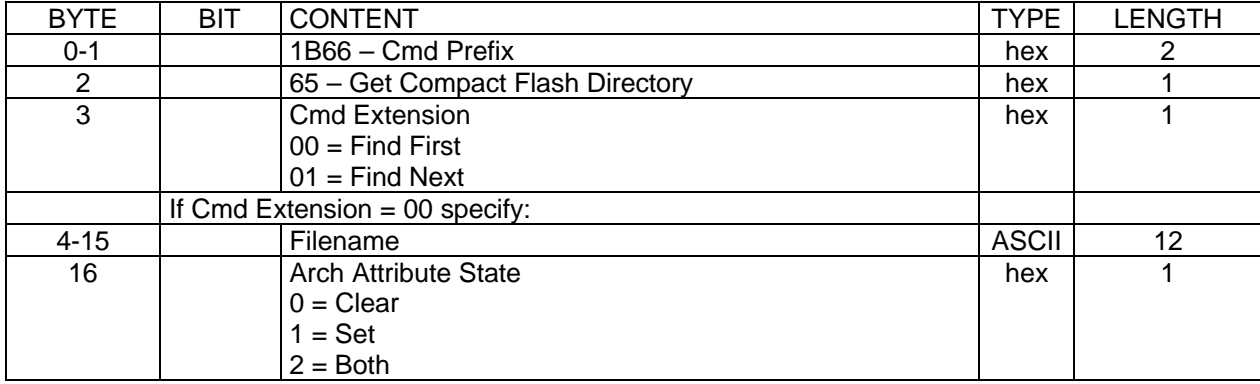

**Response to the get compact flash directory command will be formatted as follows:**

#### **2.11.5.2 Get compact flash directory command Response Format**

[A021]

#### **Get compact flash directory command Response Format for IBM 4610 SureMark Fiscal Printer KR3/KR5 (RS-485):**

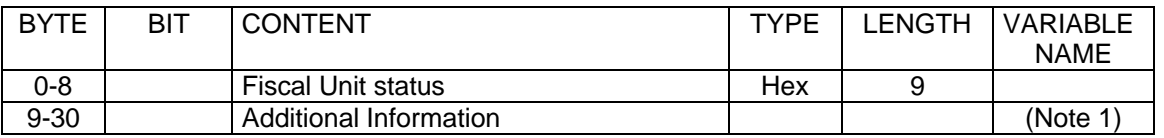

Note 1: See below the Additional Information Response.

#### **Get compact flash directory command Response Format for IBM 4610 SureMark Fiscal Printer KD3/KD5 (RS-232):**

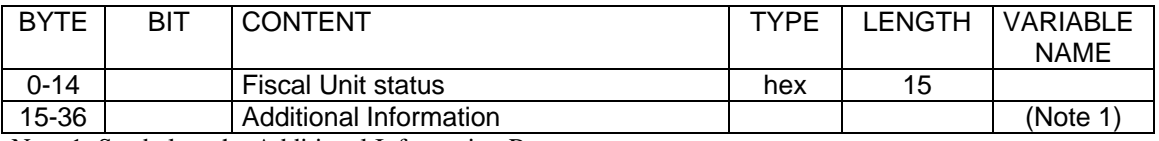

Note 1: See below the Additional Information Response.

#### **Additional Information Response:**

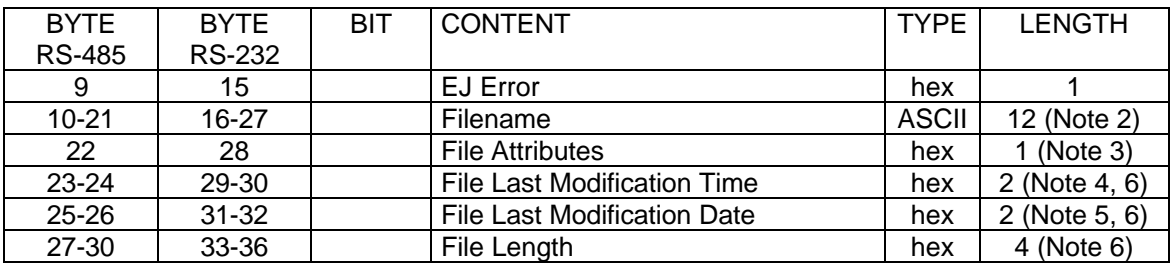

Note 1: This field will be:

### $0 =$  file info returned

#### $0x1B$  = no more files available

Note 2: Specified in normal DOS format (filename.ext) padded with spaces if necessary.

Note 3: Specified in normal DOS format.

Note 4: Specified in normal DOS format (hhhhhmmmmmmsssss).

hhhh  $=$  hours (0 to 23)  $mmmmm = minutes (0 to 59)$  $ssss =$  seconds divided by 2 (0 to 29) Note 5: Specified in normal DOS format (yyyyyyymmmmddddd).  $yyyyyy = year (1980 based)$  $mmm = month (1 to 12)$  $ddd = day (1 to 31)$ 

Note 6: Specified in INTEL format (LSB First) for DOS compatibility.

### **2.11.5.3 Rules**

- The normal use will be to send a find first option followed by successive calls to find next until it returns EJ Error 27 (hex 1B). In this case, the RC will be 67, because this is not really an error, just a message to signal that no more files are available.
- There is only a root directory in the CF. No support for subdirectories is available.
- The filename specified must be in normal DOS format (filename.ext). The period (.) must be included if an extension is used.
- If less than 12 chars are used in Filename field, it must be right padded with spaces. e.g. "EJDATA.TXT "
- Wildcards (\*) and (?) can be used as usual in DOS. e.g. "EJ\*.T?? "
- · The arch attribute state can be used to restrict the search only to the files with the arch attribute in the specified condition.
- Find first will retrieve data related with the first file in the directory that matches the filename and attribute requested.
- Find next will retrieve successive files matching the filename and attribute specified in find first.

## **2.11.6 66 - Set Public and Private Key**

This command is used to set the public and private key used to sign EJ files.

#### **2.11.6.1 Command Format**

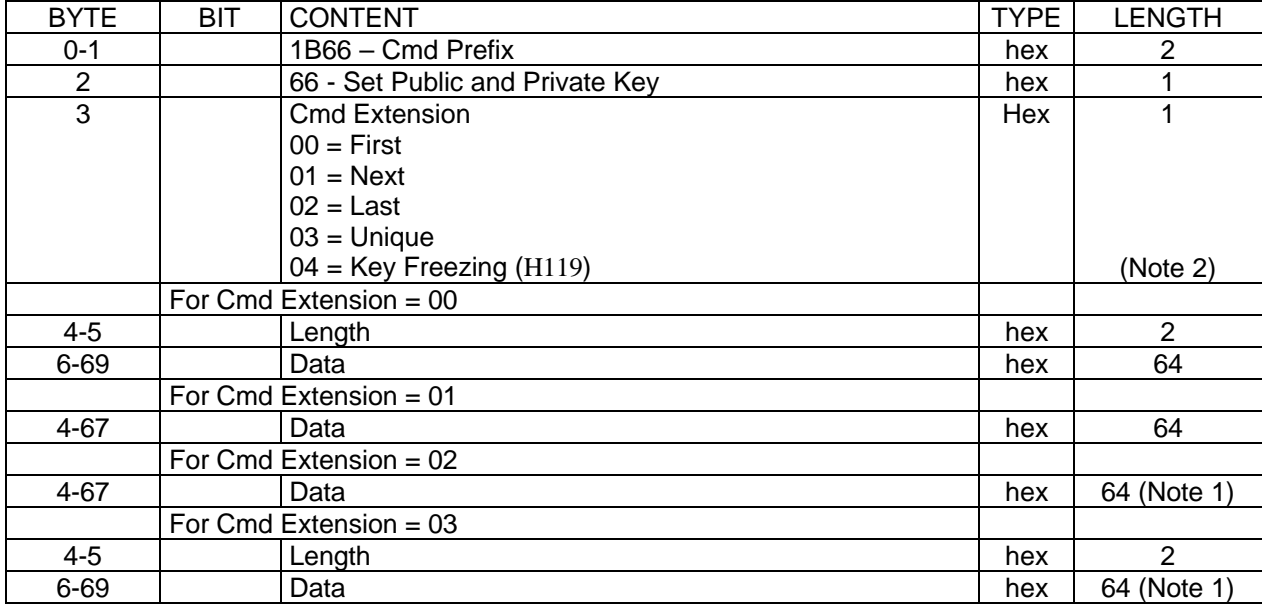

Note 1: The remainder data bytes are sent. This is up to 64 bytes.

Note 2. After Key Freezing command execution the following Set Key commands are refused by an EJ\_KEY\_FREEZED EJ error.

#### **2.11.6.2 Rules**

- This command must be issued before the fiscal printer serialization (1B command).
- Key Length vs. Cmd. Extension
	- 64 bytes < Key length <= 128 bytes ---> first and last (00 and 02 cmd. ext.) are used. - Key length  $>$  to 128 bytes --- $>$  first, next ... next and last  $(00, 01, 01, 01)$  and  $(02 \text{ cmd.} \text{ext.})$  are used.
	- Key length <= to 64 bytes ---> unique (03 cmd.ext.) is used.
- Currently only the DSA 512 bits (Digital Signature Algorithm) is supported (defined in the document FIPS PUB 186-1). In this case, the key must be specified in the following way:
	- Length = 00E9h (constant)
	- Data
- Key Type  $(1 \text{ byte}) = 01h \text{ (DSA 512 bits)}$
- Subprime (20 bytes)
- Prime (64 bytes)
- Base (64 bytes)
- Public Key (64 bytes)
- Private Key (20 bytes)
- If a PLD occurs before the complete sequence is sent, the command must be reissued beginning from first.

## **2.11.7 67 - Get Public Key**

This command is used to get the public key.

### **2.11.7.1 Command Format**

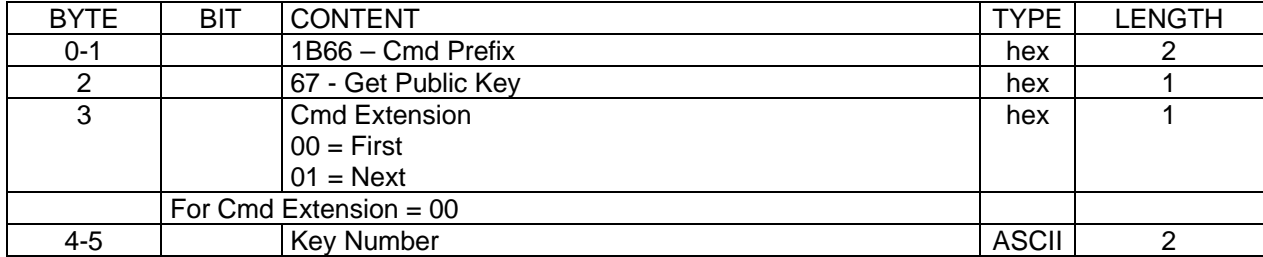

**Response to the Get Public Key command (for FIRST) will be formatted as follows:**

### **2.11.7.2 Get Public Key command (for FIRST) Response Format**

[A022]

#### **Get Public Key command (for FIRST) Response Format for IBM 4610 SureMark Fiscal Printer KR3/KR5 (RS-485):**

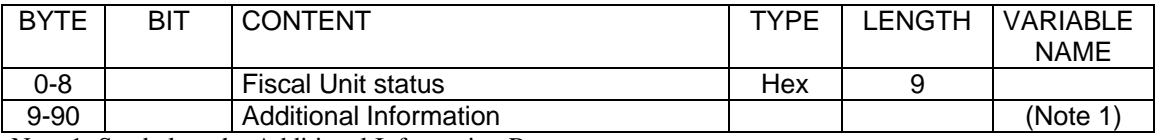

Note 1: See below the Additional Information Response.

#### **Get Public Key command (for FIRST) Response Format for IBM 4610 SureMark Fiscal Printer KD3/KD5 (RS-232):**

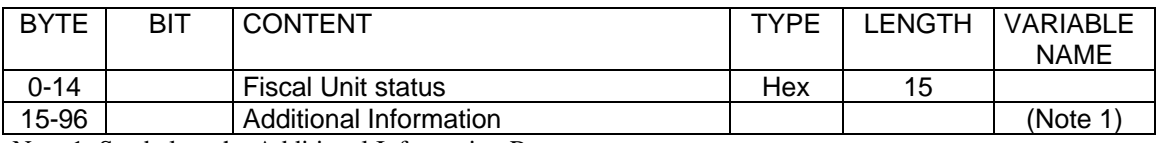

Note 1: See below the Additional Information Response.

#### **Additional Information Response:**

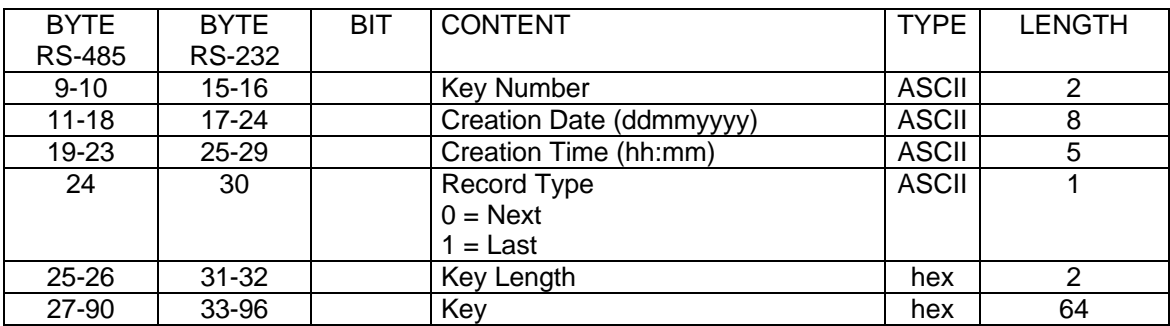

**Response to the Get Public Key command (for NEXT) will be formatted as follows:**

### **2.11.7.3 Get Public Key command (for NEXT) Response Format**

**Get Public Key command (for NEXT) Response Format for IBM 4610 SureMark Fiscal Printer KR3/KR5 (RS-485):**

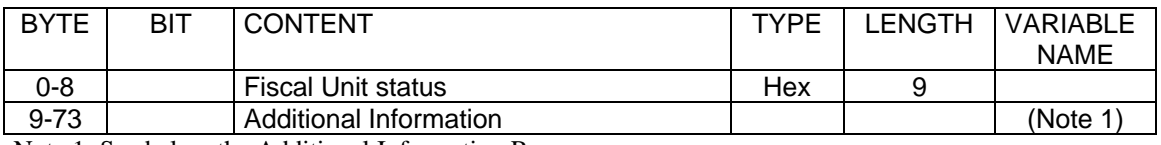

Note 1: See below the Additional Information Response.

#### **Get Public Key command (for NEXT) Response Format for IBM 4610 SureMark Fiscal Printer KD3/KD5 (RS-232):**

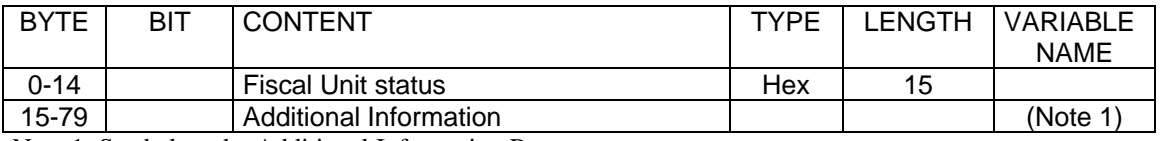

Note 1: See below the Additional Information Response.

#### **Additional Information Response:**

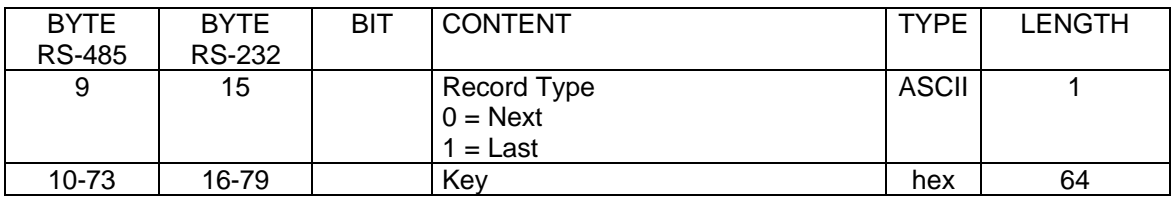

### **2.11.7.4 Rules**

• To begin getting key, the cmd. extension 00 (FIRST) must be used. If the length returned is  $\leq 64$ bytes, all data is returned in the response. Else, subsequent calls with cmd extension 01 (NEXT) will bring the following data in 64 bytes chunks until the length is exhausted.

## **2.11.8 68 - Set/Get Max Wasted Space**

This command is used to set or get the value to be compared against the remaining space in CF before any command.

### **2.11.8.1 Command Format**

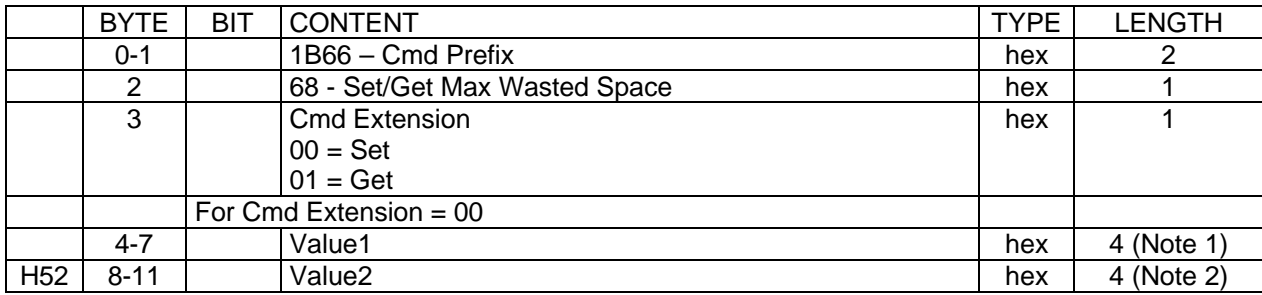

**Response to the Set/Get Max Wasted Space command (for GET) will be formatted as follows:**

### **2.11.8.2 Set/Get Max Wasted Space command (for GET) Response Format**

[A023]

**Set/Get Max Wasted Space command (for GET) Response Format for IBM 4610 SureMark Fiscal Printer KR3/KR5 (RS-485):**

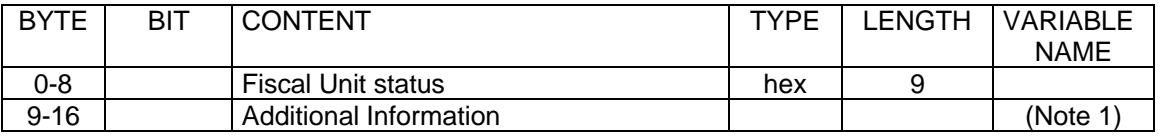

Note 1: See below the Additional Information Response.

#### **Set/Get Max Wasted Space command (for GET) Response Format for IBM 4610 SureMark Fiscal Printer KD3/KD5 (RS-232):**

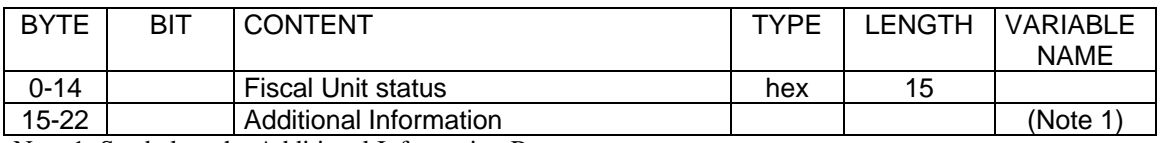

Note 1: See below the Additional Information Response.

#### **Additional Information Response:**

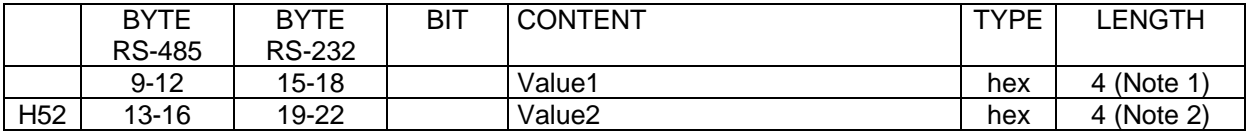

Note 1: Specified in Motorola format (MSB First) the value of MaxWasted1. (See 5.1.3) The minimum value of Value1 is 100K (100\*1024) If the value of Value1 is less than 100K, the Return Code 103 is generated. Note 2: Specified in Motorola format (MSB First) the value of MaxWasted2. (See 5.1.3) The minimum value of Value2 is 15K (15\*1024) If the value of Value2 is less than 15K, the Return Code 103 is generated.

#### **2.11.8.3 Rules**

H52 – H130 – [A046]

The check of the CF free space is performed in the bellow described forms:

1. If the free space is less than MaxWasted1 + MaxWasted2 then the Return Code is 71

The above-described check is performed before starting the following command:

• 01 - Print Header (Sales period is not started)

- 14 Summary Fiscal Report (X-Report) (Sales period is not started)
- DD Start Application-Originated Report (Sales period is not started)

2. If the free space is less than MaxWasted2 +10 K, then the Return Code is  $73$ The above-described check is performed before starting the following commands:

- 01 Print Header (Sales period is already started)
- 14 Summary Fiscal Report (X-Report) ) (Sales period is already started)
- DD Start Application-Originated Report ) (Sales period is already started)

3. If the free space is less than MaxWasted2 + 5 K, then the Return Code is 74 The above-described check is performed before starting the following commands:

- D2 Item Sale
- D3 Negative Item Sale
- D4 Total/Subtotal Printing
- D5 Payment
- D9 Uplift/Discount on Subtotal
- EA Normal Printing Lines on CR Station (Fiscal Printer Format)
- EC Line Feed

4. If the free space is less than MaxWasted $2 + 10$  K, then the Return Code is 75

- The above-described check is performed before starting the following command:
	- 15 Print Multi-Day Fiscal Report (Fiscal Memory Dump)

**Note:** If during the execution of the print the free space gets under MaxWasted2 + 10 K, the print is cancelled and Return code 75 is generated.
## **2.11.9 69 - Get Compact Flash Information**

### [A073]

This command is used to get the compact flash serial number, the compact flash size (ONLY VALID FOR IBM 4610 SureMark Fiscal Printer KD3/KD5 (RS-232)) and the remaining free space in the inserted CF.

### **2.11.9.1 Command Format**

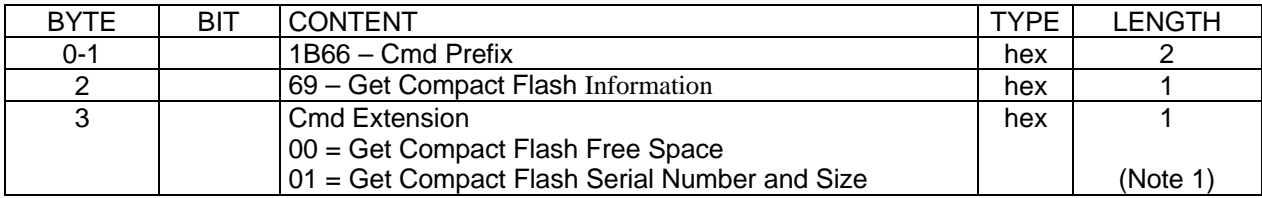

Note 1: The cmd.extension is 01 (Get Compact Flash Serial Number and Size) is ONLY VALID FOR IBM 4610 SureMark Fiscal Printer KD3/KD5 (RS-232)

### **Response to the Get Compact Flash Free Space command will be formatted as follows:**

### **2.11.9.2 Get Compact Flash Free Space command Response Format**

[A024]

#### **Get Compact Flash Free Space command Response Format for IBM 4610 SureMark Fiscal Printer KR3/KR5 (RS-485):**

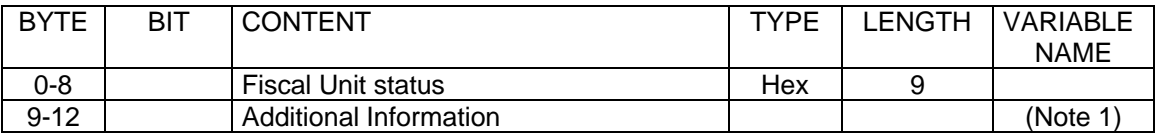

Note 1: See below the Additional Information Response.

### **Get Compact Flash Free Space command Response Format for IBM 4610 SureMark Fiscal Printer KD3/KD5 (RS-232):**

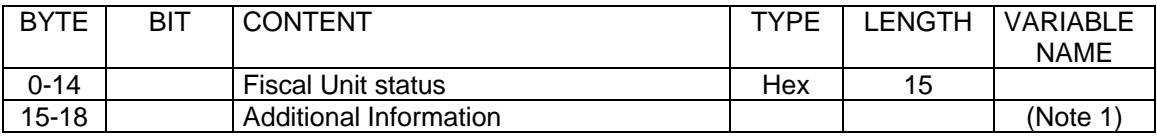

Note 1: See below the Additional Information Response.

### **Additional Information Response to Get Compact Flash Flash Free Space (command extension = 00) will be formatted as follows:**

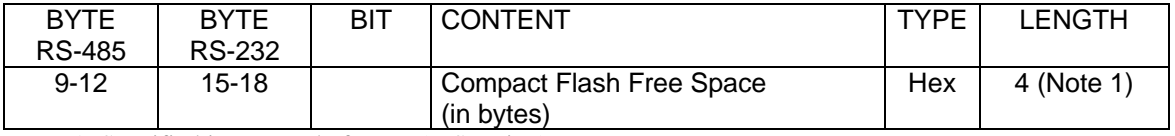

Note 1: Specified in Motorola format (MSB First).

### **Additional Information Response to Get Compact Flash Serial Number and Size (command extension = 01) will be formatted as follows:**

## **ONLY VALID FOR IBM 4610 SureMark Fiscal Printer KD3/KD5 (RS-232)**

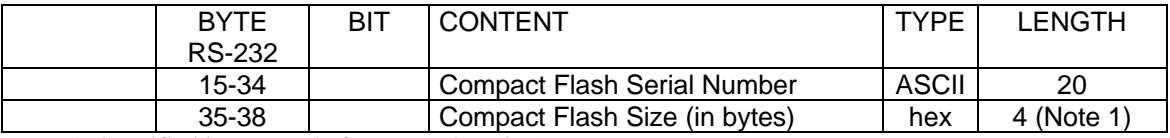

Note 1: Specified in Motorola format (MSB First).

### **2.11.9.3 Rules**

There are not rules for this command.

## **2.11.10 6A - Read Current Compact Flash File**

This command is used to read the CF file that is being generated.

### **2.11.10.1 Command Format**

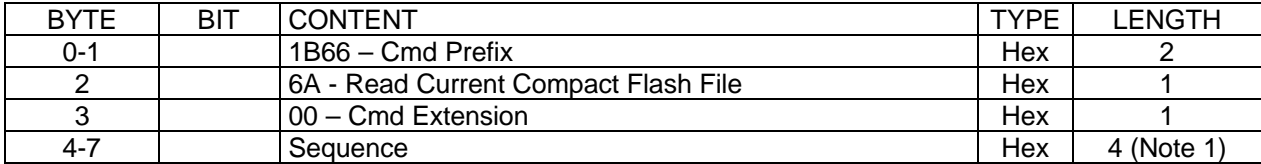

**Response to the Read Current Compact Flash File command will be formatted as follows:**

# **2.11.10.2 Read Current Compact Flash File command Response Format**

### [A025]

**Read Current Compact Flash File command Response Format for IBM 4610 SureMark Fiscal Printer KR3/KR5 (RS-485):**

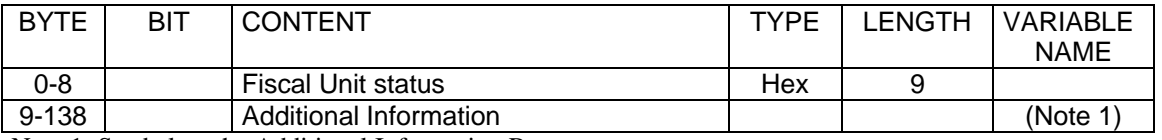

Note 1: See below the Additional Information Response.

### **Read Current Compact Flash File command Response Format for IBM 4610 SureMark Fiscal Printer KD3/KD5 (RS-232):**

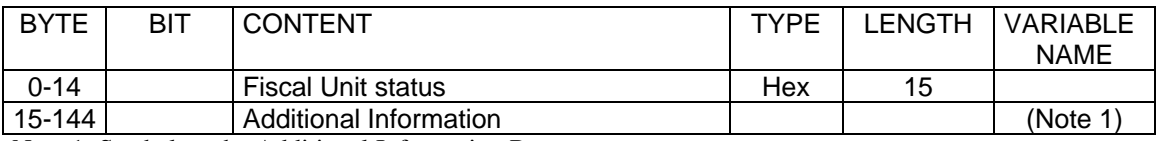

Note 1: See below the Additional Information Response.

### **Additional Information Response:**

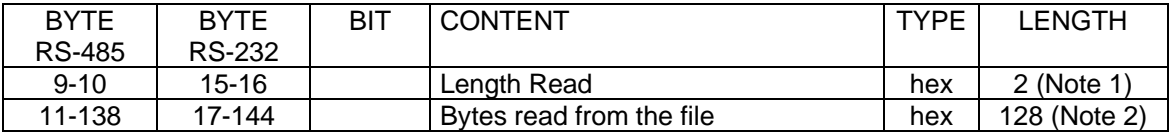

Note 1: Specified in Motorola format (MSB first).

Note 2: If length read < 128, the end of file was reached and bytes beyond length read are not meaningful.

## **2.11.10.3 Rules**

- To read the current CF file, there is no open or close commands. So, this command can be used anytime. This is different from closed EJ files that must be previously open with command 60 in order to be read with command 62.
- This command reads always in 128 byte blocks.
- When this command is issued by first time in a Journal Period, sequence must be zero.
	- Later, the sequence can be:
		- $-0$  = reads the first block
		- $-$  n = read again the last block read
		- $-n + 1$  = read the block following the last block read
- Length read will be between 0 and 128.
- If length read is less than 128, the end of file was reached.

# **2.12 Additional Information for OEM Interface**

## **2.12.1 00 - System Commands**

## **2.12.1.1 Command Format**

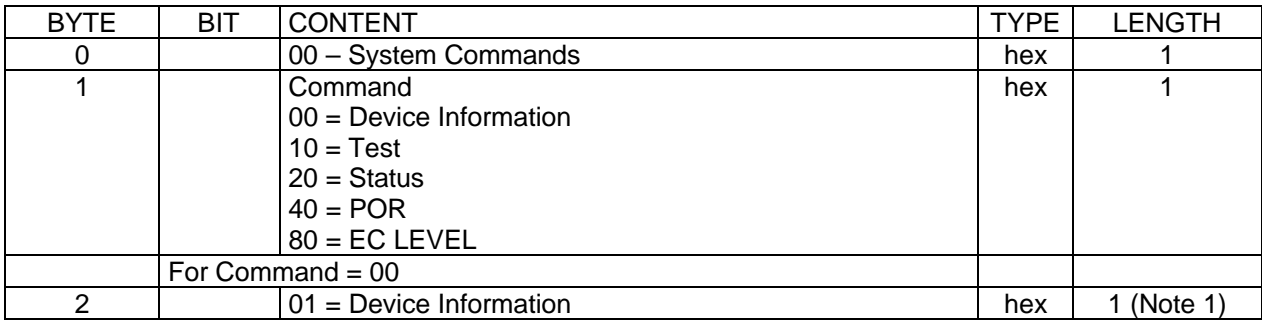

Note 1: This command response is identical to command FC cmd.ext. 10. (See 2.11.6 "FC - Report Microcode EC").

If command byte 1 is different than those defined here, no processing is performed and no response is given. **System commands are processed as follows:**

**Test** - First a fiscal unit test is performed and then the fiscal unit status is sent over the communication link.

**Status** - The fiscal unit status is sent over the communication link.

**POR** - The microcode performs a software fiscal unit POR.

**EC level** - Bytes 6 and 7 of the fiscal unit status followed by the 1-microcode EC level byte are sent over the communication link.

## **2.12.2 E7 - Diagnostic and Alignment Utilities**

This command is used to do all diagnostic and alignment utilities.

### **2.12.2.1 Command Format**

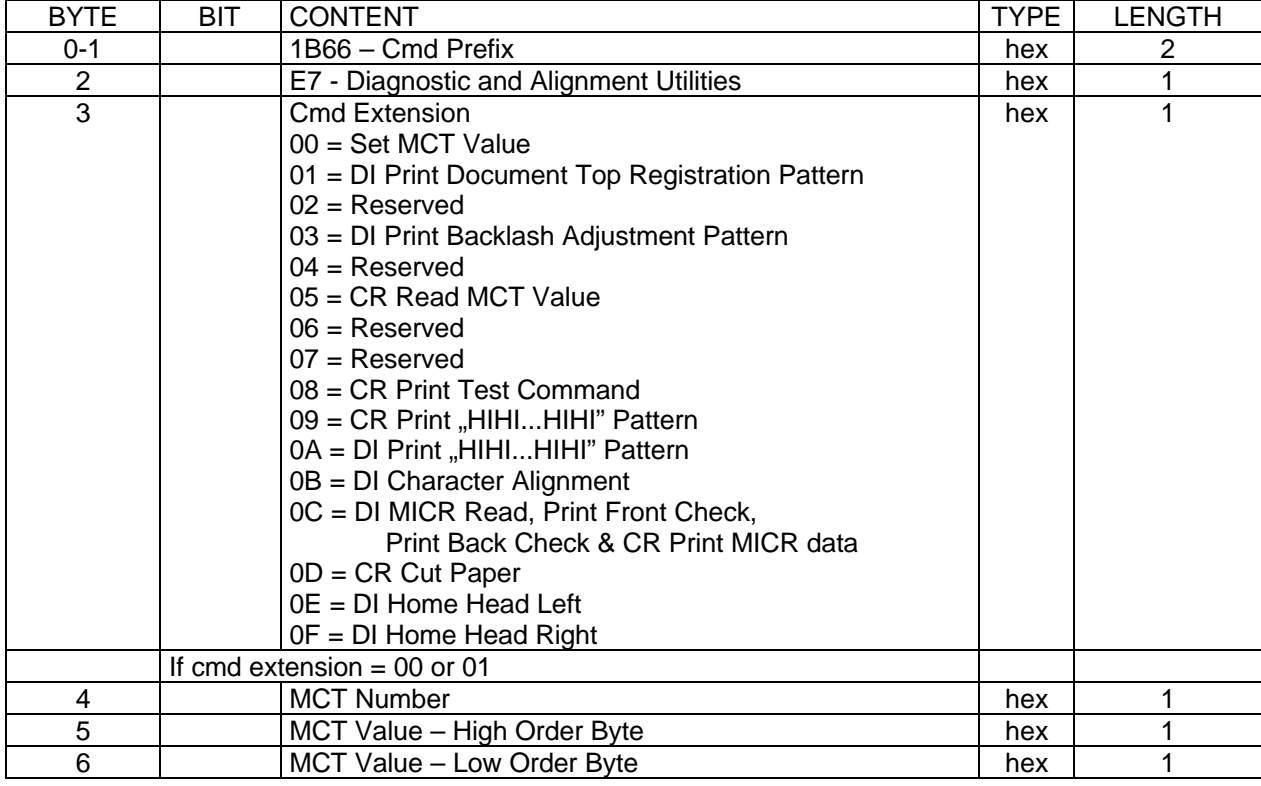

(Continued in the next page)

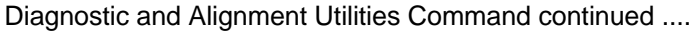

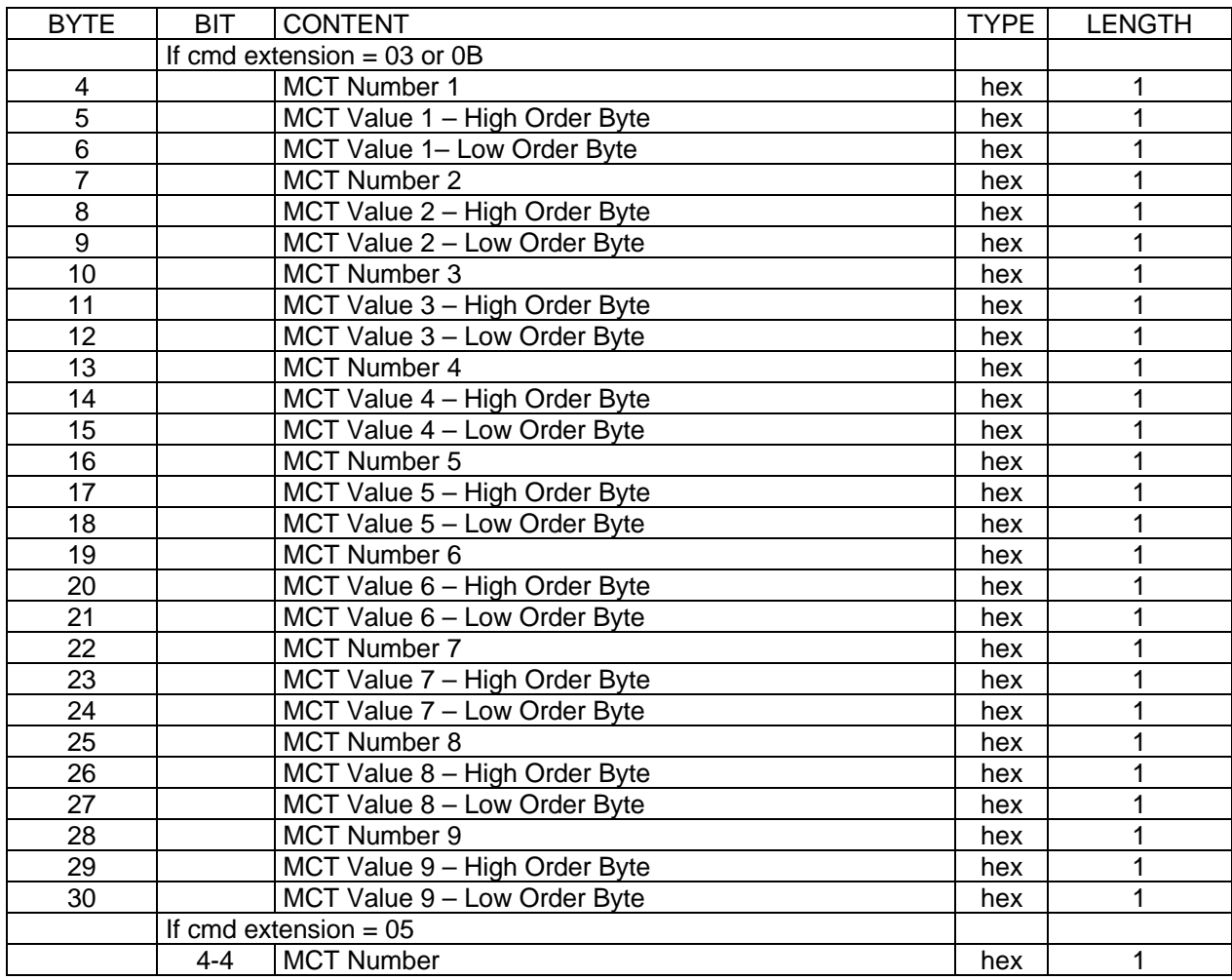

**Response to the Diagnostic and Alignment Utilities Command for Read MCT Value (cmd extension 05):**

## **2.12.2.2 Diagnostic and Alignment Utilities Command for Read MCT Value Response Format**

### [A026]

**Diagnostic and Alignment Utilities Command for Read MCT Value Response Format for IBM 4610 SureMark Fiscal Printer KR3/KR5 (RS-485):**

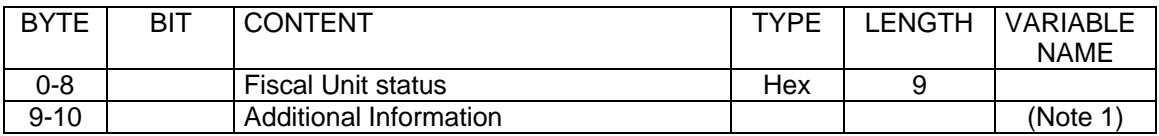

Note 1: See below the Additional Information Response.

### **Diagnostic and Alignment Utilities Command for Read MCT Value (cmd extension 05) for IBM 4610 SureMark Fiscal Printer KD3/KD5 (RS-232):**

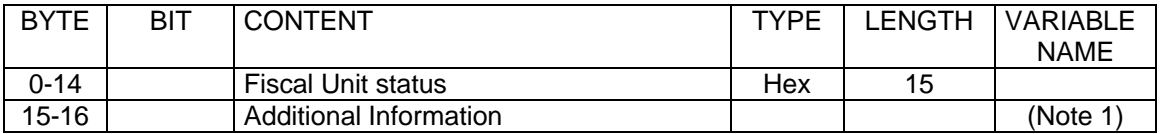

Note 1: See below the Additional Information Response.

### **Additional Information Response:**

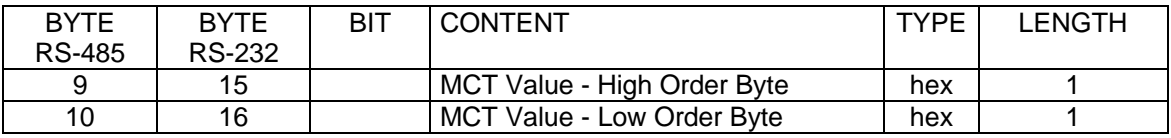

### **2.12.3 F7- Command Buffer Management (ONLY VALID FOR IBM 4610 SureMark Fiscal Printer KD3/KD5 (RS-232))**

[A054]

This command is used for retrieve the last commands issued of the command buffer.

### **2.12.3.1 Command Format**

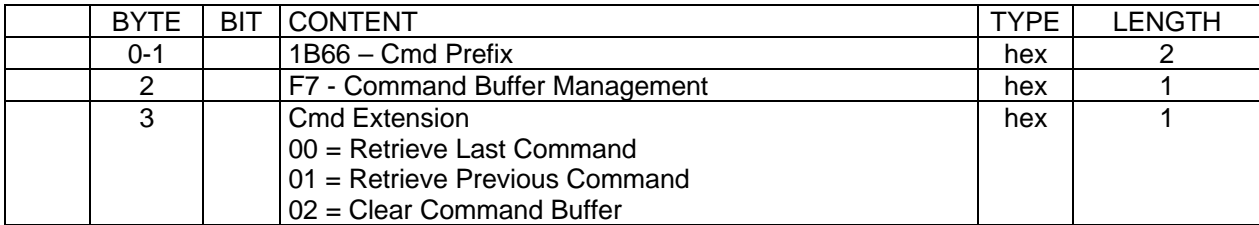

### **Response to the Command Buffer Management will be formatted as follows:**

### **Command Buffer Management Response Format for Jacare RS-232:**

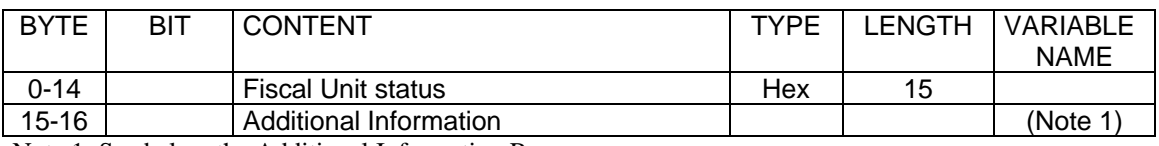

Note 1: See below the Additional Information Response.

### **Additional Information Response:**

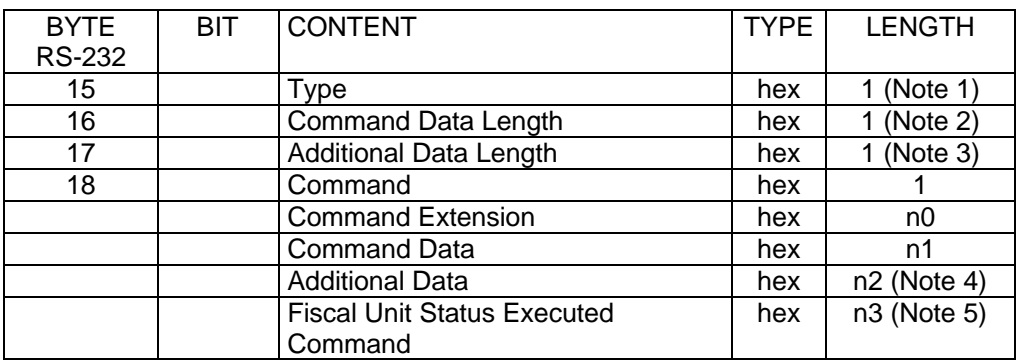

Note: The 'Command Buffer Management' Response lenght without Fiscal Unit Status (Additional Information) is:

- RS-232: 114 bytes

Note 1: Type:

- 0xFF command retrieved
- 0xFE there was a new command between F700 and F701
- 0x00 no commands founds

Note 2: Command Data Length is  $1 + n0 + n1$  bytes, where

- $-$  Command  $= 1$  byte
- Command Ext. = n0 bytes
- Command Data = n1 bytes

### Note 3: Additional Data Length is n2 bytes, where

- Command Response = n2 bytes
- $n2 = 129$  (Type + Command + Command Ext + Command Data + Fiscal Unit Status)

Note 4: The Additional Data of the Executed Command is shown in the remaining bytes (n2) of the Additonal Information Response. If the Additional Data of the Executed Command length is greater than the remaining bytes (n2) of the Additonal Information Response the Additional is truncated.

Note 5: Fiscal Unit Status Executed Command (buffering command) length is n3, where: - RS-232: 15 bytes

## **2.12.3.2 Example**

### **2.12.3.2.1 'Command Buffer Management' Response - Additional Information:**

```
+--+--+--+--+--+--+--+--+--+--+--+--+--+--+--+--+
| 0| 1| 2| 3| 4| 5| 6| 7| 8| 9| A| B| C| D| E| F|
       +--+--+--+--+--+--+--+--+--+--+--+--+--+--+--+--+
|FF|10|5F|FF|11|30|35|30|30|43|30|35|30|39|30|34|
|39|31|36|FF|FF|FF|FF|FF|FF|FF|FF|FF|FF|FF|FF|FF|
|FF|FF|FF|FF|FF|FF|FF|FF|FF|FF|FF|FF|FF|FF|FF|FF|
|FF|FF|FF|FF|FF|FF|FF|FF|FF|FF|FF|FF|FF|FF|FF|FF|
|FF|FF|FF|FF|FF|FF|FF|FF|FF|FF|FF|FF|FF|FF|FF|FF|
|FF|FF|FF|FF|FF|FF|FF|FF|FF|FF|FF|FF|FF|FF|FF|FF|
|FF|FF|FF|FF|FF|FF|FF|FF|FF|FF|FF|FF|FF|FF|FF|FF|
|FF|FF|08|4F|00|0A|20|07|28|00|00|80|02|01|0B|43|
|00| | | | | | | | | | | | | | | |
+--+--+--+--+--+--+--+--+--+--+--+--+--+--+--+--+
```
### **2.12.3.3 Rules**

- The Command Buffer size is 2 Kb (2048 bytes).
- When a command is executed, this command is stored in the Command Buffer (except the xF7 command).
- If the Command Buffer is full the oldest command is removed of the Command Buffer.
- If a PLD occurs during the command execution, the interrupted command is stored in the Command Buffer and the Fiscal Unit Status of the executed command is equal to zero.

## **2.12.4 F8 – Device Information Command**

### H50 **2.12.4.1 Command Format**

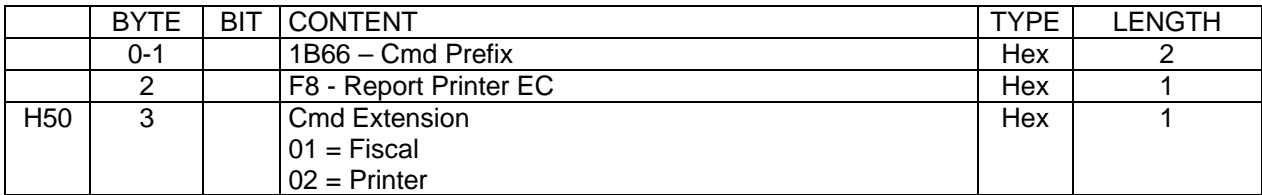

**Response to the Device Information Command will be formatted as follows:**

[A027]

## **2.12.4.2 Device Information Command Response Format**

### **2.12.4.2.1 Fiscal Response - IBM 4610 SureMark Fiscal Printer KR3/KR5 (RS-485):**

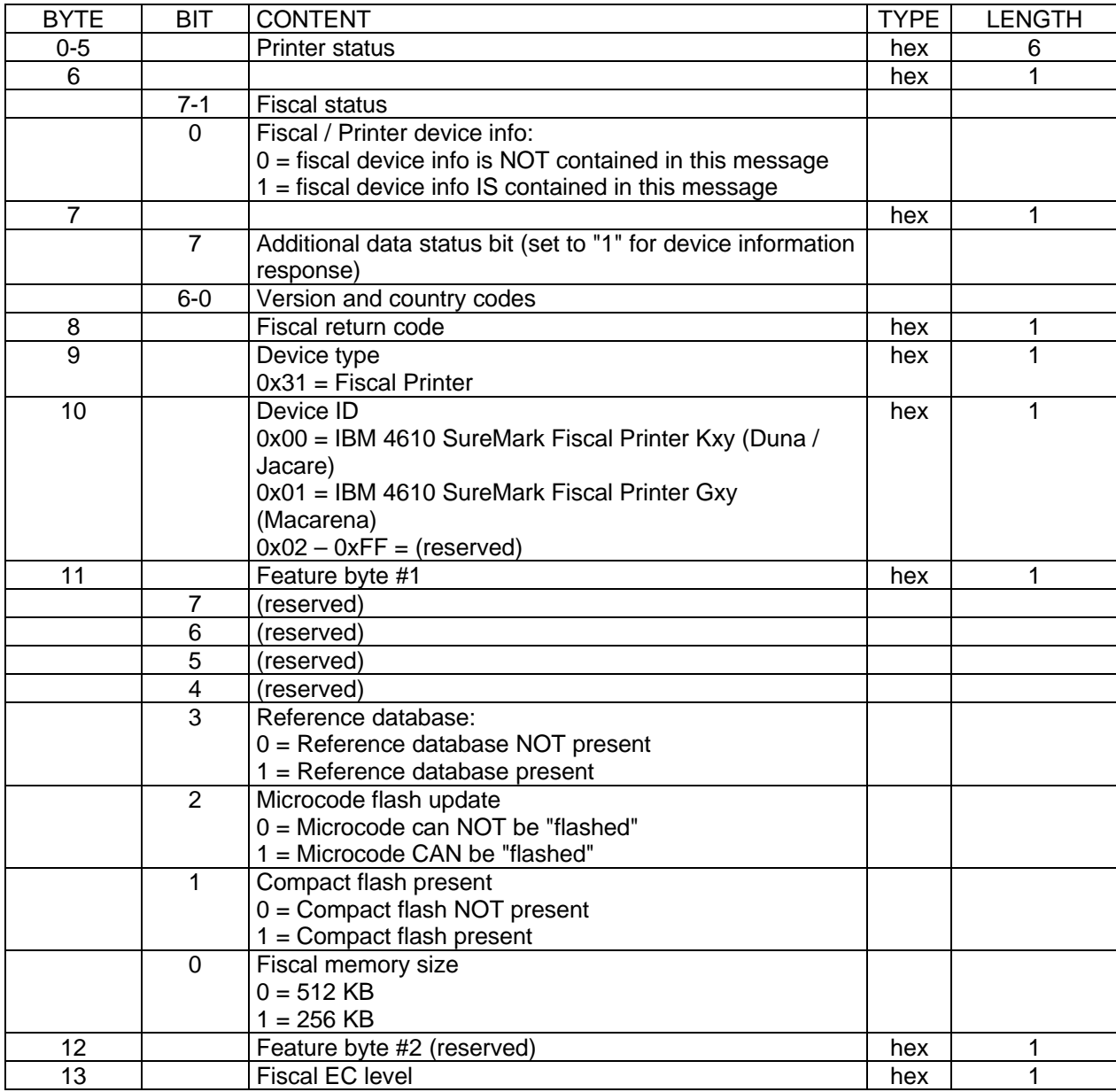

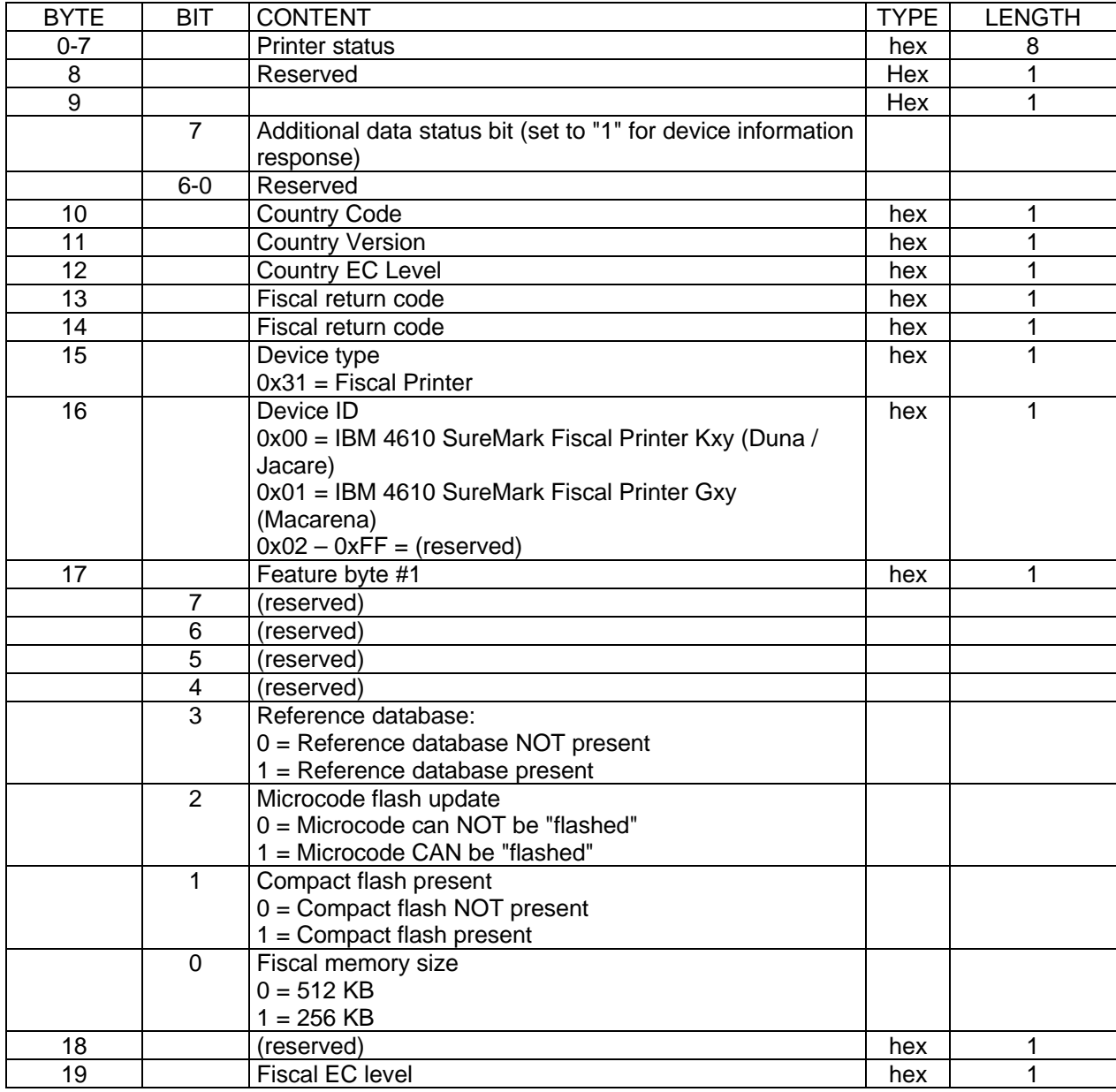

## **2.12.4.2.2 Fiscal Response - IBM 4610 SureMark Fiscal Printer KD3/KD5 (RS-232):**

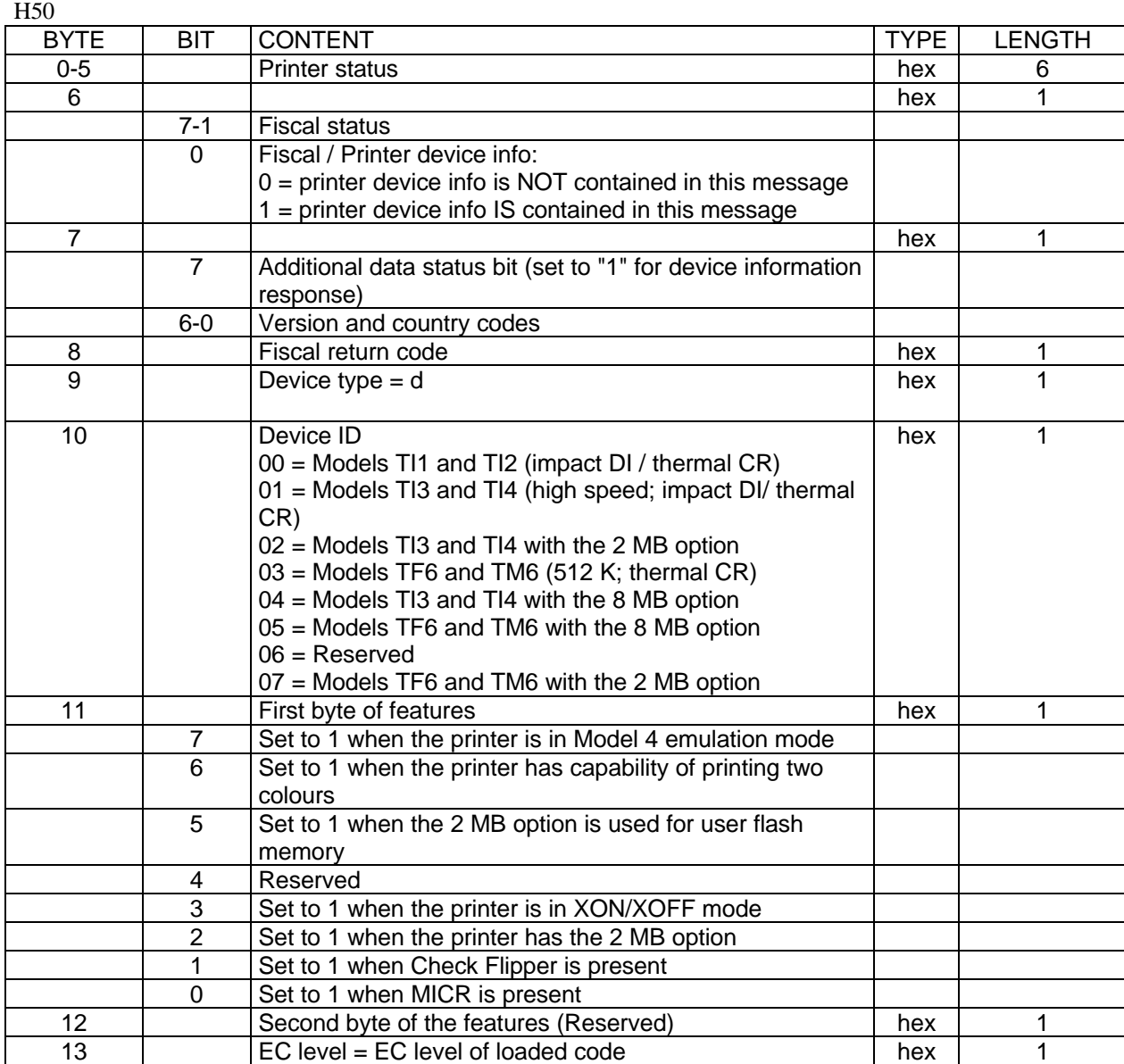

## **2.12.4.2.3 Printer Response - IBM 4610 SureMark Fiscal Printer KR3/KR5 (RS-485):**

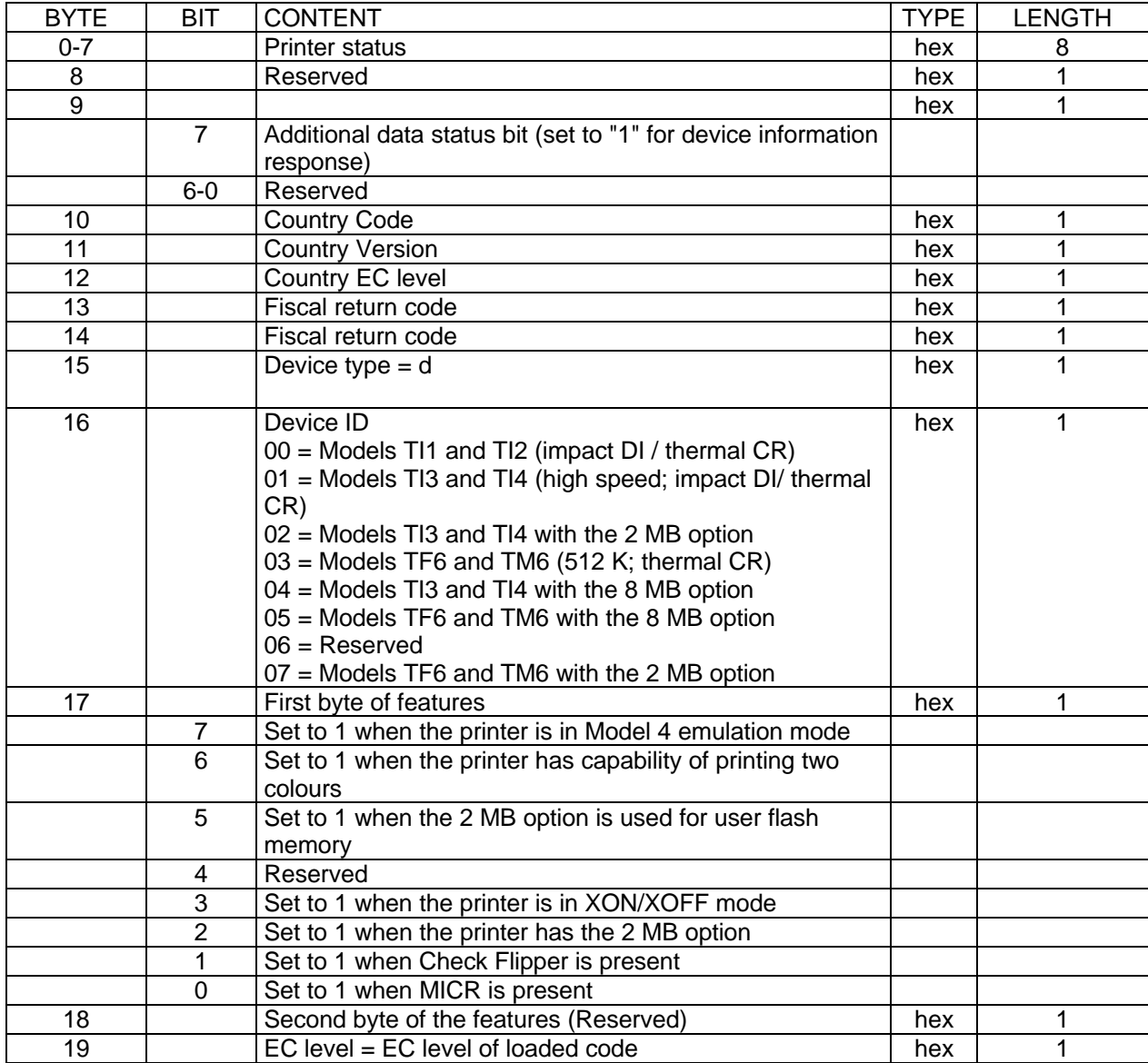

## **2.12.4.2.4 Printer Response - IBM 4610 SureMark Fiscal Printer KD3/KD5 (RS-232):**

## **2.12.5 FA - Perform POR**

## **2.12.5.1 Command Format**

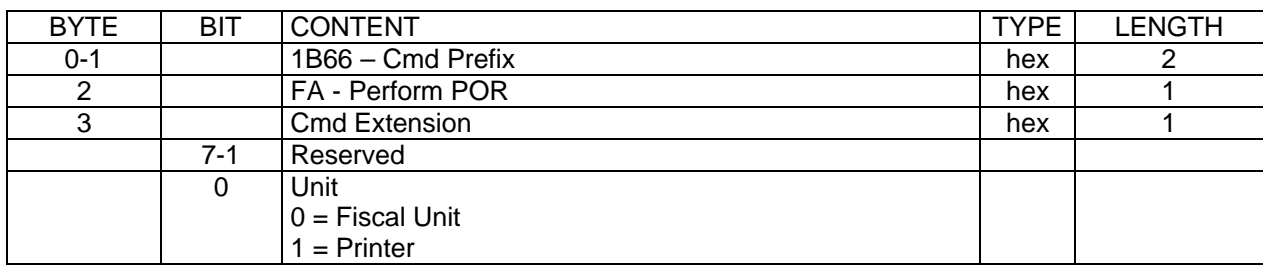

# **2.12.6 FB - Run Online Diagnostics**

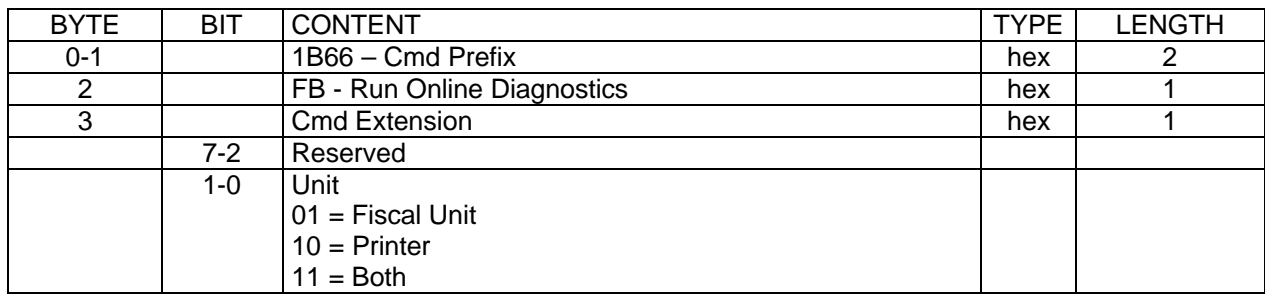

### **2.12.6.1 Command Format**

## **2.12.7 FC - Report Microcode EC**

## **2.12.7.1 Command Format**

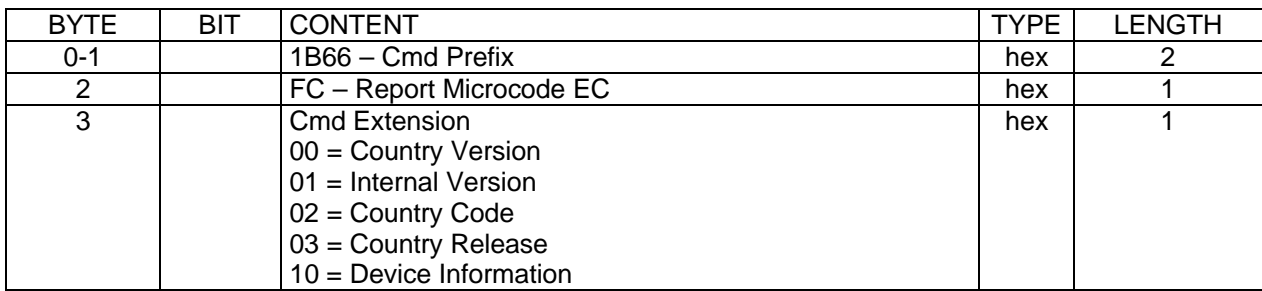

**Response to the Report Microcode EC command for Device Information (cmd.ext. 10) will be formatted as follows:**

### **2.12.7.2 Report Microcode EC command for Device Information Response Format**

[A028]

**Report Microcode EC command for Device Information Response Format for IBM 4610 SureMark Fiscal Printer KR3/KR5 (RS-485):**

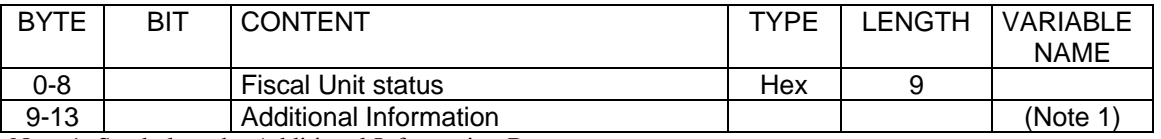

Note 1: See below the Additional Information Response.

### **Report Microcode EC command for Device Information Response for IBM 4610 SureMark Fiscal Printer KD3/KD5 (RS-232):**

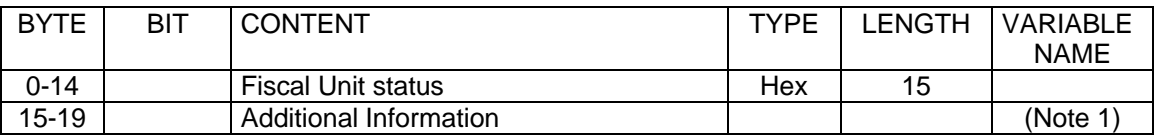

Note 1: See below the Additional Information Response.

## **Additional Information Response:**

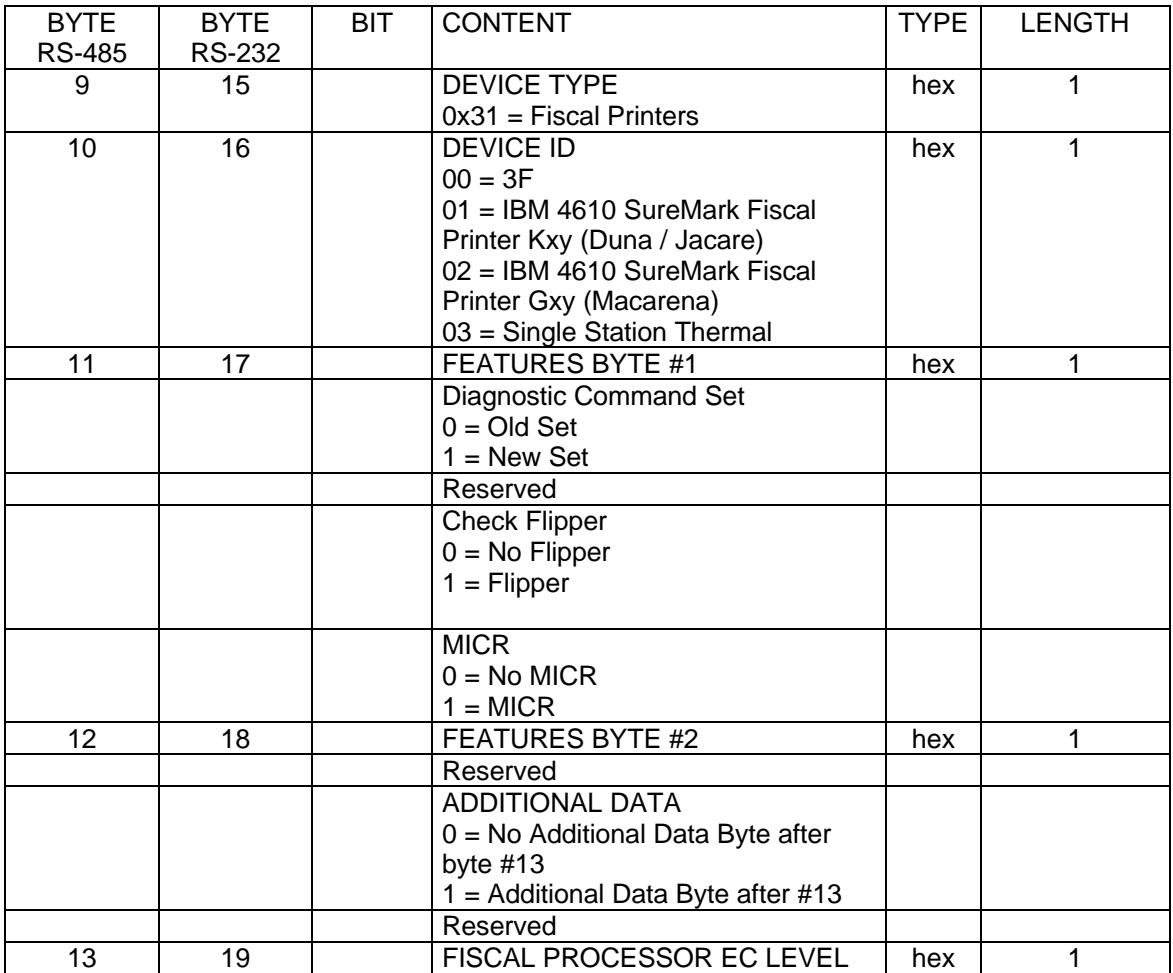

## **2.12.8 FF - Engineering Dump Fiscal RAM and Fiscal EPROM**

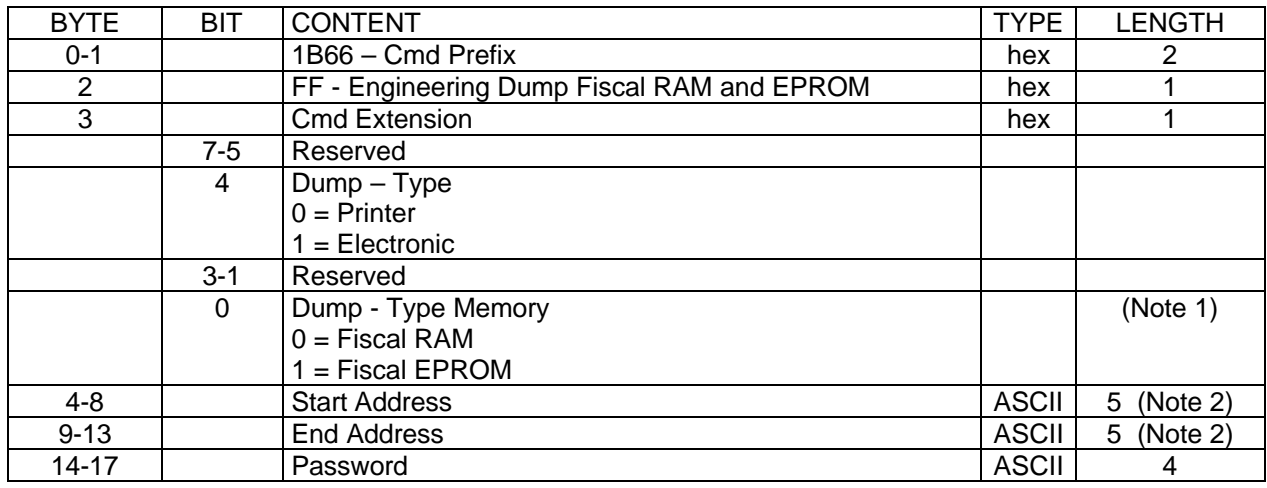

### **2.12.8.1 Command Format**

Note 1: Is printed on CR station.

Note 2: Specify the ASCII representation of the hexadecimal address.

Fiscal RAM address range (64 Kbytes):

'00000' - '0FFFF'.

Fiscal EPROM address range (512 Kbytes):

'00000' - '7FFFF'

### **Response to the Engineering Dump Fiscal RAM and EPROM Read for Electronic Dump will be formatted as follows:**

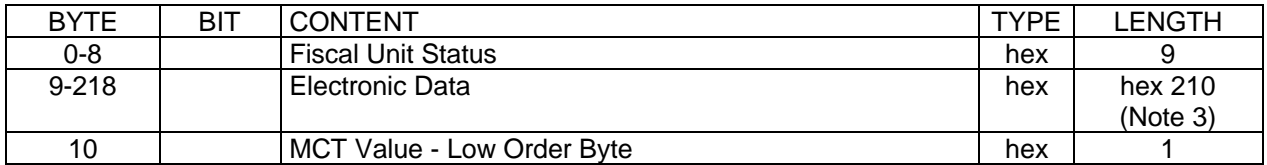

Note 3: The data are shown in a block of 210 bytes where valid are only those specified in the command, the rest is padded with zeroes.

# **2.13 Command Set Summary List**

This section contains a cross-reference between the fiscal unit command code and command name. The command code preceding the command name represents the hexadecimal value of command byte 0.

## **2.13.1 Initialization**

- **16** Set Date
- **66** Set Public and Private Key
- **1B** Serialize Fiscal Printer
- **18** Set Fiscal Mode
- **1E** Set TAX Identification Information
- **20** Set TAX Table
- **21** Verify TAX Table
- **D7** Set Header<br>**C4** Fiscal Parau
- Fiscal Parameter Configuration

[A008] – [A068]

- 1A Set Display Address<br>68 Set/Get Max Wasted
- **68** Set/Get Max Wasted Space

## **2.13.2 Sales Transaction**

- **01** Print Store Header
- **D2** Item Sale
- **D3** Negative or Uplift Item Sale
	- Voids **Discounts** Uplifts
- **D4** Transaction Total
- **D5** Payment<br>**06** End of Ti
- End of Transaction
- **07** Cancel Sales Transaction
- **D9** Discount/Uplift on Subtotal

## **2.13.3 Check printing**

- **CO** Load check data<br> **C1** Print load check
- Print load check
- **C2** Cancel load check
- **C3** Flip check

## **2.13.4 Barcode support**

- **C8** Set Barcode Size
- **C9** Print Barcode

## **2.13.5 Attached Devices**

### **ONLY VALID FOR IBM 4610 SureMark Fiscal Printer KD3/KD5 (RS-232)**

[A016]

- **CD** Cash Drawer Management
- [A031]
- **CE** Attached Display Management

## **2.13.6 Close Sales Period**

**13** Closure

## **2.13.7 Dump**

- **15** Dump Fiscal Memory<br>**FF** Engineering Dump Fis
- **Engineering Dump Fiscal RAM and Fiscal Memory**

## **2.13.8 Reports**

- **14** Print X-Report
- **DD** Start Application-Originated Report<br> **DE** End Application-Originated Report
- **End Application-Originated Report**

### **2.13.9 Printer**

- **EA** Ordinary Print on Customer Receipt
- **EB** Ordinary Printing on Document Insert Station + Line Feed<br>**EC** Line Feed
- **Line Feed**
- **ED** Ready Document (Top/Bottom Registration)
- **EF** Eject document
- F4 Return Print Head to Center/Left Home Position
- **00** System Commands

## **2.13.10 Utilities**

- **DB** Read Accumulators and Counters<br>**DC** MICR read
- **MICR** read
- **F1** Report IPL Completion Status<br>**FC** Communicate Fiscal Printer EC
- **Communicate Fiscal Printer EC**
- $[A055]$ <br> $F7$ 
	-

### Command Buffer Management - **ONLY VALID FOR IBM 4610 SureMark Fiscal Printer KD3/KD5 (RS-232)**

- **F8** Communicate Printer EC<br>**F9** Report Current Status
- **Report Current Status**
- **FA** Reset Fiscal Printer
- **FB** Run Diagnostics<br>**FF** Engineering dum
- Engineering dump

## **2.13.11 Electronic journaling**

- **60** Open compact flash file
- 
- **61** Close compact flash file<br>**62** Read compact flash file
- **62** Read compact flash file<br>**63** Get Extended EJ Error **63** Get Extended EJ Error
- **65** Get Compact Flash Directory
- **66** Set Public and Private Key<br>**67** Get Public Key
- **67** Get Public Key
- **68** Set / Get Max Wested Space
- **69** Get Compact Flash Free Space
- **6A** Read Current Compact Flash File

# **3 Fiscal Status Byte and Return Code Definition**

The fiscal unit return codes are defined in 3.1.4 Return Codes on page 139

## **3.1.1 Status Byte Definition**

The fiscal unit status is sent to the terminal when any of the following conditions occur:

- When the printer status is received from the printer and no command is in execution (for example: printer cover open, printer key pressed).
- When the printer status is received from the printer and the printer command complete status bit is off (byte 6 is 00).
- When the printer status is received from the printer and the printer cover open status bit is on.
- During command execution, whenever 2.5 seconds have elapsed since the fiscal unit command execution was started or since the last fiscal unit status was sent.
- When command execution is ended.
- When the fiscal unit IPL sequence is completed.

Use the F9 command to read the current status of the fiscal unit.

## **3.1.2 IBM 4610 SureMark Fiscal Printer KR3/KR5 (RS-485)**

## **3.1.2.1 Printer and Fiscal Unit Status**

The fiscal unit response to the application program is contained in the Fiscal Unit Status, which is 9 bytes long (6 bytes for the printer status and 3 bytes for fiscal unit status).

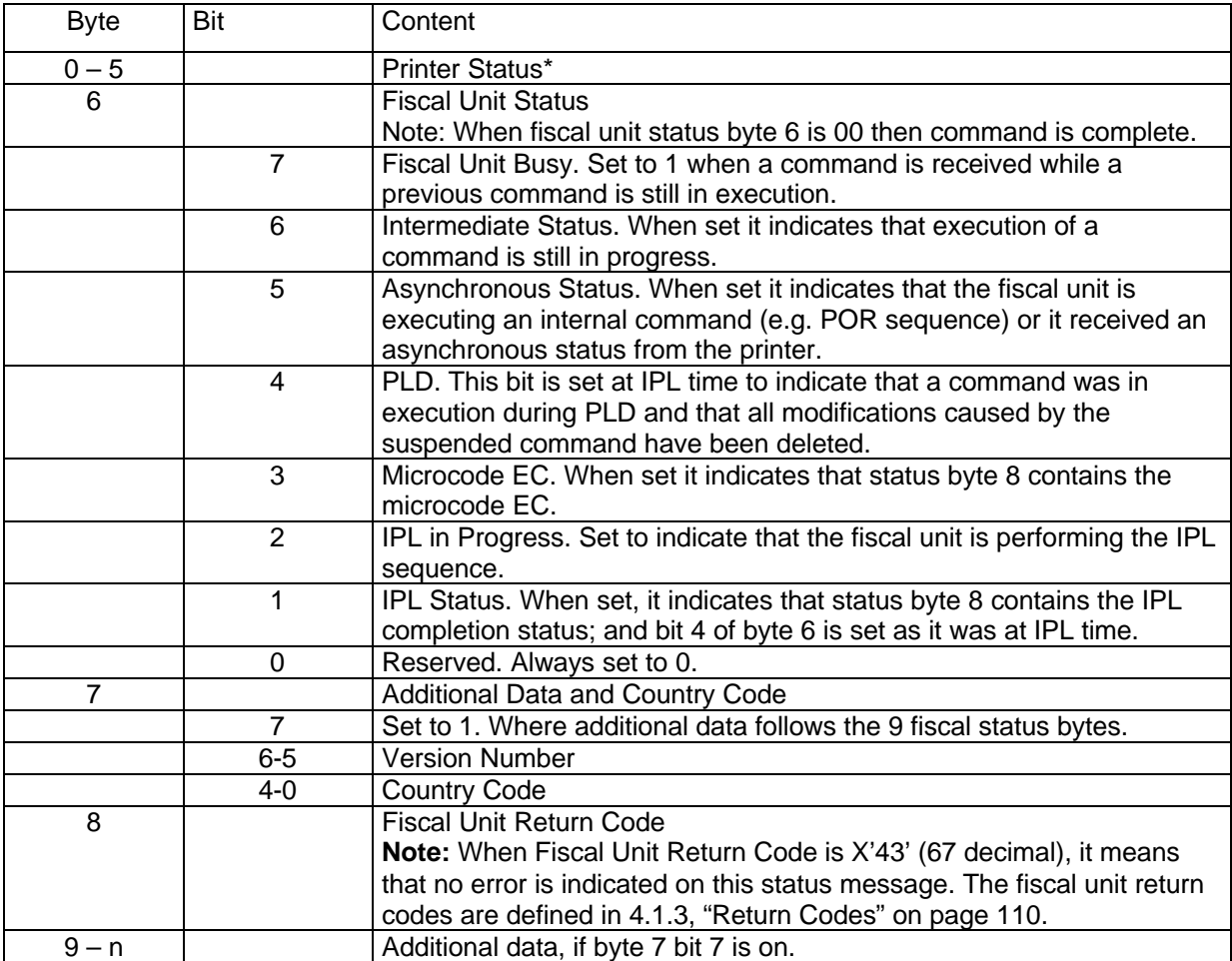

**Note:** Fiscal Unit Status. Bit 7 is the most significant bit and bit 0 is the least significant bit. \* Detailed see above

## **3.1.2.1.1 Byte 0 - 5 (1 – 6): Printer status**

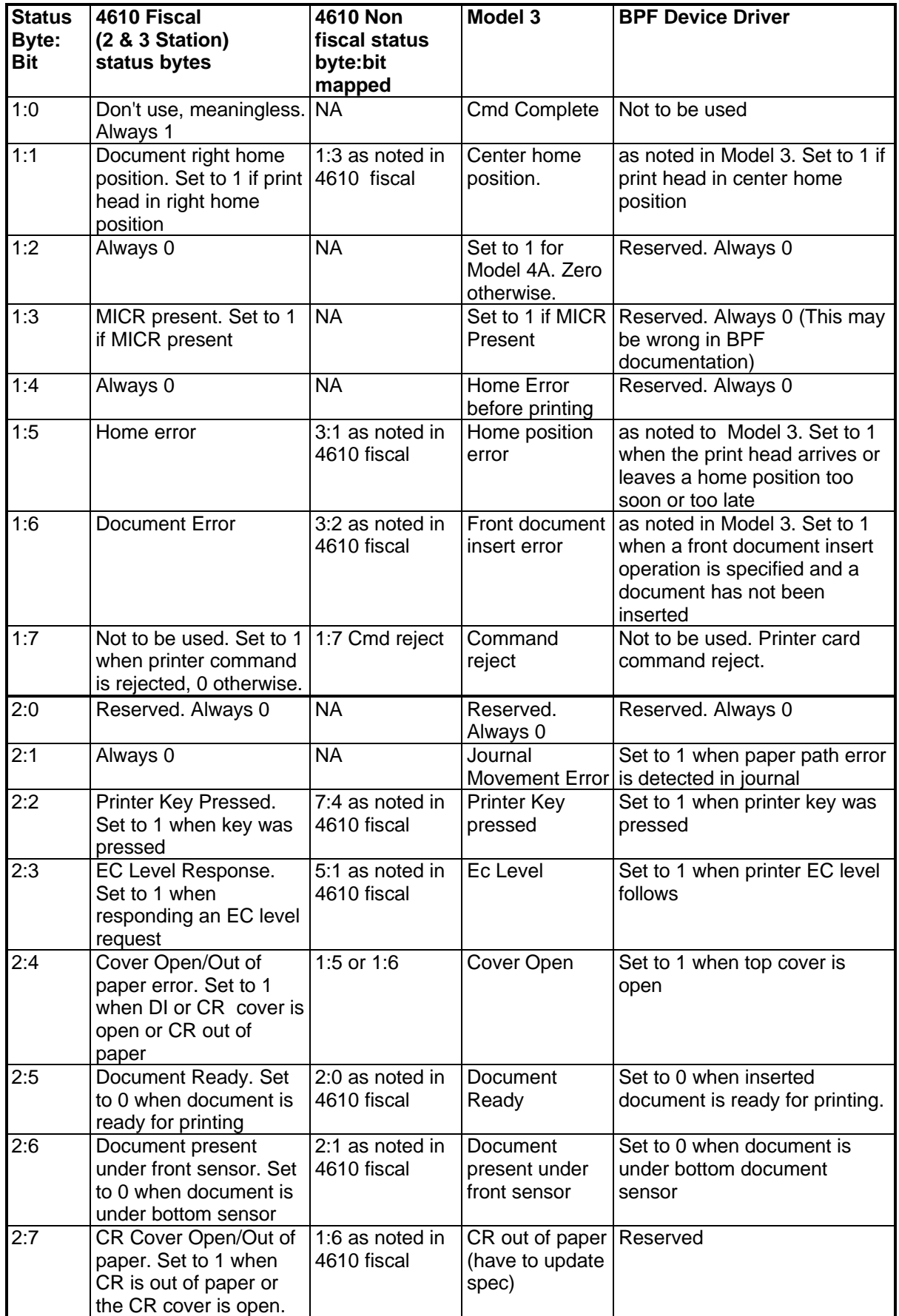

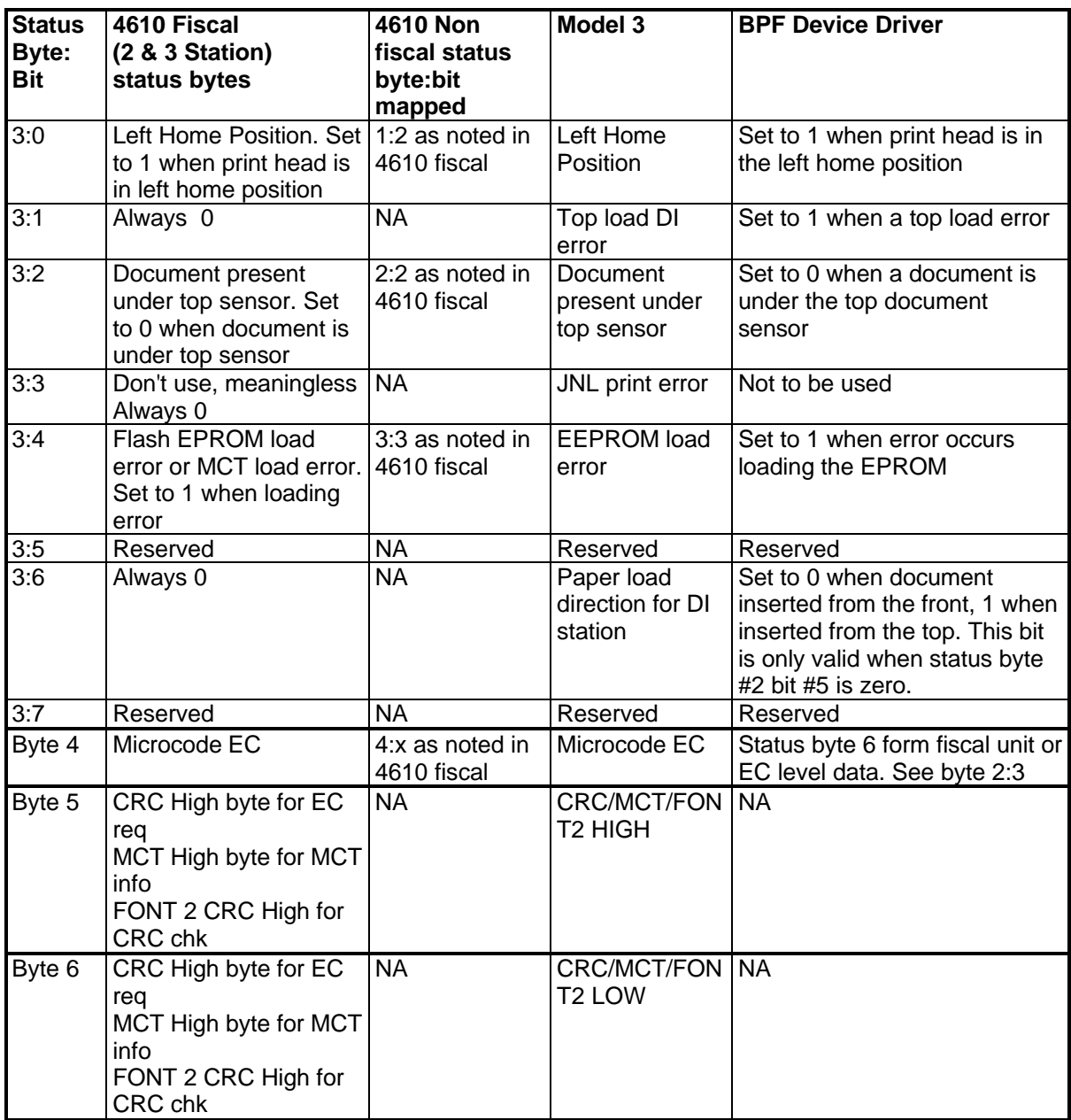

## **3.1.2.2 Country Code and Version Number Definition**

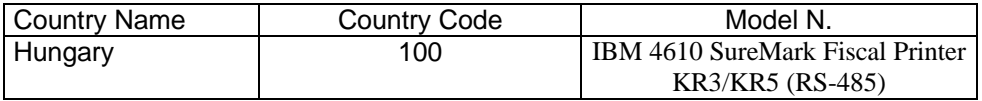

## **3.1.3 IBM 4610 SureMark Fiscal Printer KD3/KD5 (RS-232)**

## **3.1.3.1 Printer and Fiscal Unit Status**

[A009] [A060]

The printer and fiscal unit response to the application program is contained in the fiscal unit status, which is 15 bytes long (8 bytes for the fiscal printer status and 7 bytes for fiscal unit status).

The following figure shows the content of the fiscal status.

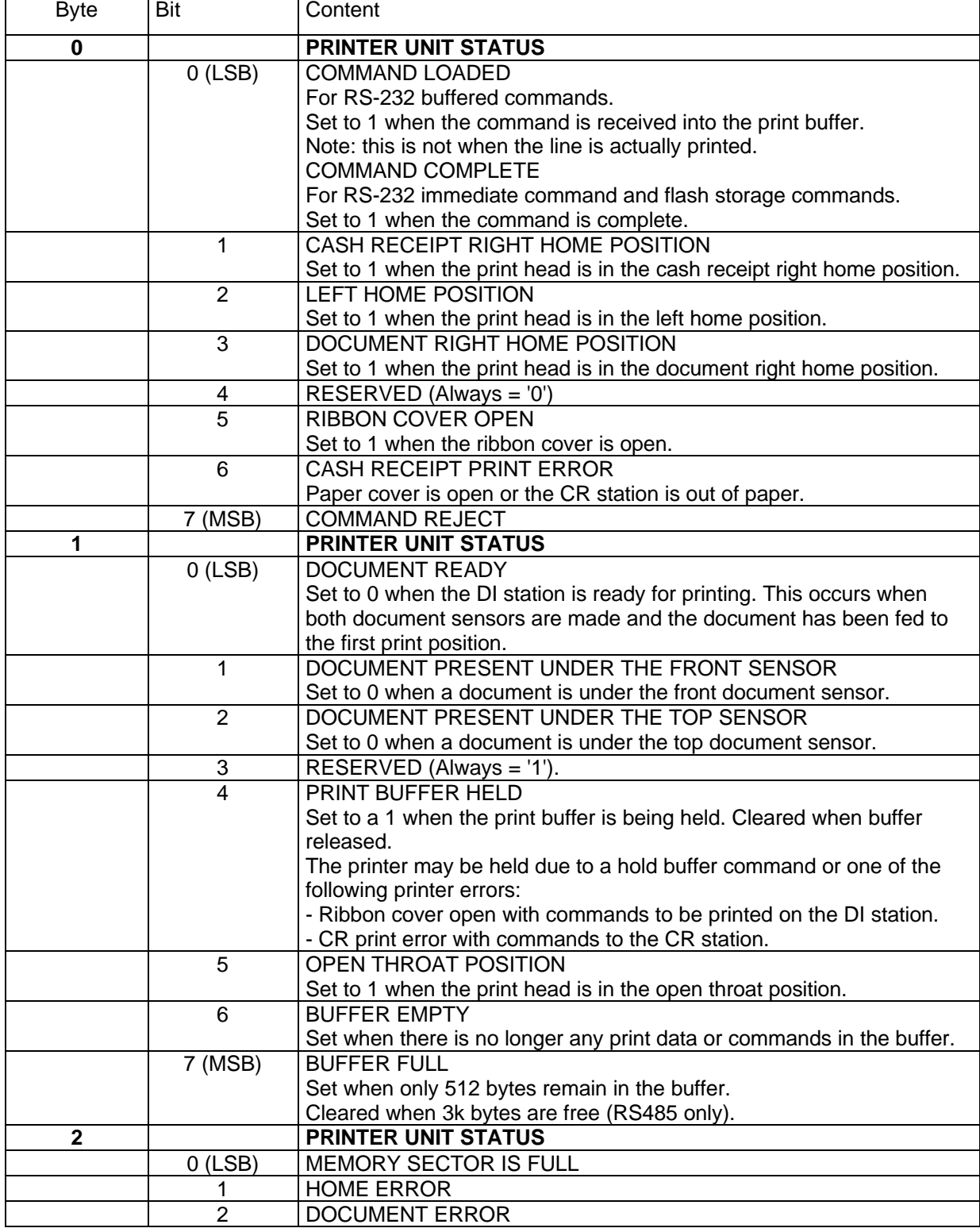

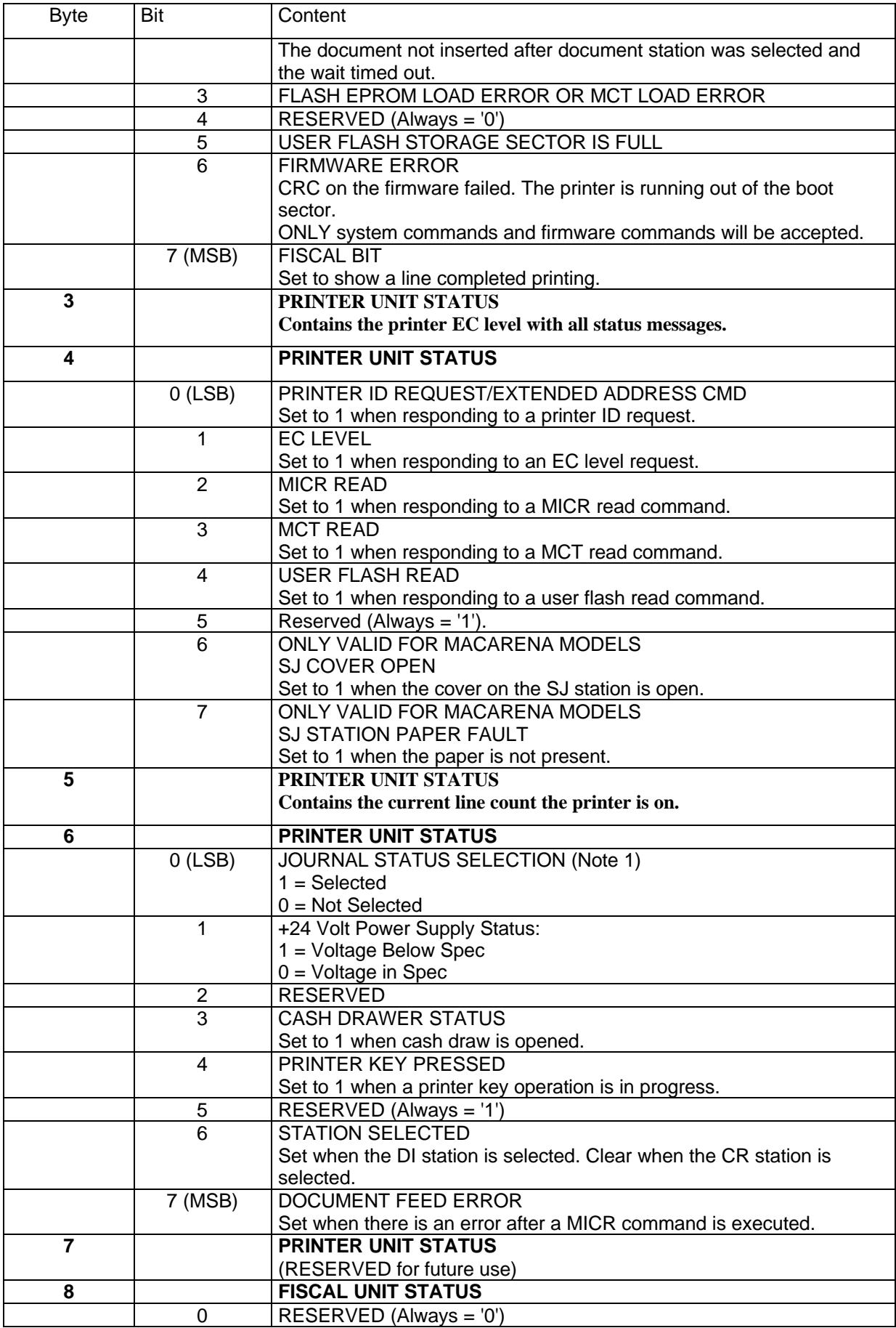

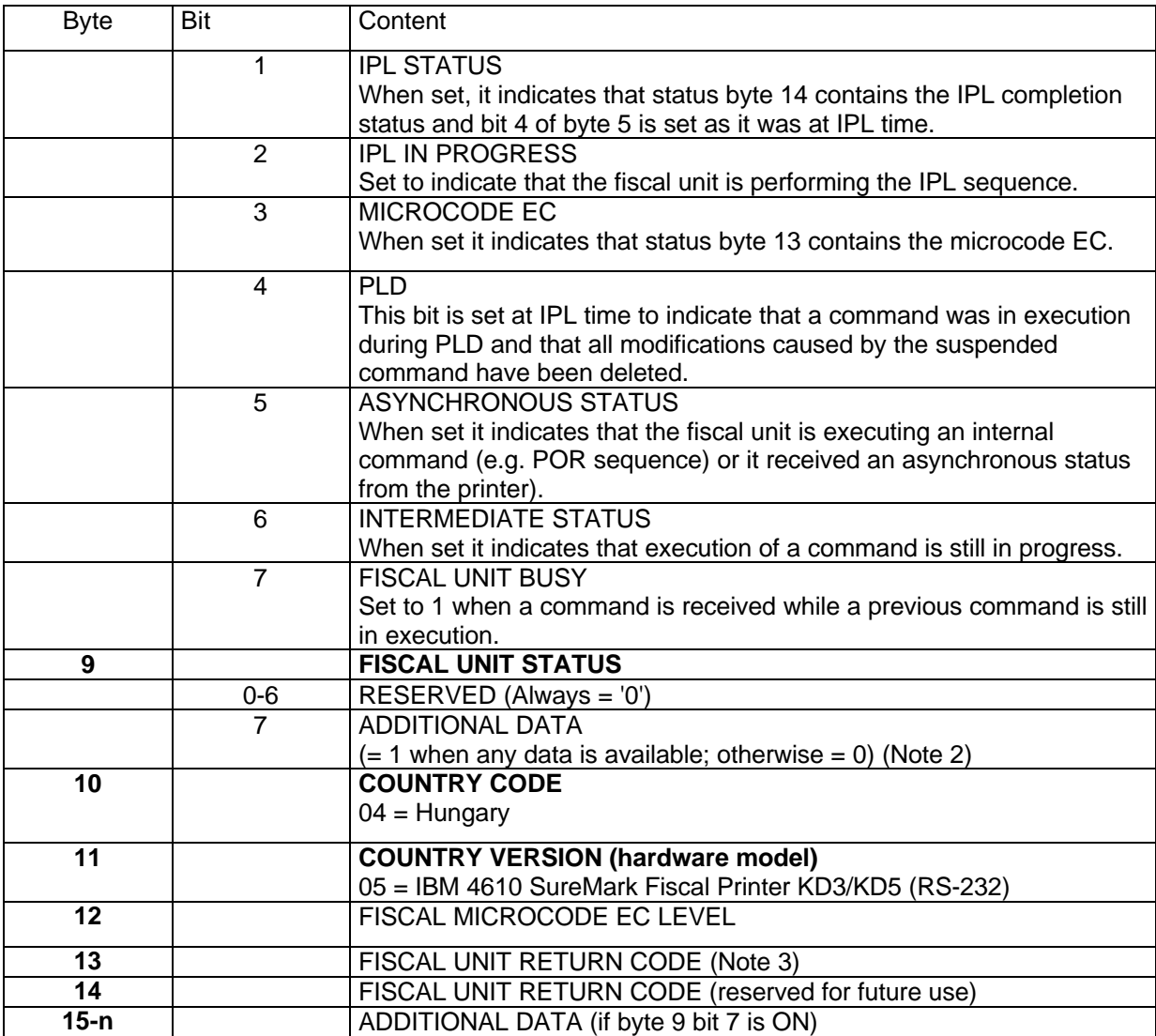

Note: Bit 7 is the most significant bit and bit 0 is the least significant bit.

Note 1: In order to remain compatible with existing 4610 printer status definitions, when reading the status bytes to determine which station is selected, the journal station selected status bit and the CR/DI station selected status bit must be checked in the following sequence:

- 1 Check byte 6, bit 0 first
	- If it is '1' then the journal station is selected
	- If it is '0' then the journal station is not selected and status byte 6,
	- bit 6 must be cheched to determine which station is selected.
	- If status byte 6, bit 6 is a '0' then the CR is selected.
	- If status byte 6, bit 6 is a '1' then the DI is selected.

Note 2: Where additional data follows the fifteen fiscal status bytes.

Note 3: When fiscal unit return code is 43 hex.  $(67<sub>10</sub>)$ , it means that no error is indicated on this status message.

## **3.1.3.2 Country Code and Version Number Definition**

[A010]

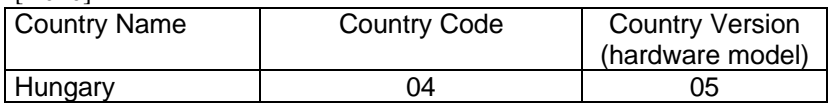

## **3.1.4 Return Codes**

### **000 => DOS 80900100 => 4690 OS**

**Explanation:** An overflow occurred. The Transaction Total or one of the 14 TAX Transaction Gross Sales total exceeds the maximum allowed value (2147483647) on an ITEM fiscal request. The request is not processed. **User Response:** Issue a Total and End Transaction request to close the voucher or Cancel it.

### **002 => DOS 80900102 => 4690 OS**

**Explanation:** An overflow occurred. The Void transaction total exceeds the maximum allowed value. The request is not processed.

**User Response:** Issue the Total and End Transaction commands to end the sales transaction or a Cancel Transaction command to cancel the sales transaction.

### **004 => DOS 80900104 => 4690 OS**

**Explanation:** An overflow occurred. The Discount transaction total exceeds the maximum allowed value. The request is not processed.

**User Response:** Issue the Total and End Transaction commands to end the sales transaction or a Cancel Transaction command to cancel the sales transaction.

H64

### **006 => DOS 80900106 => 4690 OS**

**Explanation:** An overflow occurred. The Uplift transaction total exceeds the maximum allowed value. The request is not processed.

**User Response:** Issue the Total and End Transaction commands to end the sales transaction or a Cancel Transaction command to cancel the sales transaction.

### **007 => DOS 80900107 => 4690 OS**

**Explanation:** An overflow occurred. The Notpaid transaction total exceeds the transaction total value. The request is not processed.

**User Response:** Make the Notpaid amount less than or equal to the transaction total.

### **008 => DOS 80900108 => 4690 OS**

**Explanation:** An underflow occurred. The current transaction total or one of the VAT Category (or Department) transaction sales totals is less than the minimum allowed value. The request is not processed.

**User Response:** Cancel the transaction or make the total greater than the minimum allowed value.

### **010 => DOS 80900110 => 4690 OS**

**Explanation:** An underflow occurred. The Void transaction total is less than the minimum allowed value. The request is not processed.

**User Response:** Issue the Total and End Transaction commands to end the sales transaction or a Cancel Transaction command to cancel the sales transaction.

### **012 => DOS 80900112 => 4690 OS**

**Explanation:** An underflow occurred. The Discount transaction total is less than the minimum allowed value. The request is not processed.

**User Response:** Issue the Total and End Transaction commands to end the sales transaction or a Cancel Transaction command to cancel the sales transaction.

H65

### **014 => DOS 80900114 => 4690 OS**

**Explanation:** An underflow occurred. The Uplift transaction total is less than the minimum allowed value. The request is not processed.

**User Response:** Issue the Total and End Transaction commands to end the sales transaction or a Cancel Transaction command to cancel the sales transaction.

H<sub>79</sub>

### **015 => DOS 80900115 => 4690 OS**

**Explanation:** The payment transaction total is negative. The request is not processed. **User Response:** Make the payment total greater than or equal to zero

#### **016 => DOS 80900116 => 4690 OS**

**Explanation:** An overflow occurred. The daily total or one of the VAT Category (or Department) daily sales totals exceeds the maximum allowed value at Total request time. The request is not processed. **User Response:** Make the total less than or equal to the maximum allowed value, issue an End Transaction or Cancel Transaction command, and then issue a Daily Closure command.

#### **018 => DOS 80900118 => 4690 OS**

**Explanation:** An overflow occurred. The Void daily total exceeds the maximum allowed value at end transaction time. The request is not processed.

**User Response:** Make the total less than or equal to the maximum allowed value, issue an End Transaction or Cancel Transaction command, and then issue a Daily Closure command.

### **020 => DOS 80900120 => 4690 OS**

**Explanation:** An overflow occurred. The Discount daily total exceeds the maximum allowed value at end transaction time. The request is not processed.

**User Response:** Make the total less than or equal to the maximum allowed value, issue an End Transaction or Cancel Transaction command, and then issue a Daily Closure command.

### **024 => DOS 80900124 => 4690 OS**

**Explanation:** The user total amount is not equal to the fiscal total amount. The values associated with the total request do not match the totals stored in the fiscal memory. The request is not processed.

**User Response:** Correct the computation procedure of the total, then issue an End Transaction or Cancel Transaction command.

### **025 => DOS 80900125 => 4690 OS**

**Explanation:** A fiscal rules violation has occurred. The word 'total' (or equivalent) occurs in a message when not allowed, or a reserved character is used in the message, or a number string matched the fiscal unit serial number. Note that not all rules violations apply to all countries. The request is not processed.

**User Response:** Correct the fiscal rules violation and try the command again.

### **026 => DOS 80900126 => 4690 OS**

**Explanation:** An underflow occurred. A transaction amount was negative at Total request time. This return code applies (where applicable) to:

- Transaction total
- VAT total
- VAT category (or department) total accumulator
- VAT category (or department) tax accumulator

The request is not processed.

**User Response**: Make the amount greater than or equal to zero, then issue an End Transaction or Cancel Transaction command.

### **027 => DOS 8090061B => 4690 OS**

**Explanation:** An overflow occurred. The Discount on Subtotal exceeds the maximum allowed value. The request is not processed.

**User Response:** Make the amount less than the maximum allowed value, then issue an End Transaction or Cancel Transaction command.

### **028 => DOS 8090061C => 4690 OS**

**Explanation:** An overflow occurred. The Uplift on Subtotal exceeds the maximum allowed value. The request is not processed.

**User Response:** Make the amount less than the maximum allowed value, then issue an End Transaction or Cancel Transaction command.

### **029 => DOS 80900129 => 4690 OS**

**Explanation:** Tender is not completed. The Payment total was less than the transaction total. The request is not processed.

**User Response:** Use the Rectify option on the Payment command or issue an additional Payment command to complete processing.

### **031 => DOS 8090061F => 4690 OS**

**Explanation:** An underflow occurred. The sum of the Discount on Subtotal operations in this sales transaction is less than the minimum allowed value. The request is not processed.

**User Response:** Make the amount greater than or equal to the minimum allowed value, then issue an End Transaction or Cancel Transaction command.

#### **032 => DOS 80900620 => 4690 OS**

**Explanation:** An underflow occurred. The sum of the Uplift on Subtotal operations in this sales transaction is less than the minimum allowed value. The request is not processed.

**User Response:** Make the total greater than or equal to zero, then issue an End Transaction or Cancel Transaction command.

#### **033 => DOS 80900141 => 4690 OS**

**Explanation:** An underflow occurred. The Return daily total is less than the minimum allowed value. The request is not processed.

**User Response:** Make the total greater than or equal to the minimum allowed value, issue an End Transaction or Cancel Transaction command, and then issue a Daily Closure command.

### **034 => DOS 80900142 => 4690 OS**

**Explanation:** An underflow occurred. The Void daily total is less than the minimum allowed value. The request is not processed.

**User Response:** Make the total greater than or equal to the minimum allowed value, issue an End Transaction or Cancel Transaction command, and then issue a Daily Closure command.

### **036 => DOS 80900144 => 4690 OS**

**Explanation:** An underflow occurred. The Discount daily total is less than the minimum allowed value. The request is not processed.

**User Response:** Make the total greater than or equal to the minimum allowed value, issue an End Transaction or Cancel Transaction command, and then issue a Daily Closure command.

[A108]

### **039 => DOS 80900627 => 4690 OS**

**Explanation:** A command was issued that is not allowed before the Total command is successfully executed once a discount or uplift on subtotal operation was performed. The request is not processed.

**User Response:** Correct the application program sequence.

### **040 => DOS 80900628 => 4690 OS**

**Explanation:** The tax category field is not blank and the amount field is blank in an Item Sales transaction. The request is not processed.

**User Response:** Correct the application program.

**041 => DOS 80900629 => 4690 OS**

**Explanation:** TAX table not verified. The request is not processed. **User Response:** Check application program. Program must issue a Compare TAX Table command before further operations can be processed.

#### **042 => DOS 8090062A => 4690 OS**

**Explanation:** TAX table mismatch. The request is not processed.

**User Response:** Correct the application TAX table and reissue the command.

### **043 => DOS 8090062B => 4690 OS**

**Explanation:** Fiscal memory tax table is full. The request is not processed.

**User Response:** Change the fiscal memory if the modification of the VAT table is required.

### **044 => DOS 8090062C => 4690 OS**

**Explanation:** The tax category specified in Item Sale or Negative Item Sale command is not valid. For example, entering a non-zero rate for a category that must be equal to a rate of zero. The request is not processed. **User Response:** Correct the application program.

### **048 => DOS 80900630 => 4690 OS**

**Explanation:** An overflow occurred. The sum of the daily operations for Discount on Subtotal exceeds the maximum allowed value at end transaction time. The request is not processed.

**User Response:** Make the total less than or equal to the maximum allowed value, issue an End Transaction or Cancel Transaction command, and then issue a Daily Closure command.

#### **049 => DOS 80900631 => 4690 OS**

**Explanation:** An overflow occurred. The sum of the daily operations for Uplift on Subtotal exceeds the maximum allowed value. The request is not processed.

**User Response:** Make the total less than or equal to the maximum allowed value, issue an End Transaction or Cancel Transaction command, and then issue a Daily Closure command.

### **050 => DOS 80900632 => 4690 OS**

**Explanation:** An underflow occurred. The sum of the daily operations for Discount on Subtotal is less than the minimum allowed value. The request is not processed.

**User Response:** Make the total greater than the minimum allowed value, issue an End Transaction or Cancel Transaction command, and then issue a Daily Closure command.

### **051 => DOS 80900633 => 4690 OS**

**Explanation:** An overflow occurred. The sum of the daily operations for the uplift on subtotal daily transaction total is less than the minimum allowed value. The request is not processed.

**User Response:** Make the total greater than the minimum allowed value, issue an End Transaction or Cancel Transaction command, and then issue a Daily Closure command.

### **052 => DOS 80900634 => 4690 OS**

**Explanation:** The Uplift and Discount on Subtotal commands are not allowed when the transaction total is equal to zero.

**User Response:** Adjust the transaction total or issue a Cancel Transaction command.

### **053 => DOS 80900635 => 4690 OS**

**Explanation:** The requested time used on the Set Date command is not within the allowed range of the current fiscal printer time or the requested time is previous to the date of the last closure stored in the fiscal memory. **User Response:** Either correct the time sent to the fiscal printer or, if the fiscal printer time differs from the actual time by more than the allowed range, call for service.

### **055 => DOS 80900203 => 4690 OS**

**Explanation:** The fiscal request message length is less than the minimum required value. The request is not processed.

**User Response:** Check the application program.

**056 => DOS 80900150 => 4690 OS**

**Explanation:** An overflow occurred. The cancel transaction daily total exceeds the maximum allowed value at cancel transaction time. The request is not processed.

**User Response:** Make the total less than or equal to the maximum allowed value, issue a Cancel Transaction command, and then issue a Daily Closure command.

#### **058 => DOS 8090063A => 4690 OS**

**Explanation:** An overflow occurred. The Amount Due accumulator exceeds the maximum allowed value. The request is not processed.

**User Response:** Correct the payment amount and issue the command again.

**059 => DOS 8090063B => 4690 OS**

**Explanation:** An underflow occurred. The Amount Due accumulator is less than the minimum allowed value. The request is not processed.

**User Response:** Correct the payment amount and issue the command again.

### **061 => DOS 8090063D => 4690 OS**

**Explanation**: An overflow occurred. The transaction total or one of the VAT category (or department) transaction sales totals exceeds the maximum allowed value on an Item command. The request is not processed. **User Response:** Issue an End Transaction or Cancel Transaction command.

### **063 => DOS 8090063F => 4690 OS**

**Explanation:** The Set Identification Information is not loaded. The request is not processed. **User Response:** Use the Set Identification Information (1E) command to load the information. Depending on the country laws, this command may require IBM service personnel.

#### **064 => DOS 80900127 => 4690 OS**

**Explanation:** An overflow occurred. The specified value received amount from the application program exceeds the maximum allowed amount. The request is not processed.

**User Response:** Correct the value and try the operation again or Cancel the voucher.

#### **065 => DOS 80900201 => 4690 OS**

**Explanation:** A request was sent to the fiscal unit and the fiscal command byte is not recognized. The request is not processed.

**User Response:** Check the application program.

**066 => DOS 80900202 => 4690 OS**

**Explanation:** A request was sent to the fiscal unit and the fiscal command byte extension is not recognized. The request is not processed.

**User Response:** Check the application program.

**067 => DOS 80900643 => 4690 OS**

**Explanation:** The command was processed successfully. No error occurred.

**User Response:** No action is required.

**069 => DOS 80900205 => 4690 OS**

**Explanation:** An attempt was made to print a line on the customer receipt station that exceeds the maximum number of ordinary print lines allowed during a fiscal voucher. The request is not processed.

**User Response:** issue either an End Transaction or Cancel Transaction command before printing the ordinary print lines. If this error occurred during the online printer diagnostic test, it indicates that the test cannot be completed because a sales transaction is in progress. Either have the salesperson end the transaction or diagnose the printer problem using the offline printer test that is invoked by pressing the keys on the printer in the correct sequence.

H66

**070 => DOS 80900206 => 4690 OS**

**Explanation:** Max Wasted Space not set.

**User Response:** Issue Set Max Wasted Space Command.

H51

#### **071 => DOS 80900207 => 4690 OS**

**Explanation:** Not enough space on CF at start of Journal Period. Available space is less than MaxWasted1+ MaxWasted2.

**User Response:** Change current CF to a formatted empty one.

**072 => DOS 80900302 => 4690 OS**

**Explanation:** CF not ready. **User Response:** Check the correct insertion of CF H51

#### **073 => DOS 80900303 => 4690 OS**

**Explanation:** Not enough space on CF at Print Header Lines / Start of X-Report / Start of Application-Originated Report. Available space is less than MaxWasted2 +10 K.

**User Response:** Execute a Daily Closure and change current CF to a formatted empty one.

H51

### **074 => DOS 80900208 => 4690 OS**

**Explanation:** Not enough space on CF during the execution of print lines inside a Fiscal or Non-Fiscal document on CR, or during the execution of Set Date command. Available space is less than MaxWasted  $2 + 5$ K.

**User Response:** Cancel the current document, execute a Daily Closure and change current CF to a formatted empty one. If the error happens at Set Date, only change current CF to a formatted empty one.

H51

#### **075 => DOS 80900209 => 4690 OS**

**Explanation:** Not enough space on CF before, or during the print of Fiscal Memory Dump. Available space is less than MaxWasted2 + 10 K. The command is refused, or the report is cancelled by the printer. **User Response:** Execute a Daily Closure and change current CF to a formatted empty one.

### **076 => DOS 80900210 => 4690 OS**

**Explanation:** An attempt was made to print on invalid print station. The request is not processed.

**User Response:** Check the application program.

H67

### **077 => DOS 80900211 => 4690 OS**

**Explanation:** The Daily Closure procedure tries to create on CF an existing file.

**User Response:** Service the printer.

### **079 => DOS 80900212 => 4690 OS**

**Explanation:** A line feed on the customer receipt station is not allowed during printing of inserted fiscal documents. The request is not processed.

**User Response:** Check the application program.

### **080 => DOS 80900213 => 4690 OS**

**Explanation:** A line feed on an inserted document is not allowed at this point during a sales transaction. The request is not processed.

**User Response:** Check the application program.

**081 => DOS 80900651 => 4690 OS**

**Explanation:** The print typeface specified is not valid. The request is not processed.

**User Response:** Specify a valid print typeface.

### **082 => DOS 80900306 => 4690 OS**

**Explanation:** A request to print on the customer receipt or document insert station was made without the correct application-originated report mode selected. The request is not processed.

**User Response:** Check the application program sequence.

**083 => DOS 80900307 => 4690 OS**

**Explanation:** An unrecoverable error occurred reading the fiscal memory identification/status/setup area.

**User Response:** Service the printer.

### **084 => DOS 80900308 => 4690 OS**

#### **Explanation:** General EJ error

**User Response:** Due to the limited number of return codes available, all commands that fails due to a problem related with EJ, just fail returning this general EJ error "84".

To know the exact reason for failure, the application must send a Get Extended EJ Error (63 command) to get the specific EJ return code. Refer to 3.1.5 Electronic Journal Return Codes on pge 151.

### **085 => DOS 80900309 => 4690 OS**

**Explanation:** The tax rate for this tax category is not valid. The request is not processed.

**User Response:** Check the application program.

### **086 => DOS 80900401 => 4690 OS**

**Explanation:** The password entered is not valid or the maximum number of attempts to enter the correct password was exceeded. The request is not processed.

**User Response:** Reenter the correct password or, if the maximum number of attempts was exceeded, use the J4 (CE) jumper to restore normal operation. Note: Only authorized service personnel can perform functions that require a password.

**087 => DOS 80900657 => 4690 OS**

**Explanation:** The printer command received by the fiscal printer is not valid. The request is not processed. **User Response:** Issue a valid printer command.

### **089 => DOS 80900312 => 4690 OS**

**Explanation:** The fiscal memory is full. All fiscal commands are rejected except the Fiscal Memory Dump commands.
**User Response:** Service the printer.

**090 => DOS 8090065A => 4690 OS**

**Explanation:** The requested Daily Closure was not found in the fiscal memory. The request is not processed. **User Response:** Specify a valid closure number or valid dates for the Fiscal Memory Dump command.

## **091 => DOS 80900314 => 4690 OS**

**Explanation:** An error occurred while printing the start-up message.

**User Response:** Turn the power OFF and ON again. If the error continues, service the printer.

### **092 => DOS 80900315 => 4690 OS**

**Explanation:** The requested internal table register was not found in the fiscal memory. The request is not processed.

**User Response:** Specify a valid table entry.

**094 => DOS 80900317 => 4690 OS**

**Explanation:** NFR Accumulator not defined or it does not match the Start Non-Fiscal. The request is not processed.

**User Response:** Correct the input data.

**095 => DOS 80900425 => 4690 OS**

**Explanation:** The address or length data is not valid. The requested address range is not valid or is wrong in the engineering dump command. The request is not processed.

# **User Response:** Correct the input data.

**096 => DOS 80900140 => 4690 OS**

**Explanation:** A numeric field contains characters that are not valid or more lines tried to print between two items lines than allowed within the Fiscal Parameter Configuration command. The request is not processed. **User Response:** Correct the value and issue the command again.

### **097 => DOS 80900410 => 4690 OS**

**Explanation:** Fiscal RAM is in error or does not match the fiscal memory.

**User Response:** Service the printer. The J4 (CE) jumper procedure is required. Note: Only authorized service personnel can move the J4 jumper.

### **098 => DOS 80900411 => 4690 OS**

**Explanation:** Fiscal RAM is restored.

**User Response:** Remove the J4 (CE) jumper to restore normal operation. Note: Only authorized service personnel can move the J4 jumper.

### **100 => DOS 80900329 => 4690 OS**

**Explanation:** An error occurred while reading from the fiscal memory. The request is not processed. **User Response:** Service the printer.

### **101 => DOS 80900326 => 4690 OS**

**Explanation:** An unrecoverable error occurred when writing to fiscal memory. The request is not processed. **User Response:** Service the printer.

### **102 => DOS 80900327 => 4690 OS**

**Explanation:** The Fiscal Parameter Configuration (C4) command was attempted more than once with the same extension since the last J4 (CE) jumper reset. The request is not processed.

**User Response:** Reset the printer using the J4 (CE) jumper procedure and initialize the printer again. Note: Only authorized service personnel can move the J4 jumper.

### **103 => DOS 80900421 => 4690 OS**

**Explanation:** The data is not valid. The requested data or number is out-of-range. The request is not processed. **User Response:** Correct the input data.

## **106 => DOS 80900362 => 4690 OS**

**Explanation:** An unexpected command error occurred. The request is not processed. **User Response:** If the error continues, service the fiscal printer.

**107 => DOS 8090066B => 4690 OS**

**Explanation:** There is a print header application password matching error. The request is not processed.

**User Response:** Issue the command again using the correct password.

**108 => DOS 80900328 => 4690 OS**

**Explanation:** The store/POS identification information table is full. The request is not processed. **User Response:** If the table must be updated, exchange the fiscal memory.

**109 => DOS 80900324 => 4690 OS**

**Explanation:** The fiscal memory is not connected. The fiscal unit cannot restart processing.

**User Response:** Service the printer. When servicing, first check to ensure the cable connections on the fiscal processor card are correct. The J4 (CE) jumper procedure is required when the fiscal memory is reconnected. Note: Only authorized service personnel can move the J4 jumper.

**112 => DOS 80900670 => 4690 OS**

**Explanation:** The fiscal printer was reset.

**User Response:** No action is required.

**113 => DOS 80900341 => 4690 OS**

**Explanation:** An unrecoverable printer error occurred after two power-on resets.

**User Response:** Turn the power off and then on again. If the problem persists, service the printer.

## **114 => DOS 80900363 => 4690 OS**

**Explanation:** A printer communication error occurred.

**User Response:** Service the printer.

[A058]

### **116 => DOS 80900702 => 4690 OS**

**Explanation:** The selected display (1 or 2) is not initialized (Enable polling to attached display). The request is not processed.

**User Response:** Send the "Attached Display Management" command (xCE) with the "Enable polling to attached display 1 or 2" command extension before send the "Read or Write to the Attached Display 1 or 2" command extension or be sure that the display is correctly connected.

## **119 => DOS 80900677 => 4690 OS**

**Explanation:** Alphabetic field with invalid data. The request is not processed.

**User Response:** Correct the data and then issue the command again.

**120 => DOS 80900678 => 4690 OS**

**Explanation:** A printer card time-out occurred while executing a command.

**User Response:** Turn the power OFF and then ON again. If the problem persists, service the printer.

**121 => DOS 80900679 => 4690 OS**

**Explanation:** A printer card time-out occurred while executing a command. **User Response:** Turn the power OFF and then ON again. If the problem persists, service the printer.

### H71

### **122 => DOS 8090067A => 4690 OS**

**Explanation:** Invalid command not allowed before set fiscal.

**User Response:** Issue set fiscal mode (18 cmd)

## **123 => DOS 8090067B => 4690 OS**

**Explanation:** Operation not valid. Possible reasons are:

- error reading MICR data
- error doing flipper function
- flip check function not present in the printer
- MICR function not present in the printer
- **User Response:** Test again with another check. If the error persist, service the printer.

### **124 => DOS 8090067C9 => 4690 OS**

**Explanation:** Attempt to Print Check with incomplete or missing information. **User Response:** Load the information with C0 command and issue C1 command again.

### **125 => DOS 8090067D => 4690 OS**

**Explanation:** The requested closure date/time is previous to the date of the last closure stored in the fiscal memory.

**User Response:** Issue the closure report when date/time is greater than the last closure date/time stored in the fiscal memory.

### **128 => DOS 80900320 => 4690 OS**

**Explanation:** Fiscal memory is not serialized. The request is not processed.

**User Response:** Service the printer.

 $\boxed{[A011] - [A069]}$ 

## **131 => DOS 80900323 => 4690 OS**

### **ONLY VALID FOR IBM 4610 SureMark Fiscal Printer KR3/KR5 (RS-485)**

**Explanation:** A problem was detected in a display or in the configuration for the point-of-sale displays. No fiscal commands can be executed. The minimum number of POS displays that must be configured is 2.

**User Response:** Follow the technical specification procedures to set the configuration correctly. If problem persists, service the POS terminal.

### **ONLY VALID FOR IBM 4610 SureMark Fiscal Printer KD3/KD5 (RS-232)**

**Explanation:** The request is not processed. Possible causes are:

- At least one of the displays that have to be monitored for connection by the fiscal printer is not connected.
- The command x1A has been issued with invalid display addresses.
- The command xCE has been issued to enable / disable polling to a display that has to be monitored for connection by the fiscal printer. Polling to such diplays is always enabled.

**User Response:** Follow the technical specification procedures to set the configuration correctly. If problem persists, service the printer.

### **134 => DOS 80900325 => 4690 OS**

**Explanation:** The fiscal unit detected an internal hardware error. The request is not processed.

**User Response:** Run the printer test to determine the cause of the problem. Service the printer.

### **135 => DOS 80900220 => 4690 OS**

**Explanation:** The command is not valid outside of a sales period. The request is not processed.

User Response: Open the day by issuing a fiscal or non-fiscal document.

**136 => DOS 80900221 => 4690 OS**

**Explanation:** A voucher-related sales transaction command was issued while a sales transaction was not in progress. The request is not processed.

**User Response:** Correct the application program sequence.

## **140 => DOS 80900225 => 4690 OS**

**Explanation:** A fiscal voucher-related command was issued before printing the store header. The request is not processed.

**User Response:** Correct the application program sequence.

**141 => DOS 80900226 => 4690 OS**

**Explanation:** A command was issued that is not allowed before the Total command is successfully executed. The request is not processed.

**User Response:** Correct the application program sequence.

### **142 => DOS 80900227 => 4690 OS**

**Explanation:** The transaction payment procedure is not in progress. The request is not processed. **User Response:** Correct the application program sequence.

### **144 => DOS 80900229 => 4690 OS**

**Explanation:** The command was issued before the store header was set. The request is not processed. **User Response:** Correct the application program sequence to set the store headers before issuing this command.

### **145 => DOS 80900691 => 4690 OS**

**Explanation:** The command is not accepted when the J4 (CE) jumper is not active. The request is not processed. **User Response:** Activate the CE jumper and try issuing the command again.

#### **146 => DOS 80900692 => 4690 OS**

**Explanation:** Barcode information not null terminated. The request is not processed.

**User Response:** Correct the application program.

**147 => DOS 80900693 => 4690 OS**

**Explanation:** Barcode size is invalid. The request is not processed. **User Response:** Correct the application program H<sub>102</sub>

### **149 => DOS 80900695 => 4690 OS**

**Explanation:** Blank Amount lines not set. The request is not processed. **User Response:** Execute the blank amount lines number set command (C406) **158 => DOS 8090069E => 4690 OS**

**Explanation:** The date is not set by application program. The request is not processed. **User Response:** Correct the application program sequence.

**160 => DOS 80900330 => 4690 OS**

**Explanation:** Fiscal memory is serialized. The request is not processed.

**User Response:** No action is required.

**161 => DOS 80900331 => 4690 OS**

**Explanation:** The fiscal unit is in fiscal mode. The request is not processed.

**User Response:** No action is required.

**164 => DOS 80900350 => 4690 OS**

**Explanation:** The power-on sequence is in progress.

**User Response:** No action is required.

**167 => DOS 80900230 => 4690 OS**

**Explanation:** The requested command cannot be issued while a sales period is in progress. The request is not processed.

**User Response:** Perform a Daily Closure command and then issue the command again.

**168 => DOS 80900231 => 4690 OS**

**Explanation:** A command not related to a sales transaction voucher was issued while a sales transaction is in progress. The request is not processed.

**User Response:** Issue the command again after the fiscal voucher is completed. If this error was encountered during the online printer diagnostic test, it indicates that the test cannot be completed because a sales transaction is in progress. Either have the salesperson end the transaction or diagnose the printer problem using the offline printer test that is invoked by pressing the keys on the printer in the correct sequence.

### **172 => DOS 80900235 => 4690 OS**

**Explanation:** Only a fiscal voucher-related sales transaction command is accepted after the store header is printed. The request is not processed.

**User Response:** Check the application program.

**173 => DOS 80900236 => 4690 OS**

**Explanation:** After the Total command was issued, the command sequence is not valid. The request is not processed.

**User Response:** Check the application program.

**174 => DOS 80900237 => 4690 OS**

**Explanation:** A Payment is in progress. The request is not processed.

**User Response:** After the Payment processing is complete, issue the request again.

**176 => DOS 80900239 => 4690 OS**

**Explanation:** The fiscal unit detected an internal hardware error. The request is not processed.

**User Response:** Service the printer.

**177 => DOS 809006B1 => 4690 OS**

**Explanation:** Fiscal EPROM is in error. Serialization mismatch between RAM and EPROM.

**User Response:** Service the printer.

**178 => DOS 80900241 => 4690 OS**

**Explanation:** The enterprise specified is different that the set one. The request is not processed. **User Response:** Specify the correct enterprise.

**179 => DOS 809006B3 => 4690 OS**

**Explanation:** Fiscal RAM is in error. Return to the FB command.

**User Response:** Service the printer.

**180 => DOS 809006B4 = 4690 OS**

**Explanation:** Fiscal EPROM is in error. EPROM serialized but pattern not found.

**User Response:** Service the printer.

**181 = DOS 809006B5 = 4690 OS**

**Explanation:** Fiscal RAM is in error. Return to the FB command.

**User Response:** Service the printer.

**182 => DOS 809006B6 => 4690 OS**

**Explanation:** An error occurred on an End Transaction command. The request is not processed.

**User Response:** Issue the End Transaction command again. If this error was encountered during the online printer diagnostic test, it indicates that the test cannot be completed because a sales transaction is in progress. Either have the salesperson end the transaction or diagnose the printer problem using the offline printer test that is invoked by pressing the keys on the printer in the correct sequence.

### **183 => DOS 809006B7 => 4690 OS**

**Explanation:** An error occurred on a Cancel Transaction command, or the firmware is waiting for a Cancel Transaction command. The request is not processed.

**User Response:** Issue the Cancel Transaction command. If this error was encountered during the online printer diagnostic test, it indicates that the test cannot be completed because a sales transaction is in progress. Either have the salesperson end the transaction or diagnose the printer problem using the offline printer test that is invoked by pressing the keys on the printer in the correct sequence.

## **184 => DOS 809006B8 => 4690 OS**

**Explanation:** The command sequence is not valid. A command was requested that is not allowed during an Application-Originated Report. The request is not processed.

**User Response:** Check the application program sequence.

### **185 => DOS 809006B9 => 4690 OS**

**Explanation:** An EEPROM load error occurred on the printer logic card. The request is not processed.

**User Response:** Service the printer.

**186 = 4684 809006BA = 4690**

**Explanation:** Mismatch between RAM Fiscalization Flag and EPROM Mark. The request is not processed. **User Response:** Insert the jumper and reinitialize the printer. If the problem persists, service the printer. H<sub>117</sub>

### **187 => DOS 809006BB => 4690 OS**

**Explanation:** An unrecoverable error occured in the 'DE00' – End Application-Originated Report command execution. The request is not processed.

**User Response:** Reexecute the 'DE00' – End Application-Originated Report command.

## **188 => DOS 809006BC => 4690 OS**

**Explanation:** An unrecoverable error occured in the 'DE01' – Cancel Application-Originated Report command execution or during the generation of the Application-Originated Report. The request is not processed. **User Response:** Execute the 'DE01' – Cancel Application-Originated Report command.

H103

### **189 => DOS 809006BD => 4690 OS**

**Explanation:** Invalid command related to Check procedure. An attempt to execute a command not related to check while a check procedure is in progress or to execute a check command when a check procedure is not in progress. The request is not processed.

**User Response:** Check the application program sequence.

## **191 => DOS 80900523 => 4690 OS**

**Explanation:** Fiscal unit locked. The request is not processed.

**User Response:** Service the printer.

### **192 => DOS 80900524 => 4690 OS**

**Explanation:** The command is rejected from the printer logic card. The request is not processed.

**User Response:** Check for a device driver programming error.

#### **194 => DOS 80900521 => 4690 OS**

**Explanation:** A print head home error occurred. The request is not processed. (On 4690 Operating System, this error could be reported for other types of printer problems besides home errors.)

**User Response:** If the problem persists, service the printer.

### **200 => DOS 80900527 => 4690 OS**

**Explanation:** The printer cover is open, or a paper error occurred in CR station. The request is not processed. **User Response:** Close the printer cover or add paper. If the cover is already closed, service the printer.

#### **202 => DOS 80900527 => 4690 OS**

**Explanation:** The inserted document is not ready. The request is not processed.

**User Response:** Try removing the document and reinserting it. If the problem persists, service the printer.

#### **203 => DOS 80900522 => 4690 OS**

**Explanation:** The printer cover is open. The request is not processed.

**User Response:** Close the printer cover. If the cover is already closed, service the printer.

### **205 => DOS 80900526 => 4690 OS**

**Explanation:** A printer keybutton is pressed. The request is not processed.

**User Response:** Release the pressed keybutton. If a keybutton is not pressed, service the printer.

### **207 => DOS 80900714 => 4690 OS**

**Explanation:** PDF barcode generation problem. The request is not processed.

**User Response:** Service the printer.

#### **208 => DOS 809006D0 => 4690 OS**

**Explanation:** Printer error. The request is not processed.

**User Response:** Service the printer.

**210 => DOS 809006d2 => 4690 OS**

**Explanation:** Printer DI throat is opened. The request is not processed.

**User Response:** Close the throat and issue the command print again.

**214 => DOS 80900527 => 4690 OS**

**Explanation:** A top-insert document error occurred. The request is not processed.

**User Response:** Ensure that the document is inserted correctly.

# **3.1.5 Electronic Journal Return Codes**

Due to the limited number of return codes available, all commands that fails due to a problem related with EJ, just fail returning a general EJ error "84".

To know the reason for failure, the application must send the Get Extended EJ Error (63 command) to get the following EJ return codes.

# **3.1.5.1 EJ Return Code Descriptions**

### **000 (hex 0)**

**Explanation:** No error occurred.

**User Response:** No action is required.

**001 (hex 1)**

**Explanation:** Compact Flash not present. The request is not processed.

**User Response:** Insert the compact flash and issue the command again.

**002 (hex 2)**

**Explanation:** Not enough free space in Compact Flash (CF). The request is not processed. **User Response:** Close the current Journal Period, then replace the CF with a new one and then issue the command again. **003 (hex 3)**

**Explanation:** Flash Transfer Error. The request is not processed.

**User Response:** Retry the command. If the error persists, replace the CF, insert the jumper, and reinitialize the printer.

### **004 (hex 4)**

**Explanation:** The Compact Flash was changed inside a journal period.

**User Response:** Put again the old one.

**005 (hex 5)**

**Explanation:** Internal Error. The request is not processed.

**User Response:** Service the printer.

**006 (hex 6)**

**Explanation:** Internal Error. The request is not processed.

**User Response:** Service the printer.

**007 (hex 7)**

**Explanation:** Internal Error. The request is not processed.

**User Response:** Service the printer.

**008 (hex 8)**

**Explanation:** The Compact Flash has a wrong format.

**User Response:** The Compact Flash will be formatted during IPL.

**009 (hex 9)**

**Explanation:** Internal Error. The request is not processed.

**User Response:** Service the printer.

**010 (hex A)**

**Explanation:** Internal Error. The request is not processed.

**User Response:** Service the printer.

**011 (hex B)**

**Explanation:** EJ Filename exists. The request is not processed.

**User Response:** Change the EJ filename and issue the command again.

### **012 (hex C)**

**Explanation:** Invalid EJ Filename. The first five chars of an EJ filename specified cannot be equal to the five chars used for automatic generated EJ filenames. These chars are usually equal to the first five chars of the serial number. The request is not processed.

**User Response:** Change the EJ filename and issue the command again.

### **013 (hex D)**

**Explanation:** Invalid Char in EJ Filename. The EJ filenames can only consist of the following chars: A to  $\overline{Z}$ , a to  $z$ , 0 to 9,  $\overline{z}$  and  $\overline{z}$ . The request is not processed.

**User Response:** Change the EJ filename and issue the command again.

### **014 (hex E)**

**Explanation:** Key length or command length invalid. The request is not processed. **User Response:** Check the application program sequence.

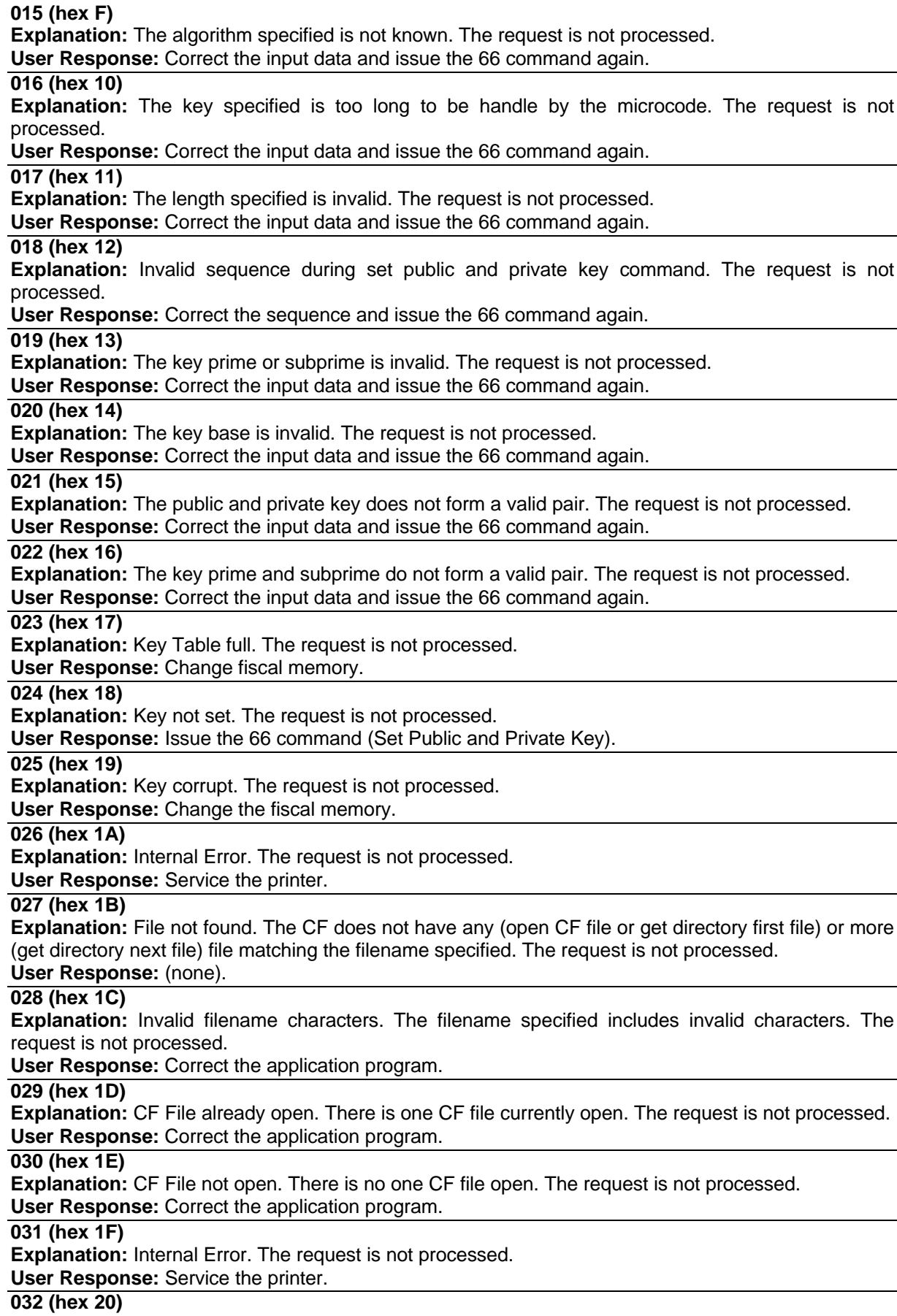

**Explanation:** Invalid CF File attributes. The CF file attribute requested is invalid. The request is not processed. **User Response:** Correct the application program. **034 (hex 22) Explanation:** Internal Error. The request is not processed. **User Response:** Service the printer. **035 (hex 23) Explanation:** The current Journal Period must be closed. The request is not processed. **User Response:** Close the Journal Period. **036 (hex 24) Explanation:** Internal error. **User Response:** Service the printer. **037 (hex 25) Explanation:** Invalid sequence reading CF file. **User Response:** The sequence must be "0" (first block), "n" (again the last read block) or "n + 1" (read the next block). **038 (hex 26) Explanation:** Compact flash hardware error. It did not pass the diagnostic test. **User Response:** Insert a new compact flash. **040 (hex 28) Explanation:** Compact flash hardware error. **User Response:** Issue the command again. If the problem persists, remove and insert the CF and reissue the command. **041 (hex 29) Explanation:** The arch attribute state specified is invalid. **User Response:** Select the correct arch attribute state and issue the command again. **043 (hex 2B) Explanation:** Compact flash not ready. **User Response:** Issue the command again. H<sub>120</sub> **044 (hex 2C) Explanation:** The Private and Public keys are frozen. The request is not processed. **User Response:** (none) [A013] **045 (hex 2D) Explanation:** The compression type is unknown. The request is not processed. **User Response:** (none) [A014] **046 (hex 2E) Explanation:** The compressed file is corrupted. The request is not processed. **User Response:** (none)

# **3.1.6 Return Code Conversion Table (4694 OS to DOS/WINDOWS)**

The following table is for converting 4690 OS return codes into DOS/WINDOWS return codes. Find the DOS/WINDOWS return codes under 3.1.4 Return Codes on page 139.

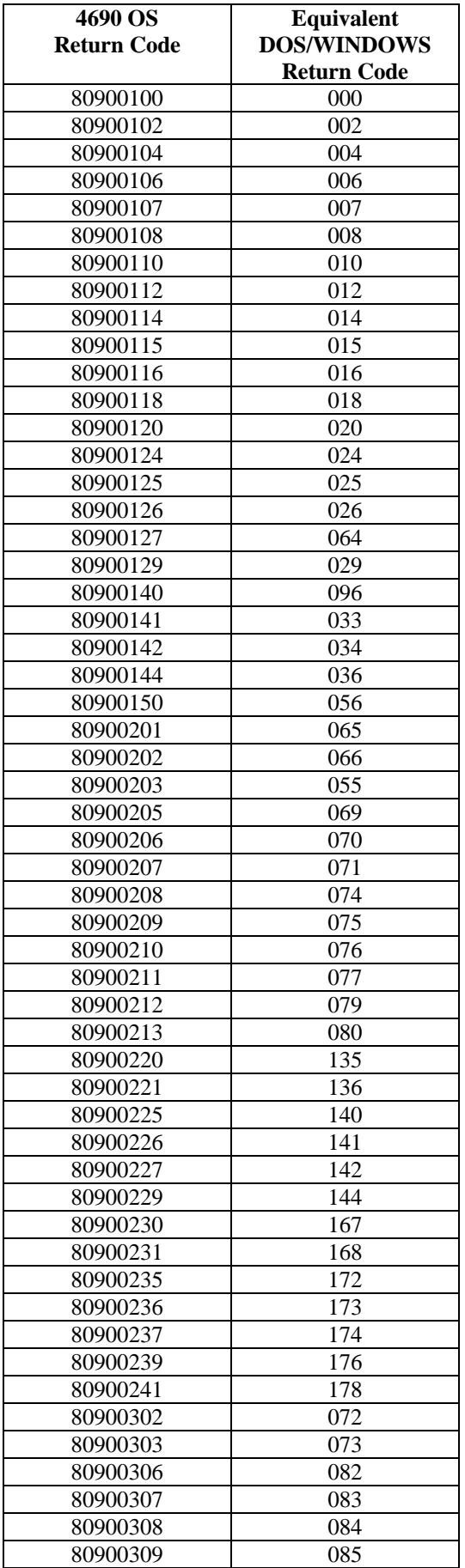

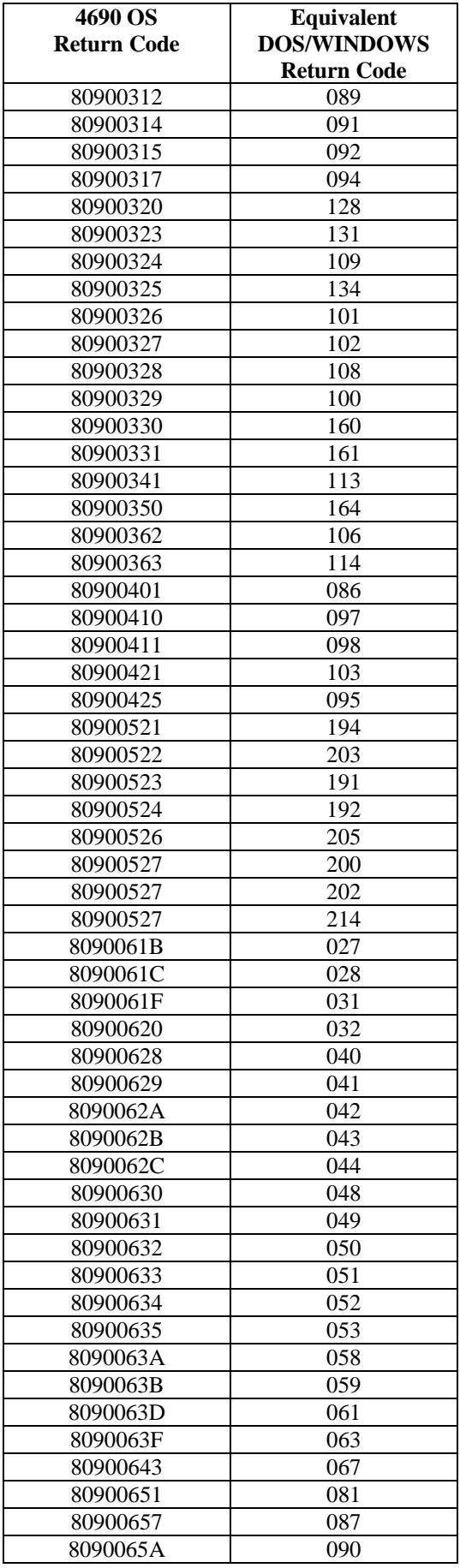

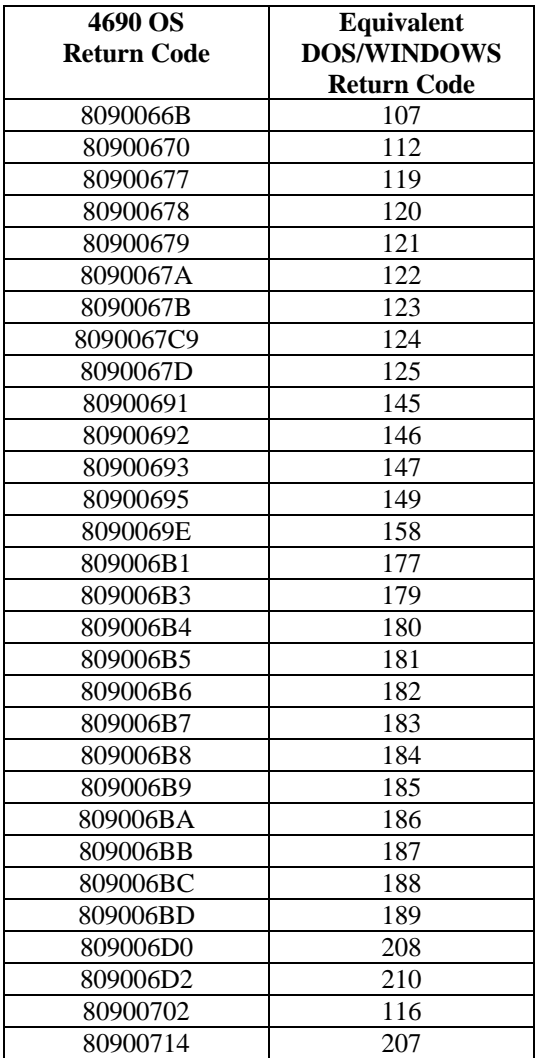

# **4 Fiscal Software and Hardware Interface Information**

### [A045]

# **4.1 Printer Features**

The printer features are:

- Customer Receipt Station (CR) thermal printing
- Document Insert Station (DI) impact printing (Only KR3 / KD3 models)
- Electronic Journaling
- 
- RS-232 communication interface
- 
- Barcode printing capability<br>• MICR character reading
- 
- 
- 

• RS-485 communication interface (Only KR3 / KR5 models)<br>• RS-232 communication interface (Only KD3 / KD5 models) • Barcode generation (CR station only)<br>
• Barcode printing capability (CR station only)  $(DI station only)$  (Only KR3 / KD3 models) • Paper Cutter (CR station only) (CR station only) (DI station only) (DI station only) (Only KR3 / KD3 models)

# **4.2 Printer Models**

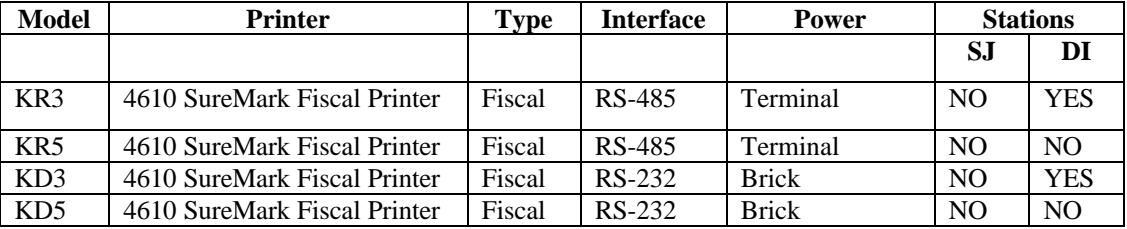

# **4.3 Supported Printer Typefaces**

H19 The IBM 4610 SureMark Fiscal Printer KR3/KR5/KD3/KR5 typefaces supported are:

# **4.3.1 Print typefaces on CR (Thermal Printer Station)**

- 44 char / line
- 38 char / line
- 48 char / line
- 44 char / line double-high
- 44 char / line emphasized
- 38 char / line emphasized
- 48 char / line emphasized
- 44 char / line double-high, emph.

# **4.3.2 Print typefaces on DI (Document Insert Station)**

- 15 characters per inch (CPI) (47 char. / line, portrait)
- 12 characters per inch (CPI) (37 char. / line, portrait )
- 17 characters per inch (CPI) (52 char. / line, portrait)
- 15 characters per inch (CPI) double high (47 char. / line, portrait )
- 15 characters per inch (CPI) emphasized (47 char. / line, portrait)
- 12 characters per inch (CPI) emphasized (37 char. / line, portrait)
- 17 characters per inch (CPI) emphasized (52 char. / line, portrait )
- 15 characters per inch (CPI) double high, emphasized (47 char. / line, portrait )

The application program controls the print typeface by setting the required bits in the command extension. The selected print typeface applies to all characters of the same line.

# **4.4 Error Conditions**

H68

Errors encountered during command execution are processed as follows:

- Command processing is suspended.
- Internal accumulators and counters are restored to their original value (the value they had before the command in error was received).
- An error is included in the final status sent over the communication link. The error type indicates the cause of the abnormal termination.
- As answer to a asychroneus or intermediate error the driver retransmits the last command with Retry bit (Command Extension bit 7) on. This Retry bit has effect only on the following commands, but it may be used on all other fiscal commands with no adverse effect
	- 06 End Transaction
	- 07 Cancel Transaction
	- 13 Daily Closure (Z-Report)
	- 14 Summary Fiscal Report (X-Report)
	- 15 Print Multy-Day Fiscal Report(Fiscal Memory Dump)
	- DE End Application-Originated Report
- The application program can send the same command again (retry) or send any other command that is valid for the procedure in progress.

The error can happen in the following situations:

- After **Print Header** command and before **End Transaction** or **Cancel Transaction** commands FCANCEL flag is set, that means no more Item sale, Negative Item Sale, Total/Subtotal Printing, Discount/Uplift on Subtotal, Payment, End Transaction commands are accepted. In this situation only the Cancel Transaction is accepted. In this situation the Electronic Fiscal Report response byte 26 bit 2 is set. (See 2.6.4.1). This bit will be cleared by the Cancel Transaction command.
- **Daily Closure** Command On receipt of the first command after error, the closure is completed in one of the following two ways:

**Fiscal Memory Already Updated** - The Daily Closure command is terminated as if the error did not occur.

**Fiscal Memory Not Yet Updated** - The daily data is restored as it was before the Daily Closure command and the closure report printout is voided.

- **Print Multi-day Fiscal Report command** On receipt of first command after an error, the memory report function is terminated and the report is voided.
- **End Transaction**  Only the End Transaction or Cancel Transaction commands are accepted.
- **Cancel Transaction** Only the Cancel Transaction command is accepted.

# **4.5 PLD - Power Line Disturbance**

H69

When a PLD occurs the fiscal unit goes into a power off state. When power is restored the microcode checks if command execution was in progress when PLD occurred. If no command was in progress a normal IPL is performed. If command was in progress then internal Accumulators and Counters are restored to their original value (the value they had at PLD time). A bit (PLD bit) is included in the IPL status sent over the communication link. The PLD bit indicates to the Application that the last command sent was not executed because of PLD.

The IPL routines restore the accumulators and counters to their original values, but no actions can be performed on totally or partially printed lines.

When PLD occurs:

- After **Print Header** command and before **End Transaction** or **Cancel Transaction** commands. On IPL completion, FCANCEL flag is set, that means no more Item sale, Negative Item Sale, Total/Subtotal Printing, Discount/Uplift on Subtotal, Payment, End Transaction commands are accepted. In this situation only the Cancel Transaction is accepted. In this situation the Electronic Fiscal Report response byte 26 bit 2 is set. (See 2.6.4.1). This bit will be cleared by the Cancel Transaction command.
- In **Daily Closure command**  On IPL completion, after a PLD, the closure is completed in one of the following two ways:
	- **Fiscal memory already updated** The Daily Closure command is terminated as if the PLD did not occur.
	- **Fiscal memory not yet updated** The daily data is restored as it was before the Daily Closure command and the closure report printout is voided. The Daily Closure command is terminated as if the PLD did not occur.
- In **Print Multi-day Fiscal Report command**  On IPL completion, after a PLD, this dump function is terminated and the memory report printout is voided.

# **4.6 Communication with the RS232 Fiscal Printer**

## [A012] [A029] **ONLY VALID FOR IBM 4610 SureMark Fiscal Printer KD3/KD5 (RS-232) 4.6.1 Protocol**

The protocol implemented for communication with the Fiscal Printer has two main characteristics:

- The Host begins all communications.
- The Fiscal Printer will never send an unsolicited message.
- So, the protocol could be defined as one of type Host (PC) / Slave (Fiscal Printer)

The protocol is a one-bit sliding window protocol<sup>1</sup>. In this kind of protocol, the partners speaks successively one each time. The first to speak will be always the host*.* Every part keeps internally a packet counter. After initialization, this counter is used to distinguish between new packets and retransmissions changing from 0 to 1 continuously. (see normal communication below).

All packets have the same format. There are no special packets for ACKs, NAKs, etc.

# **4.6.2 Packet Format**

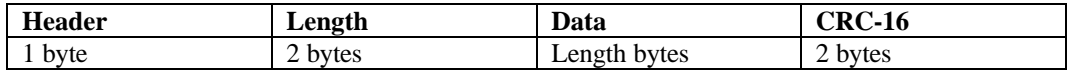

- Header: Source / Packet Type (see below Header Format)
- Length: A binary 2 bytes unsigned value representing a number from 0 to  $0x$ FFFF = 65535. This is the maximum theoretical length of the data to be transmitted. The real maximum will be a lot shorter due to buffer limits. Length can be  $> 0$  only for packet types IF0 and IF1.
- Data: This is the meaningful data to be transmitted. If length  $= 0$ , then no Data must be present. This is mandatory for packet types SNRM, ROL and NSA. It's optional for packet types IF0 and IF1. In this last case, such a packet can be used from the Host side to give 'the right to speak' to the device (polling), or, from the Slave side, to recognize successful reception of a previous packet from Host when the Slave has no data to send.
- CRC-16: This is the CRC-16 of all the preceding data (Header + Length + Data). The polynomial used is  $x^{\wedge}16+x^{\wedge}12+x^{\wedge}5+1$  (the one recommended by CCITT).

Note that Length and CRC are transmitted in Big Endian Format (most significant byte first). That's the format used internally by the device C microcode. While most of the Hosts will have to swap the bytes because they use Little Endian Format, we choose to favor the slowest device.

# **4.6.3 Header Format**

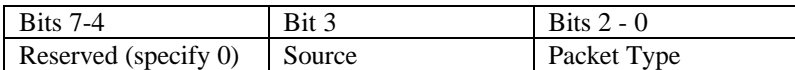

- Source: The source of the packet ( $0 =$  Host / 1 = Slave)
- Packet Type: One of these values

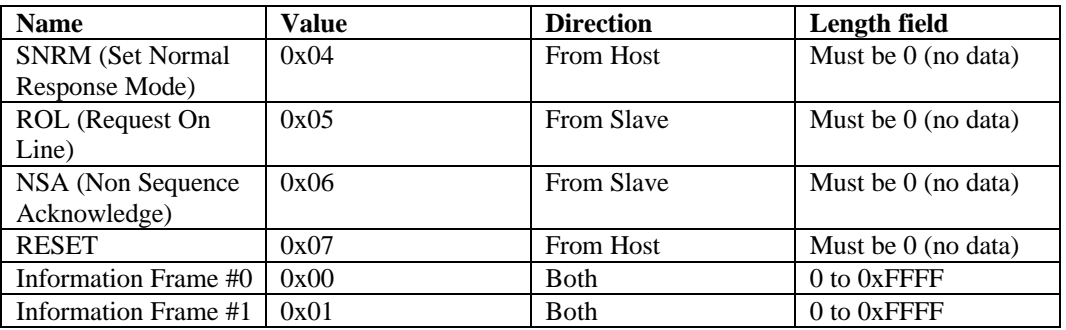

-

<sup>&</sup>lt;sup>1</sup>See Computer Networks by Andrew Tanembaum

# **4.6.4 Communication parameters**

### [A127]

28800/19200/9600 bits per second / No Parity / 8 bits / 1 Stop bit

- The RS-232 Fiscal Printer is able to communicate at different baud rates.
- The microcode will detect automatically at which baud rate the host communicates among these: 28800, 19200 and 9600.
- At IPL the microcode will start at 28800, and after a bad reception, it will cycle to the next baud rate thru this sequence 28800 -> 19200 -> 9600 -> 28800.

# **4.6.5 State machine for Host**

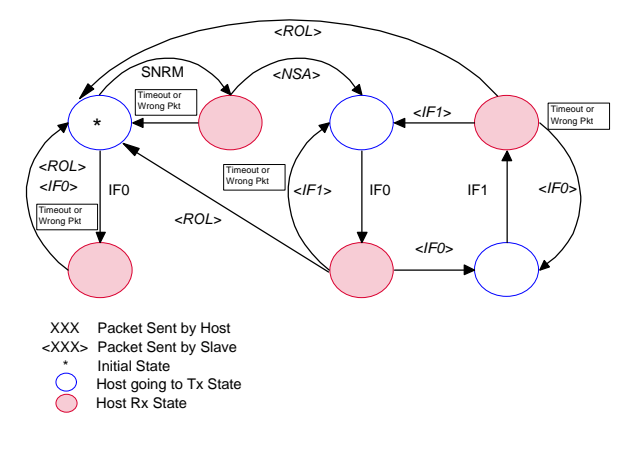

# **4.6.6 State machine for Slave**

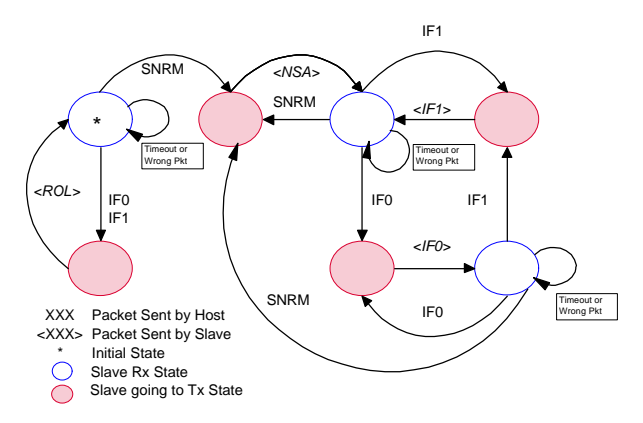

# **4.6.7 Initialization**

The very first packet that the Host transmits must be a SNRM (Set Normal Response Packet) or an IF0 without data. (See State Machine below) If an IF0 is sent, the Slave can respond in two different ways: with a ROL (Request On Line) if the Slave is just initiating communication also, or with an IF0 if the Slave has a previous communication ongoing. If this info result useful to recognize between these two cases, the IF0 must be sent first and then SNRM. If it's not necessary, the SNRM can be sent directly.

When a SNRM is sent, after successful reception, the Slave will reset its internal packet counter to 0 and send a NSA (Non Sequence Acknowledge). If the Host receives it successfully, it will continue with the normal communication. If it's not, the host must resend the SNRM packet.

Initially, the slave will wait for a packet from host (it always speaks **after** the host). If the first packet received is a SNRM, the slave must respond with NSA. If something different is correctly received, the slave must send a ROL (Request On Line) packet, asking the host to resynchronize communication. After reception the host must send a SNRM and set its internal packet counter to 0. The Slave will respond with NSA, and normal communication will continue.

# **4.6.8 Initialization flow**

## **4.6.8.1 Normal case**

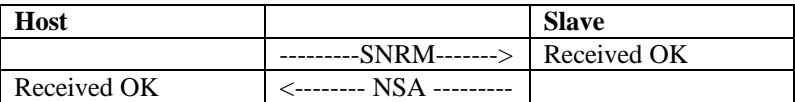

## **4.6.8.2 Slave reset when Host has an ongoing communication**

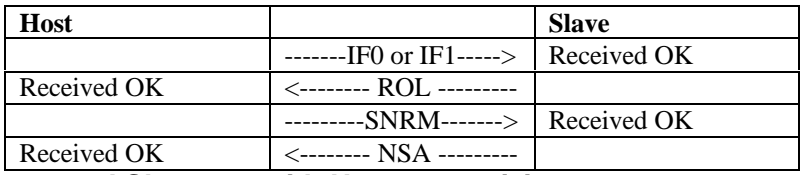

## **4.6.8.3 Host reset and Slave not with Host recognizing**

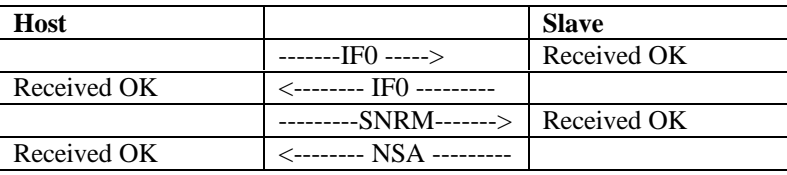

### **4.6.8.4 Slave reset when Host has an ongoing communication**

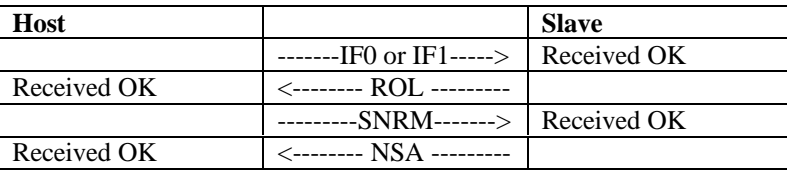

# **4.6.9 Normal communication**

Information Frame (IF) packets are interchanged between host and slave. These IF packets have two different types 0 and 1 corresponding to the internal counter kept by each part. The first packet to be sent will be IF0, then IF1, then IF0 and so on. This way, the partner can recognize a new packet from a retransmission. A packet is automatically acknowledged when the partner sends the following packet with the expected numbering. If the host receives a packet with wrong CRC, the preceding host packet will be retransmitted forcing the slave to retransmit its packet. If the slave receives a packet with wrong CRC it will just ignore it and the host must retransmit it when the time waiting for a response has expired. If the host doesn't receive a response for its packet, it must resend the packet after a time-out period.

# **4.6.10 Normal communication flow**

# **4.6.10.1 Normal case**

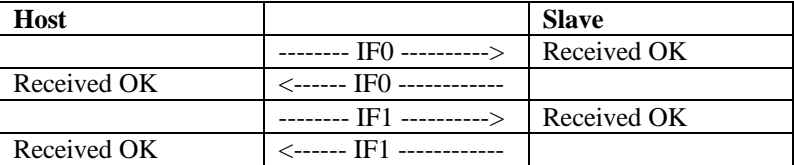

### **4.6.10.2 Bad CRC Packet received by Host**

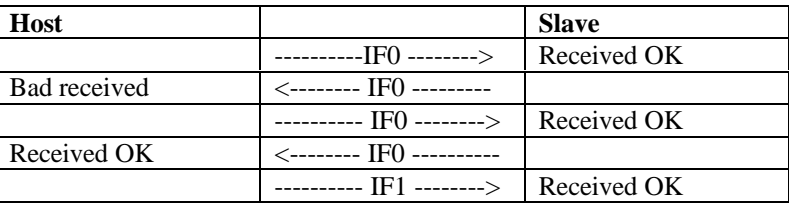

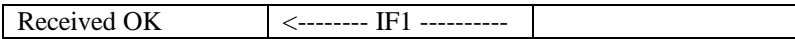

## **4.6.10.3 No Packet received by Host**

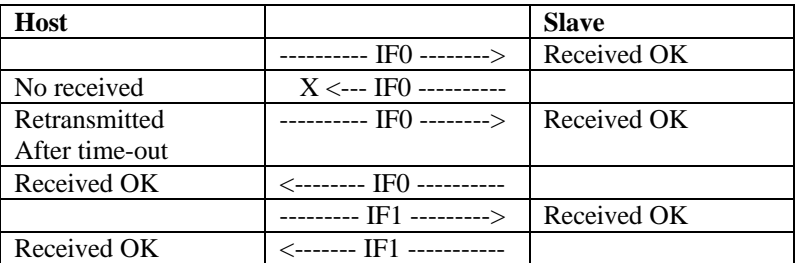

### **4.6.10.4 Bad CRC Packet received by Slave**

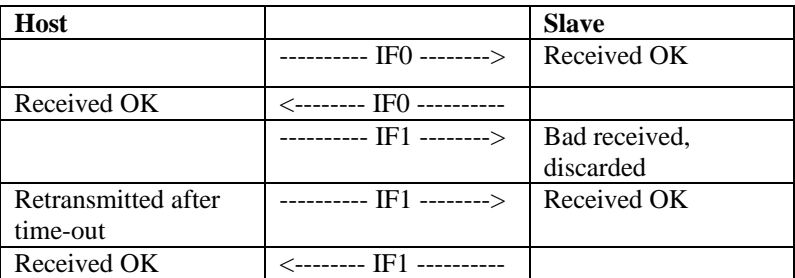

### **4.6.10.5 No Packet received by Slave**

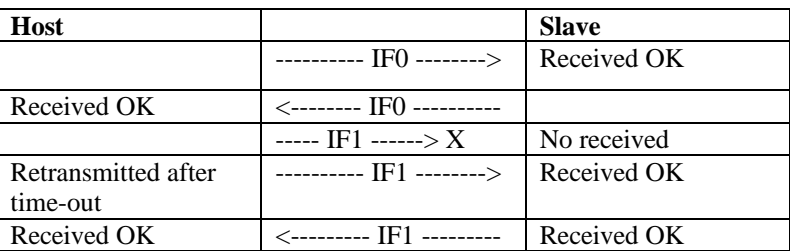

# **4.6.11 Timing**

The maximum delay between consecutive bytes sent by any device is 50ms. Also, after the host ends sending a packet, the device has a maximum of 250ms for sending the first byte of the response. The host has no restriction about how often it must send packets to the slave, the slave must wait forever to receive something from it, but, if the host doesn't gives a 'chance to speak' to the device, it will be unable to inform the host of any asynchronous event detected i.e. cover open/close.

# **4.6.12 Polling**

Even if this is not strictly related to the protocol, it's important to note that the Fiscal Printer responses are always status. These status can be one of three different types:

- Intermediate: Status sent during execution of a command while not complete.
- Final: Status sent at command execution ending.
- Asynchronous: Status sent outside command execution.

After sending a command, it is very important to keep 'polling' the printer (sending IFs without data) until the slave returns a final status. This way the hosts gives the Fiscal Printer a chance to send its status back. If command execution is not quick, the Fiscal Printer will send intermediate status periodically until the command is ended and a final status is sent.

The Fiscal Printer can generate also asynchronous status, that is status generated outside the execution of any command. These status are mainly originated due to changes in the status of the printer (covers open/close, buttons pressed, etc.). If the host needs to take care of these status, it must keep polling the printer even when no command is executed. The polling inside command execution must be more frequent to avoid slowing the device throughput (around once every 0.05 sec). The polling outside command execution can be usually slower (maybe

once every 0.50 sec). These times doesn't need to be exact and some tuning could be necessary to achieve optimum performance.

# **4.6.13 Retries**

The number of retries is infinite for the slave. This means that, by example, it will keep sending IF0s all the time if, while it's waiting an IF1, it continuously receives IF0s from the host. For the host, the number of retries must be decided according to the perceived quality of the communication link. Anyway, at least 5 retries before considering the communication as broken are strongly suggested.

# **5 Hungary - Specific Information**

# **5.1.1 Error Handling during Paper Fail**

### **Paper Fail during a Fiscal Voucher or Simplified Invoice is Printed – no Transaction Lines are Printed**

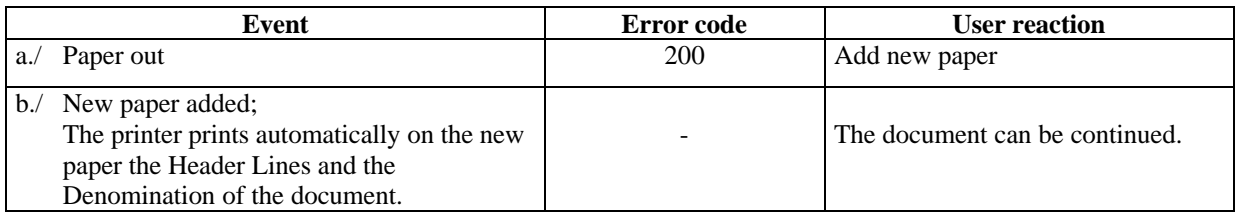

### **Paper Fail during a Fiscal Voucher or Simplified Invoice is Printed – Transaction Lines are Printed**

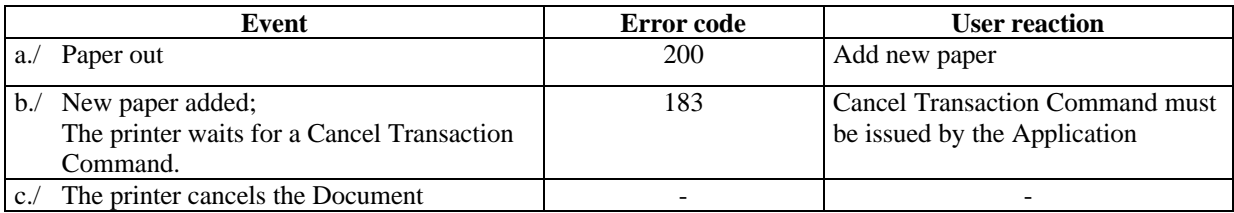

### **Paper Fail during a Fiscal Voucher or Simplified Invoice is Printed – one Part of End Voucher Command is Printed**

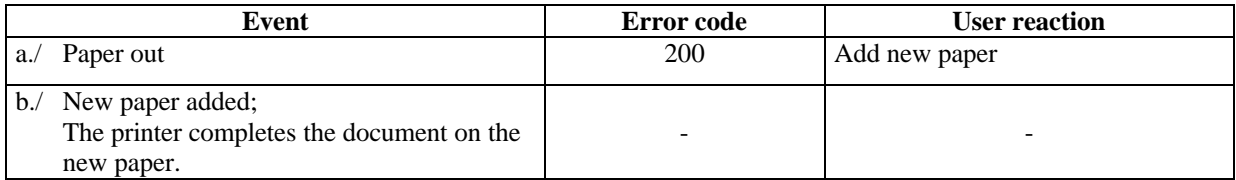

# **5.1.2 Error Handling after Power Line Disturbance**

**Power Line Disturbance during a Fiscal Voucher or Simplified Invoice is Printed – no Transaction Lines are printed**

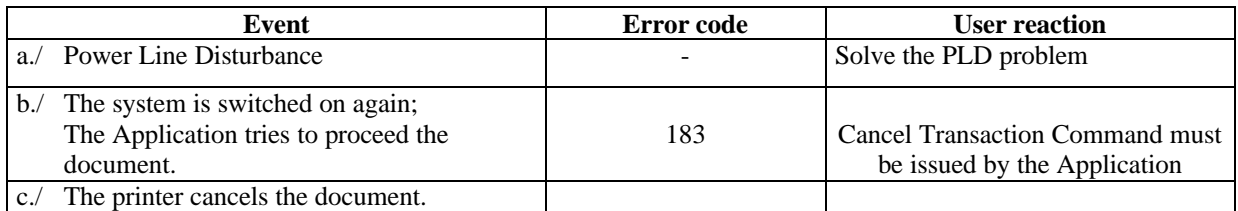

### **Power Line Disturbance during a Fiscal Voucher or Simplified Invoice is Printed – Transaction Lines are printed**

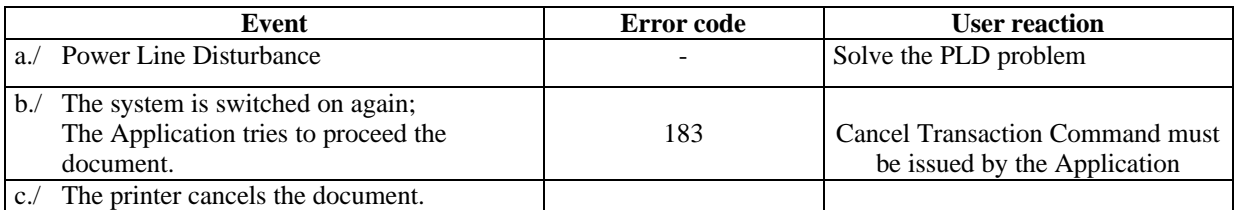

### **Power Line Disturbance during a Fiscal Voucher or Simplified Invoice is Printed – one Part of End Voucher Command is printed**

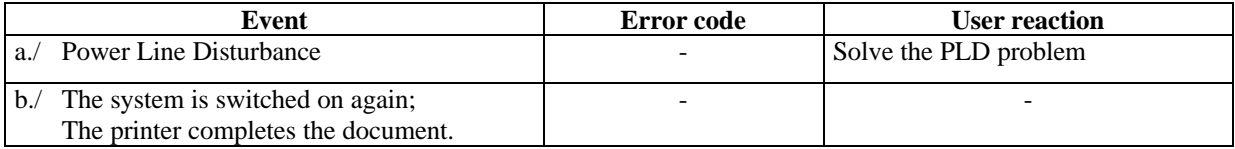

# H53 **5.1.3 Error Handling during CF Full**

# **CF Full before JP is started**

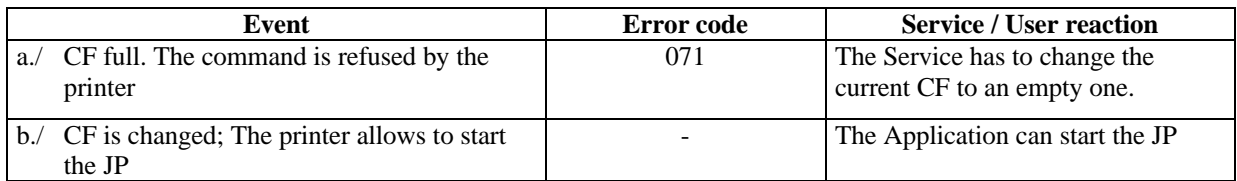

### **CF Full at Print Header Lines / Start of X-Report / Start of Application-Originated Report**

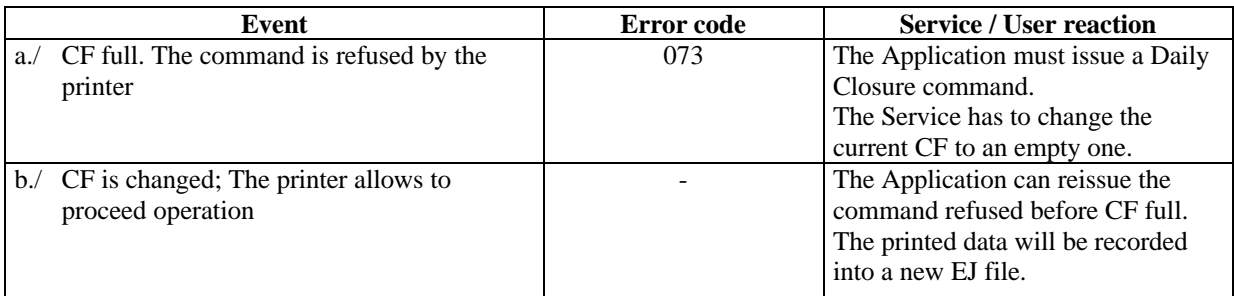

# **CF Full during Print on CR**

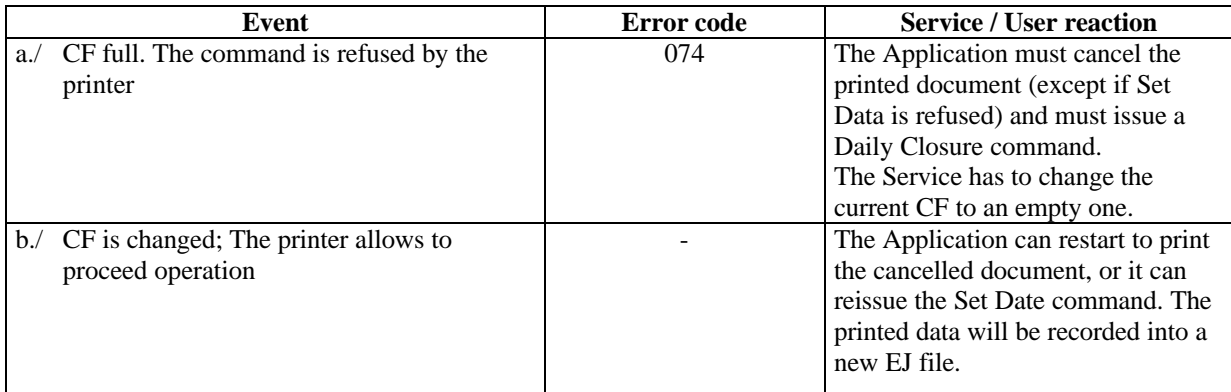

## **CF Full before or during the Print of Fiscal Memory Dump**

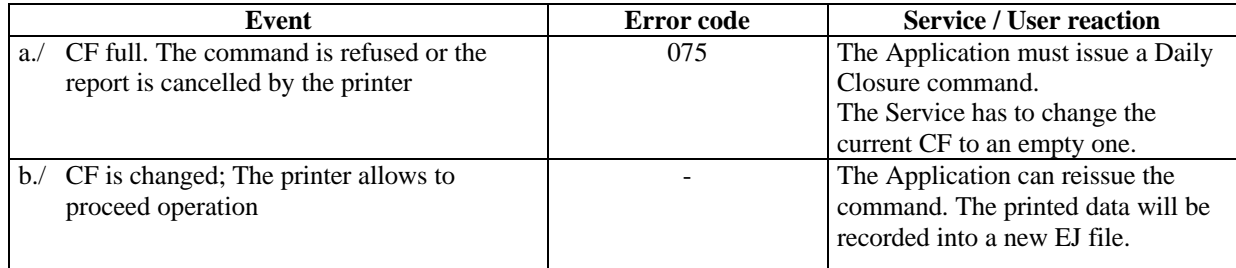